# Migrationsleitfaden

## **zur Planung und Durchführung der Daten- und Prozessmigration vom Fallverwaltungssystem BaySIM auf die COVID-19-spezifische Fallverwaltungssoftware SORMAS**

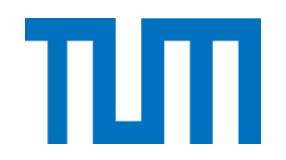

#### **Technische Universität München**

#### **Forschungsgruppe Krcmar**

#### **Prof. Dr. Helmut Krcmar**

Dr. Andreas Hein (Projektleitung) Barbara Prommegger (Leitung Arbeitsgruppe Rollen) Lukas Daßler (Arbeitsgruppe Rollen) Julia Eggers (Leitung Arbeitsgruppe Daten) Kai Klinker (Arbeitsgruppe Daten) Martin Engert (Leitung Arbeitsgruppe Prozesse) Michael Weber (Arbeitsgruppe Prozesse) Dr. Tobias Opialla (ÖGD und SORMAS Expertise) Jürgen Renfer (Strategische Begleitung)

*-- im Pro Bono Auftrag für das --*

Bayerisches Staatsministerium für **Gesundheit und Pflege** 

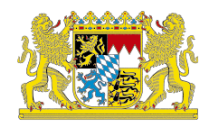

**Bayerische Staatsministerium** 

**für Gesundheit und Pflege**

**Referat 73 (Dr. Bernhard Kass)**

## **Versionshistorie**

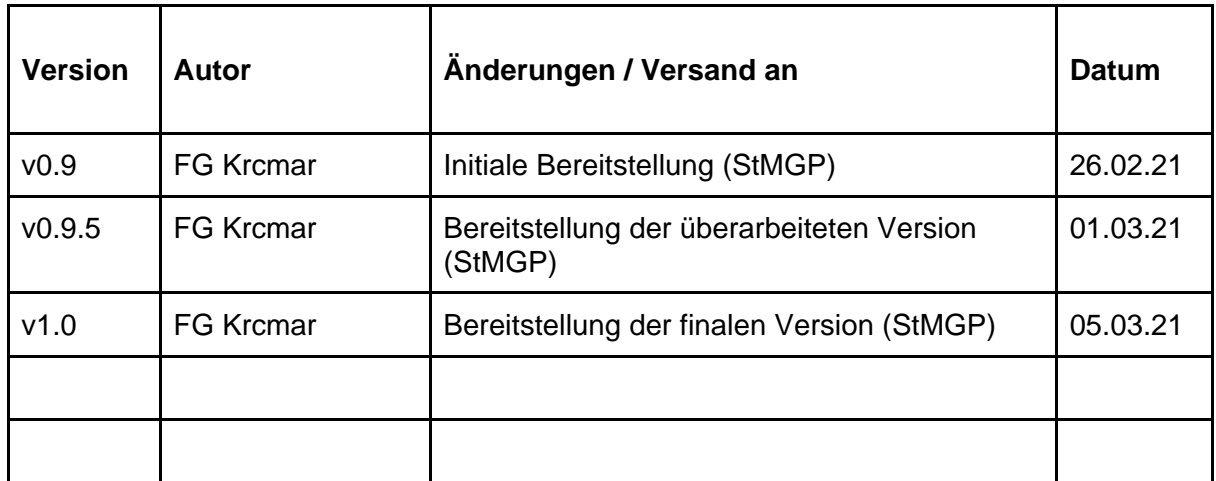

## **Vorwort**

Nach über einem Jahr befinden wir uns noch immer in der COVID-19-Pandemie und beschäftigt uns mit immer neuen Mutationen.

In dieser besonderen Situation ist der Einsatz des öffentlichen Gesundheitsdienstes (ÖGD) und im speziellen die Rolle der Gesundheitsämter bei der Nachverfolgung und Kontrolle des Virus von immenser Bedeutung. Jedoch erschweren 7-Tage-Inzidenzwerte von teilweise über 300 pro 100.000 Einwohner\*innen, wie am 25.02.2021 im Landkreis Wunsiedel im Fichtelgebirge gemessen (siehe Bayerisches Landesamt für Gesundheit und Lebensmittelsicherheit (LGL)), die Nachverfolgung von Kontaktpersonen außerordentlich. Um die Gesundheitsämter technologisch bei dieser Herausforderung zu unterstützen, wurde am 19.01.2021 in der Ministerpräsidentenkonferenz die Installation der von SORMAS (Surveillance Outbreak Response Management and Analysis System) beschlossen. Ziel des Einsatzes von SORMAS ist es, sowohl die Effizienz von Arbeitsabläufen innerhalb der Gesundheitsämter als auch die Meldungen über die föderalen Strukturen hinweg zu verbessern.

Um die Gesundheitsämter effektiv bei der Einführung von SORMAS zu unterstützen, ist eine technische und organisatorische Migration von bisherigen Systemen und Verfahren hin zu SORMAS notwendig. In Zusammenarbeit mit dem Bayerischen Staatsministerium für Gesundheit und Pflege (StMGP) und dem Referat 73 soll dieser Leitfaden insbesondere bayerische Gesundheitsämter bei der organisationalen und technischen Migration unterstützen.

Mit dem Wissen einer großen Vielfalt in der Systemlandschaft und Nutzung von Fachanwendungen für das Infektionsschutzgesetz (IfSG) bei den Gesundheitsämtern soll dieser Leitfaden bewusst Hilfestellung für die technische und organisatorische Migration von BaySIM als Software zur Kontaktpersonenverfolgung und SurvNet sowie Octoware als IfSG-Fachanwendung liefern. Dabei sehen wir den Fokus auf BaySIM als Altsystem und SurvNet sowie Octoware als konkrete IfSG-Fachanwendungen als Stärke des Migrationsleitfadens, da hierdurch auf die individuellen Bedürfnisse von Gesundheitsämtern eingegangen werden kann.

Nichtsdestotrotz liefert der Migrationsleitfaden auch interessante Erkenntnisse für Gesundheitsämter, die sich erstmalig mit SORMAS, wichtigen Ansprechpartnern des Projektes sowie einer technischen und organisationalen Migration beschäftigen.

Schlussendlich möchten wir uns ausdrücklich und herzlich bei den beiden Gesundheitsämtern Traunstein und der Landeshauptstadt München und ihren Mitarbeiter\*innen für deren Proaktivität und Optimismus bedanken. Ohne diese Zusammenarbeit und Erkenntnisse vor Ort hätte dieser Leitfaden nicht entstehen können.

München, 26.02.2021

## <span id="page-3-0"></span>**Inhaltsverzeichnis**

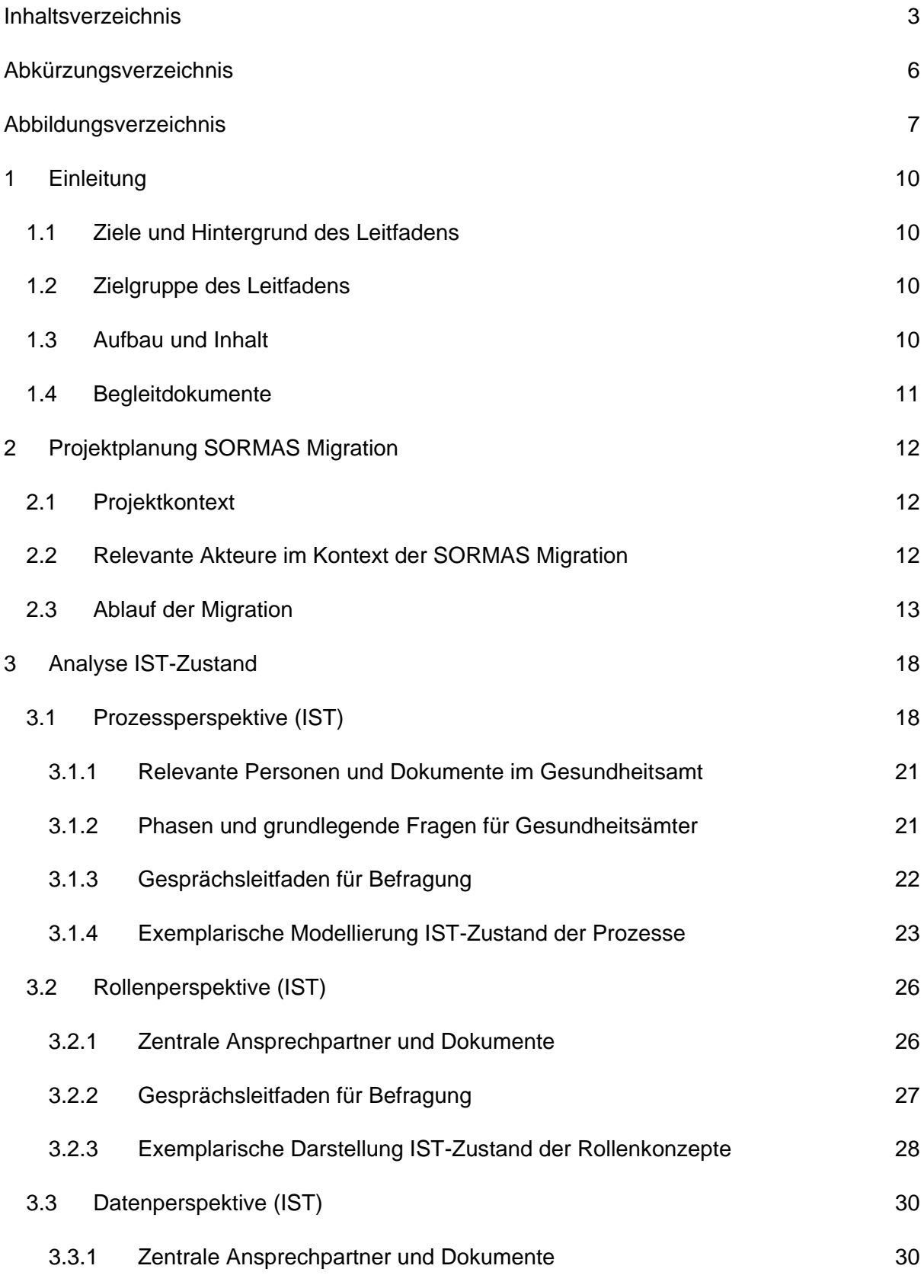

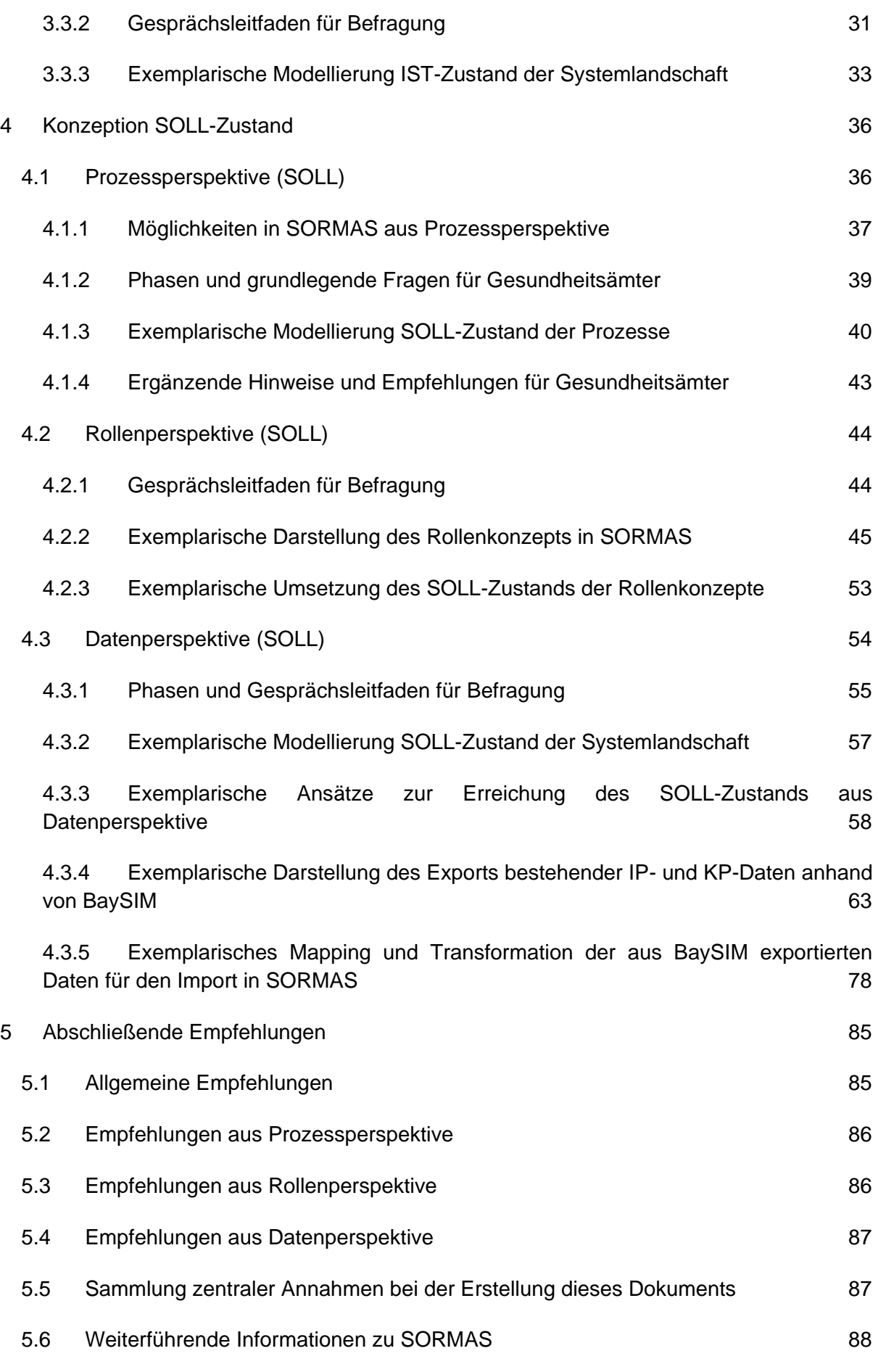

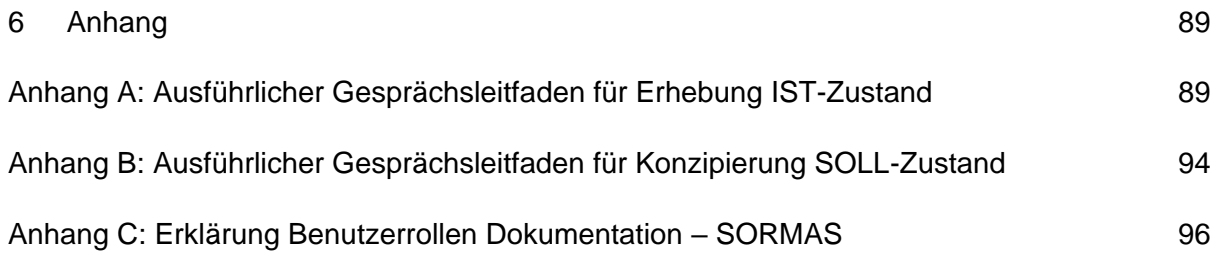

# <span id="page-6-0"></span>**Abkürzungsverzeichnis**

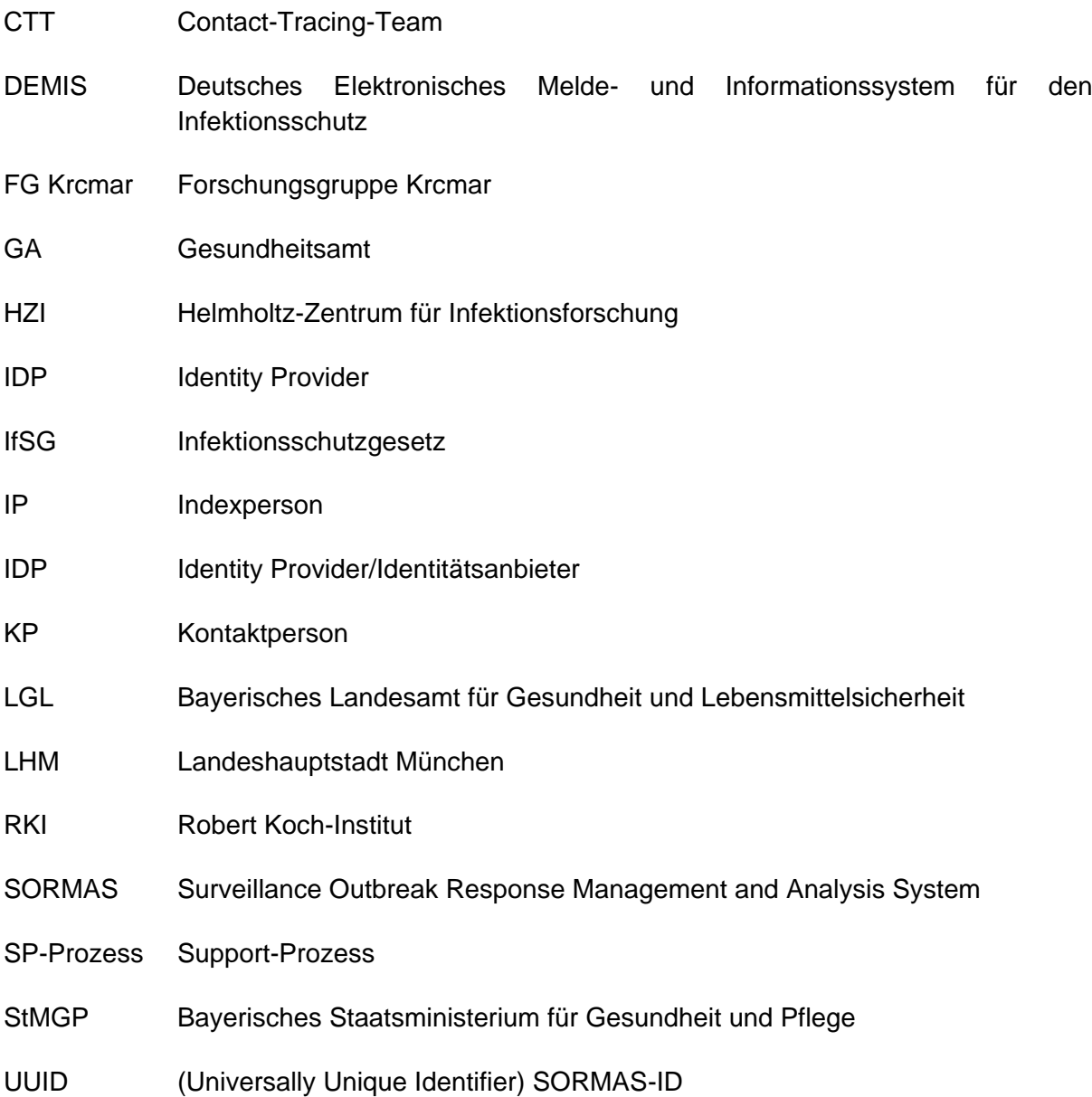

# <span id="page-7-0"></span>**Abbildungsverzeichnis**

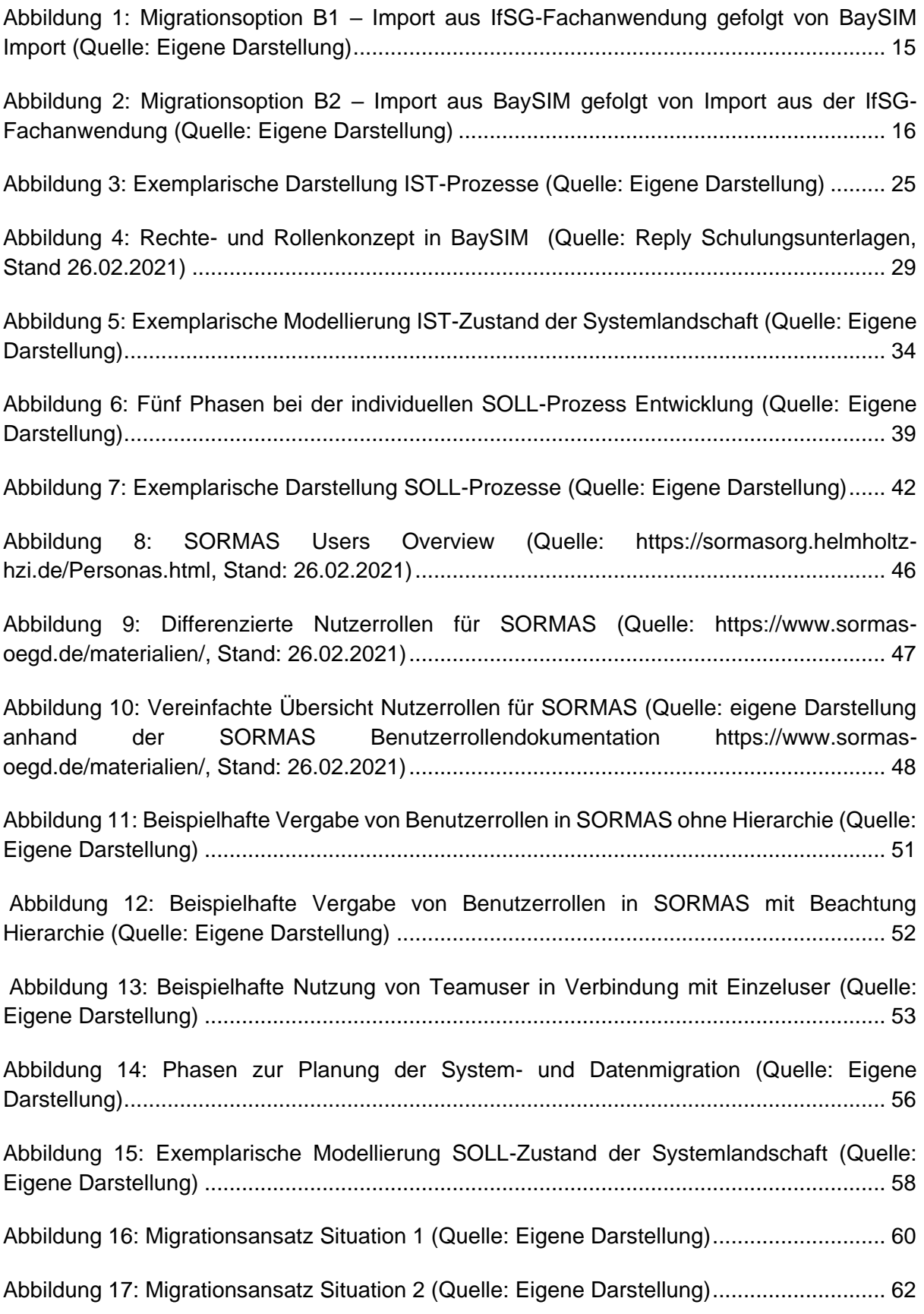

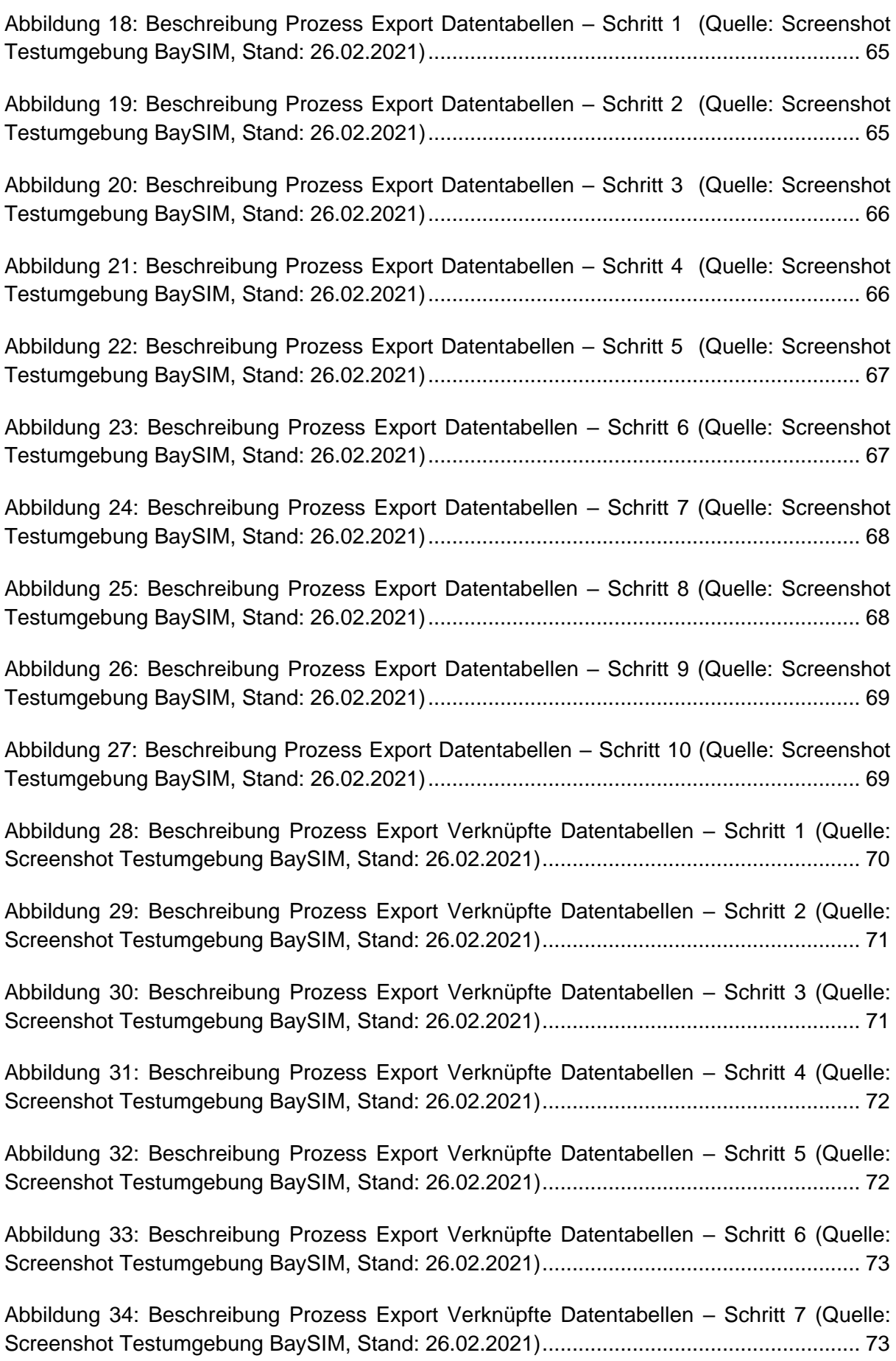

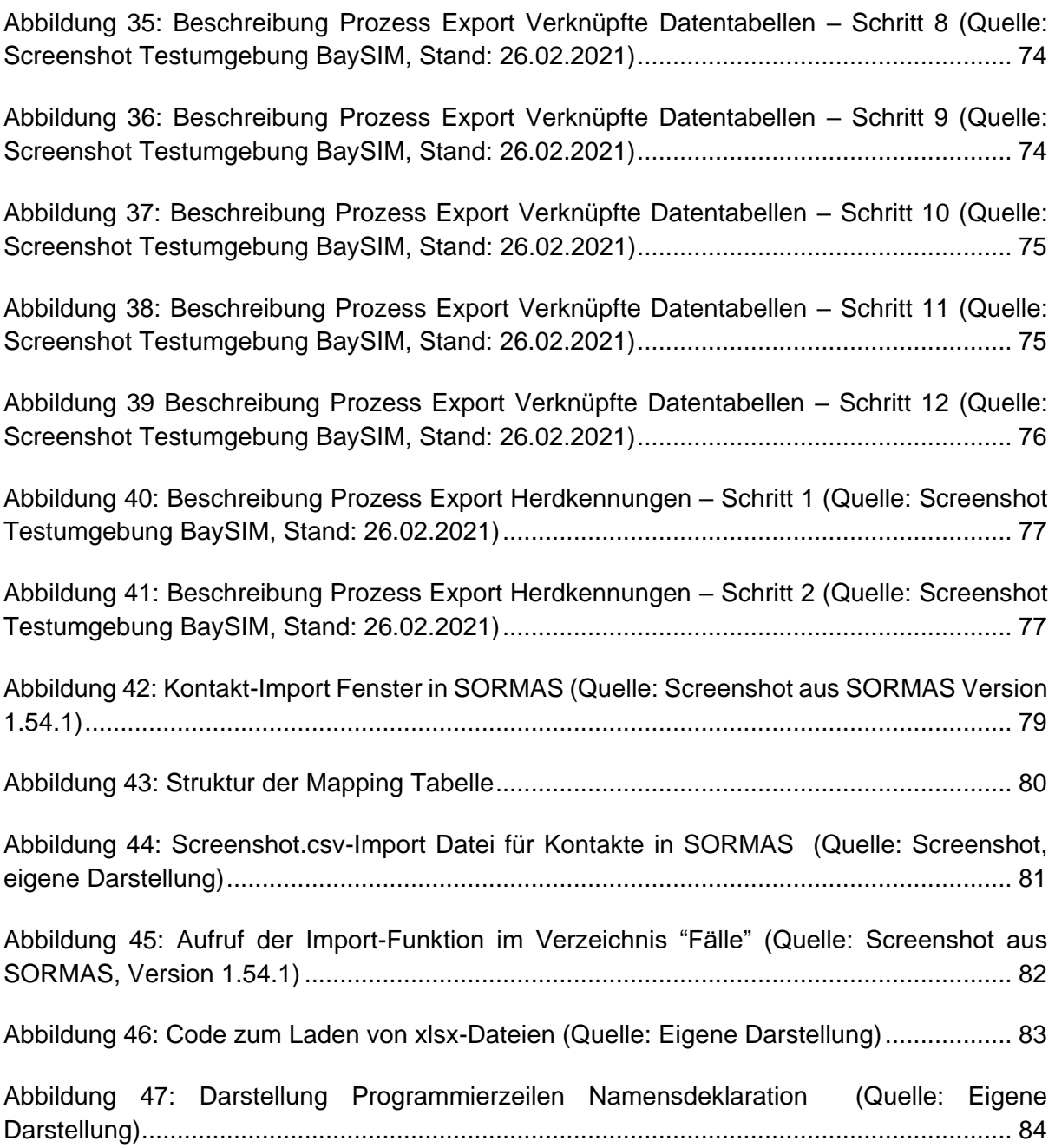

# <span id="page-10-0"></span>**1 Einleitung**

## <span id="page-10-1"></span>**1.1 Ziele und Hintergrund des Leitfadens**

Zielsetzung des hier vorliegenden Leitfadens ist die Unterstützung der Gesundheitsämter in Bayern bei der Vorbereitung der Daten- und Prozessmigration ihrer COVID-19-spezifischen Fallverwaltung im Zuge des SORMAS Rollouts. Der Leitfaden fokussiert hierfür insbesondere auf die Umstellung von der in Bayern genutzten Software BaySIM auf das System SORMAS. Der Leitfaden entstand im Rahmen eines zweimonatigen, vom Bayerischen Staatsministerium für Gesundheit und Pflege (StMGP) beauftragten Beratungsprojekts seitens der Forschungsgruppe (FG) Krcmar und unter Einbeziehung weiterer Mitwirkender. Das Beratungsprojekt erfolgte unentgeltlich im größeren Kontext der Initiative CIO Corporate Citizens (I3C) und des Innovationsverbunds Öffentliche Gesundheit (InÖG).

Zur Erarbeitung des Migrationsleitfadens begleitete die FG Krcmar die Migration von zwei bayerischen Gesundheitsämtern in der Vorbereitungsphase der SORMAS-Migration. Auf Basis der gesammelten Erkenntnisse, Beobachtungen und Diskussionen erstellte die FG Krcmar den Migrationsleitfaden. Bei den Pilotkunden handelt es sich um das Gesundheitsreferat der Landeshauptstadt München und das Gesundheitsamt Traunstein.

Die Vorgehensweise umfasste mehrere Vor-Ort-Termine durch Mitarbeiter der FG Krcmar, sowie die enge, virtuelle Zusammenarbeit mit relevanten Interessengruppen. Relevante Interessengruppen waren hierbei Mitarbeiter öffentlicher Einrichtungen sowie Ansprechpartner der beteiligten Softwarehersteller. Dabei stand die Analyse und Skizze des IST-Zustandes der beiden Gesundheitsämter hinsichtlich ihrer technischen, organisationalen und prozessualen Umsetzung unter Nutzung von BaySIM im Vordergrund. Basierend auf einem ebenfalls erarbeiteten SOLL-Zustand unter Nutzung von SORMAS, wurden durch die FG Krcmar Empfehlungen zur Migration erarbeitet und dokumentiert. Die Erarbeitung des Migrationsleitfadens beinhaltete nicht die tatsächliche Migration der Daten in den beiden Gesundheitsämtern. Der so entstandene Migrationsleitfaden zeigt die prototypische Umstellung von BaySIM zu SORMAS auf und stellt somit einen wesentlichen Gewinn für alle Beteiligten dar, die ähnliche Ausgangslagen wie die der Landeshauptstadt München und Traunstein vorfinden.

## <span id="page-10-2"></span>**1.2 Zielgruppe des Leitfadens**

Der Leitfaden richtet sich vorrangig an Bayerische Gesundheitsämter, die bisher BaySIM nutzten und nun eine Migration nach SORMAS durchführen.

## <span id="page-10-3"></span>**1.3 Aufbau und Inhalt**

Der Leitfaden ist wie folgt aufgebaut. Kapitel 1 Einleitung gibt einen Überblick über die Ziele und Hintergründe des Leitfadens. Kapitel 2 Projektplanung SORMAS Migration beschreibt den Projektkontext, und gibt einen Einblick in mögliche Migrationsszenarien. Kapitel 3 Analyse IST-Zustand beschreibt den Vorgang zur Erhebung des IST-Zustands in den Gesundheitsämtern. Dabei werden die unterschiedlichen Perspektiven Prozesse, Rollen und Daten unterschieden. Kapitel 4 Konzeption SOLL-Zustand beschreibt Fragen und Vorgehensweisen zur Entwicklung des individuellen SOLL-Zustandes und stellt Vorschläge zur Umsetzung vor. Kapitel 5 Abschließende Empfehlungen beinhaltet grundsätzliche Empfehlungen zur Umsetzung der SORMAS-Migration.

## <span id="page-11-0"></span>**1.4 Begleitdokumente**

- SORMAS Handbuch des HZI (zu finden unter [https://www.sormas](https://www.sormas-oegd.de/materialien/)[oegd.de/materialien/\)](https://www.sormas-oegd.de/materialien/)
- Original Dateien der Prozessmodelle
	- IST-Prozessmodell (als .svg und .bpmn Datei)
	- SOLL-Prozessmodell (als .svg und .bpmn Datei)
- Datenmapping BaySIM-SORMAS (als .xlsx Datei)
- Python Skripte zur Datentransformation (zu finden unter [https://bitbucket.org/lucahohmann/sormas-code/src/master/\)](https://bitbucket.org/lucahohmann/sormas-code/src/master/)
- Datenmodell BaySIM (vom Hersteller Reply als .pdf Datei)
- Data Dictionary der Datenfelder BaySIM (vom Hersteller Reply als .xlsx Datei)
- Rollenbeschreibung SORMAS: SORMAS\_Benutzerrollen\_1.51.0.xlsx, zu finden unter [https://www.sormas-oegd.de/wp](https://www.sormas-oegd.de/wp-content/uploads/2020/11/SORMAS_Benutzerrollen_1.51.0.xlsx)[content/uploads/2020/11/SORMAS\\_Benutzerrollen\\_1.51.0.xlsx,](https://www.sormas-oegd.de/wp-content/uploads/2020/11/SORMAS_Benutzerrollen_1.51.0.xlsx) Stand 26.02.2021
- Anleitung Nutzerrollen Keycloak (als .pdf Datei)

# <span id="page-12-0"></span>**2 Projektplanung SORMAS Migration**

## <span id="page-12-1"></span>**2.1 Projektkontext**

Wird eine neue Software in einem Unternehmen (im aktuellen Fall Gesundheitsamt) eingeführt und löst dies eventuell auch vorhandene Systeme ab, ist diese sogenannte Migration mit einer sorgfältigen Planung und anschließenden Durchführung verbunden, die sich am besten in einem Projektkontext durchführen lässt. Dieser Projektkontext garantiert, dass die richtigen Ansprechpartner eingebunden werden, Abhängigkeiten bekannt sind und die Migration entlang von logisch aufeinanderfolgenden Schritten abgewickelt wird.

Folgend des CIO Bund [Migrationsleitfadens](http://www.cio.bund.de/SharedDocs/Publikationen/DE/Architekturen-und-Standards/migrationsleitfaden_4_0_download.pdf?__blob=publicationFile) (Seite 7), benötigt eine ablösende Migration zuerst eine gründliche Analyse der zu erwartenden Änderungen, von der anschließend der Anpassungsbedarf im Gesamtsystem abgeleitet werden kann. Darüber hinaus müssen Abhängigkeiten geprüft und betriebliche und organisatorische Auswirkungen evaluiert werden. Zusätzlich müssen Maßnahmen zur Unterstützung der AnwenderInnen und AdministratorInnen geplant und ergriffen werden. Letztendlich muss die Migration der relevanten Daten detailliert betrachtet werden.

Der vorliegende Migrationsleitfaden soll dazu dienen bei der Planung und Ausführung des Projekts "SORMAS Migration" in den bayerischen Gesundheitsämtern zu unterstützen. Dieser Leitfaden richtet sich mit seinen Inhalten deshalb an die Prozessschritte eines Migrationsprojektes:

- 1) Vorbereitung und Planung des Projektes (entspricht Kapitel 2. Projektplanung SORMAS)
	- a) Akteure
	- b) Ablaufplanung
- 2) IST-Zustandsanalyse (entspricht Kapitel 3. Analyse IST-Zustand)
	- a) Prozesse
	- b) Rollen
	- c) Daten
- 3) SOLL-Konzeption (entspricht 4. Konzeption SOLL-Zustand)
	- a) Prozesse
	- b) Rollen
	- c) Daten
- 4) Umsetzung (entspricht den Empfehlungen in den einzelnen Perspektiven).

## <span id="page-12-2"></span>**2.2 Relevante Akteure im Kontext der SORMAS Migration**

[Tabelle 1](#page-13-1) gibt einen Überblick über die beteiligten Institutionen und Akteure im Kontext der SORMAS Migration, sowie deren Rolle im Projekt.

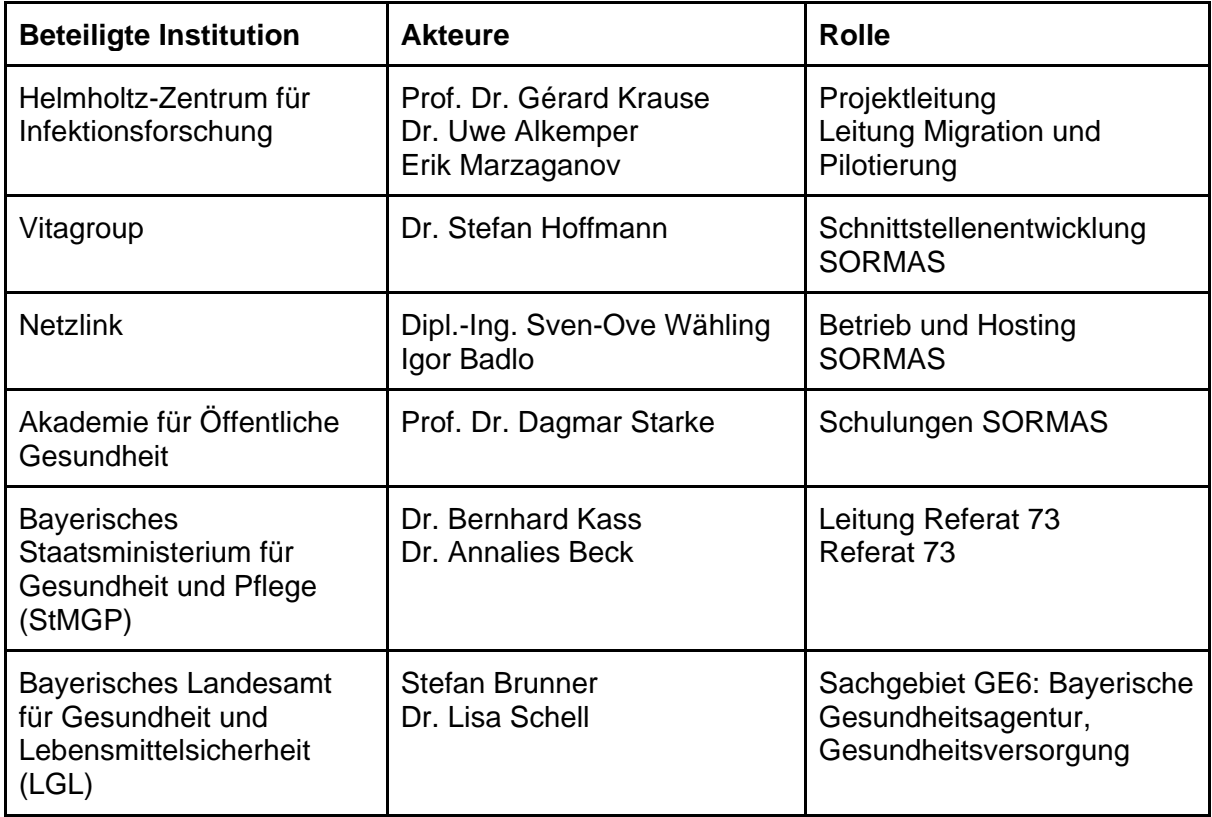

Tabelle 1: Übersicht der beteiligten Akteure einer SORMAS Migration

## <span id="page-13-1"></span><span id="page-13-0"></span>**2.3 Ablauf der Migration**

Auf Basis der in der Praxis begleiteten Gesundheitsämter, welche für die Kontaktpersonenverfolgung BaySIM einsetzen, zeigten sich im Kontext der Migrationsprojekte besondere Herausforderungen bei der Entscheidung für ein Migrationsvorgehen. Dies ist begründet durch die Problematiken, die sich bei der Migration von BaySIM nach SORMAS zeigen:

Der Import von Kontaktpersonen (KPs) aus BaySIM in SORMAS setzt den vorhergehenden Import der entsprechenden Indexperson (IP) voraus, damit IPs und KPs auch in SORMAS verknüpft sind. Indexpersonen werden in den Gesundheitsämtern aber nicht nur in BaySIM, sondern auch in einer IfSG-Fachanwendung verwaltet. Damit gibt es einen doppelten IP-Datenbestand. Es ist daher notwendig, dass der doppelt vorhandene IP-Datenbestand anhand einer automatischen Dublettenprüfung beim Import in SORMAS auf Konsistenz überprüft wird. Alternativ können die zwei IP-Datenbestände vor dem Import extern auf Konsistenz überprüft werden, dies kann jedoch hohe manuelle Mehraufwände verursachen. Da die Entscheidung, ob und in welchem Umfang Daten in SORMAS importiert werden, grundsätzlich dem jeweiligen Gesundheitsamt obliegt, ergeben sich aus dieser Ausgangslage 2 Optionen für die Migration. Diese wurden auch in einer E-Mail des StMGP am 23.02.2021 an alle BaySIM nutzenden Gesundheitsämter in Bayern kommuniziert.

Im Folgenden werden die Optionen noch einmal ausführlicher dargestellt, um Gesundheitsämtern in der Entscheidung, ob und wie eine Migration aussehen könnte, Unterstützung zu bieten.

### **Option A zur Migration:**

**Vorgehen:** SORMAS wird ab einem Stichtag im Gesundheitsamt eingesetzt und alle neuen IPs und KPs werden dort erfasst. Was die Migration der Altdaten betrifft, ist festzuhalten, dass diese zweifelsfrei einen Mehraufwand bedeutet. Jedoch kann die Migration von IPs aus der IfSG-Fachanwendung nach SORMAS auf Basis der zu erwartenden Schnittstellen automatisch erfolgen. Zur Migration aus BaySIM dagegen steht keine Schnittstelle zur Verfügung. Da BaySIM vorrangig für die Pflege der KPs genutzt wird, welche aber nicht meldepflichtig sind, kann jedoch die Frage gestellt werden, ob überhaupt die KP Altdaten aus BaySIM nach SORMAS migriert werden müssen. Prinzipiell ist der Betrieb von SORMAS auch ohne diese Daten möglich. Um trotzdem weiterhin Zugriff auf die Daten zu haben und der Aufbewahrungspflicht nachzukommen, könnten die Daten aus BaySIM exportiert werden und mit Lesezugriff im Gesundheitsamt gelagert werden.

**Vorteil:** Der Umstellungsaufwand würde erheblich reduziert, da die Datenmigration entfällt.

### **Option B zur Migration:**

**Vorgehen:** SORMAS wird ab einem Stichtag im GA eingesetzt und alle neuen IP und KP-Daten werden dort gepflegt. Die Datenmigration von IPs aus der IfSG-Fachanwendung und KPs aus BaySIM wird jedoch erst umgesetzt, wenn die Schnittstelle zwischen SORMAS und der IfSG-Fachanwendung verfügbar ist. Für die Reihenfolge der Altdatenmigration gibt es dann zwei Optionen:

• **Option B1:** Zunächst können die in der IfSG-Fachanwendung vorhandenen IPs über die Schnittstelle in SORMAS importiert werden. Anschließend können die in BaySIM vorhandenen KPs in SORMAS importiert werden. Diese müssen zuvor extern transformiert und mit den zugehörigen IPs in SORMAS verknüpft werden (siehe [Abbildung](#page-15-0)  [1\)](#page-15-0). Beim Import ist davon auszugehen, dass die Schnittstelle automatisch die Überprüfung auf Dubletten und Dateninkonsistenzen übernimmt, bspw. für den Fall, dass Personen in SORMAS bereits existieren. Zu beachten ist, wie mit möglichen IPs umgegangen werden soll, die nur oder in aktuellerer Form in BaySIM und nicht in SORMAS existieren, da diese zu Nachmeldungen führen könnten.

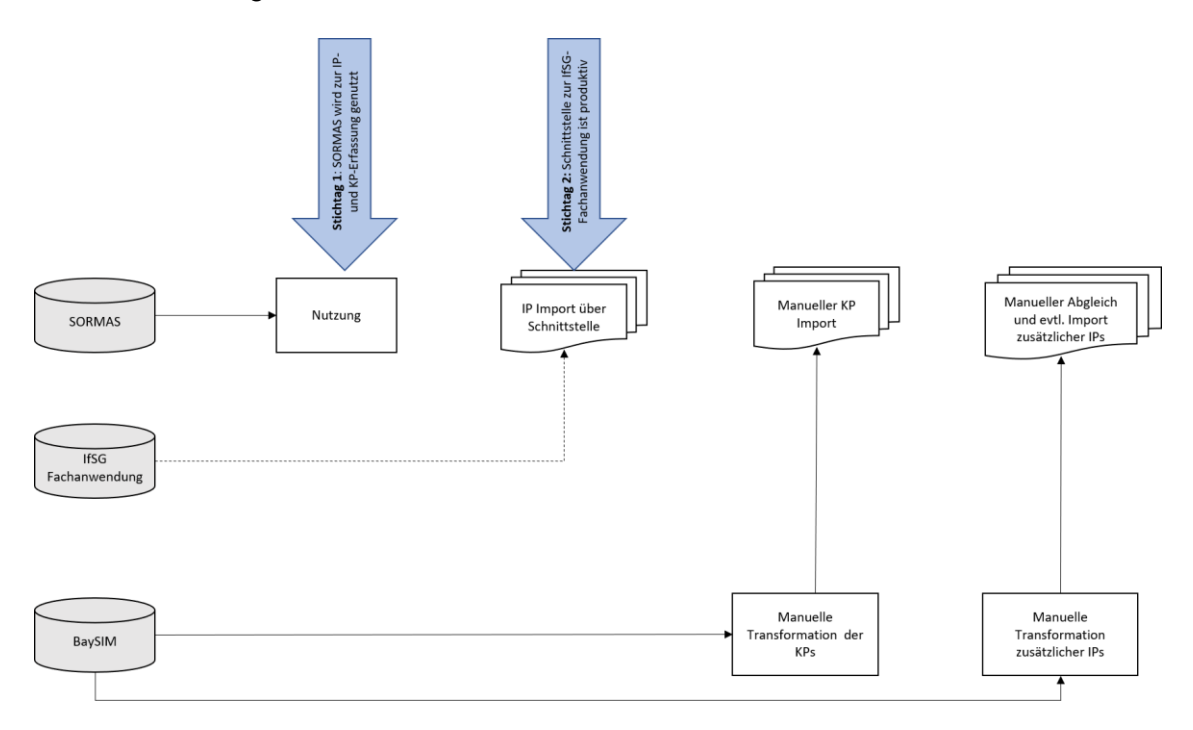

#### <span id="page-15-0"></span>Abbildung 1: Migrationsoption B1 – Import aus IfSG-Fachanwendung gefolgt von BaySIM Import (Quelle: Eigene Darstellung)

• **Option B2:** Alternativ können zuerst die in BaySIM vorhandenen IPs und KPs in SORMAS importiert werden. Zu diesem Zeitpunkt darf über die Schnittstelle von SORMAS zur IfSG-Fachanwendung noch nicht gemeldet werden. Anschließend wird über die Schnittstelle zur IfSG-Fachanwendung der dortige IP-Datenbestand in SORMAS importiert (siehe [Abbildung 2\)](#page-16-0). Dabei ist davon auszugehen, dass die Schnittstelle automatisch die Überprüfung auf Dubletten und Dateninkonsistenzen übernimmt, und somit nur noch fehlende IP-Informationen in SORMAS ergänzt werden. Es ist außerdem davon auszugehen, dass die Schnittstelle überprüft, wie mit inkonsistenten IP-Daten umzugehen ist, sodass es in Richtung der IfSG-Fachanwendung nicht zu doppelten oder erneuten Meldungen kommt.

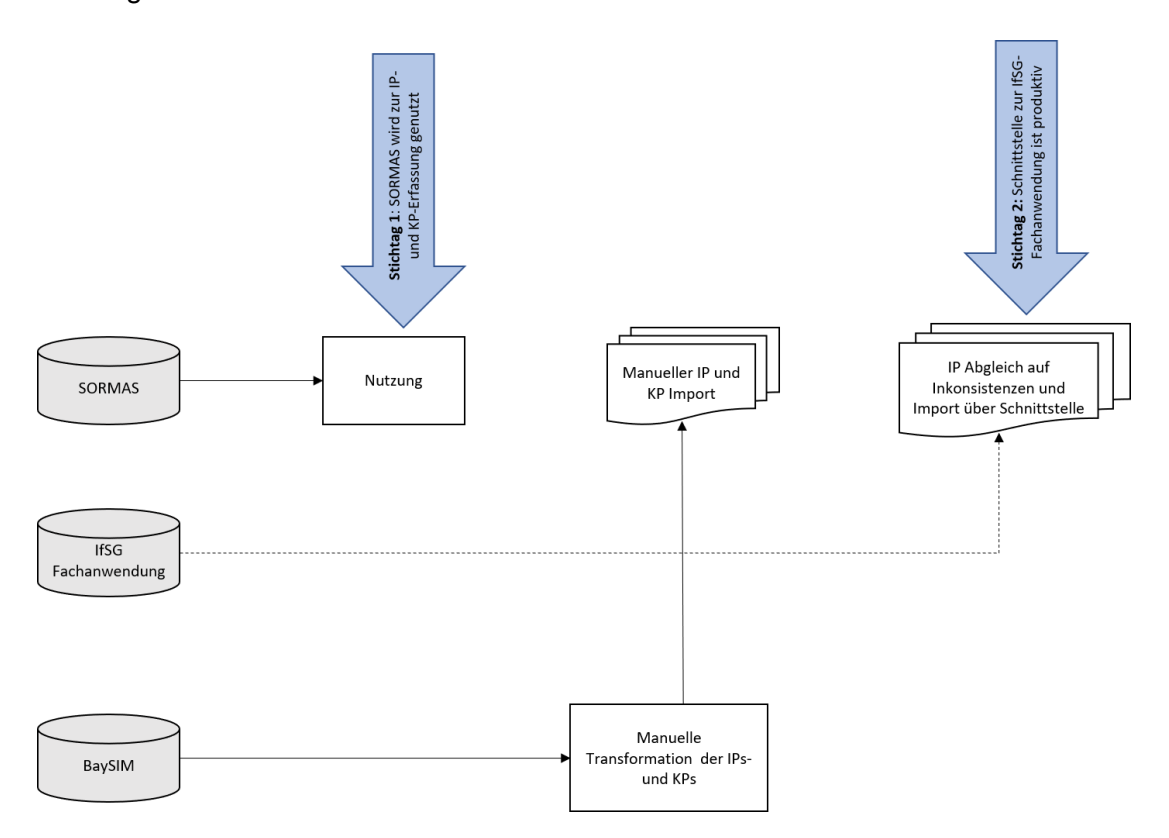

<span id="page-16-0"></span>Abbildung 2: Migrationsoption B2 – Import aus BaySIM gefolgt von Import aus der IfSG-Fachanwendung (Quelle: Eigene Darstellung)

**Vorteil:** Eine aufwändige manuelle Migration der IP-Daten aus der IfSG-Fachanwendung entfällt, da dies die Schnittstelle übernimmt. Zudem übernimmt in erster Variante die Schnittstelle die Dublettenprüfung hinsichtlich der in BaySIM und der IfSG-Fachanwendung doppelten Personen-Datenbestände. Zudem erhalten die Gesundheitsämter durch die Trennung der SORMAS-Einführung und der Datenmigration mehr Flexibilität und können SORMAS auch vor Durchführung der evtl. aufwändigen Datenmigration nutzen.

Generell ist zu beachten, dass in jedem Fall vor der Datenmigration ein 2-wöchiger Parallelbetrieb zwischen SORMAS und BaySIM von Vorteil wäre. Alle neuen IPs und KPs werden in diesem Zeitraum schon in SORMAS gepflegt, alle bestehenden KPs werden weiter in BaySIM gepflegt. Damit können die noch in BaySIM aktiven KPs (die u.U. auch das Symptomtagebuch nutzen und vermutlich nur ungern auf eine neue Anwendung umsteigen würden) innerhalb der 14 Tage abgehandelt und geschlossen werden. Der Datenbestand der dann geschlossenen KPs kann anschließend exportiert und, wenn gewünscht, nach SORMAS migriert werden.

#### **Hinweise und Ergänzungen:**

Wenn die Entscheidung über die Migration von Altdaten getroffen wird, ist es wichtig Folgendes zu bedenken:

- Eventuell müssen nicht alle Altdatenbestände vollständig migriert werden. Beispielsweise wäre es eine Überlegung wert nur die KPs der letzten Wochen zu migrieren, die sich noch in der Überwachung befinden, alle weiteren KP-Daten aber als Excel Tabellen zu archivieren und nicht in SORMAS zu importieren. Zudem könnten weiterführende Daten, die nicht regelmäßig benötigt werden, extern gespeichert werden (je nach individueller Lage könnten das bspw. Symptomtagebücher, Bescheide u.Ä. sein).
- Die Schnittstellen zu IfSG-Fachanwendungen, wie sie zu erwarten sind, können eine erhebliche Erleichterung bei der Migration bieten, weil sie den automatischen Import von IPs in SORMAS ermöglichen. Vorzugsweise sollte nur über eine Schnittstelle zur IfSG-Fachanwendung und nicht manuell migriert werden, da eine manuelle Migration den Aufwand erheblich erhöht.
- Im Kontext dieses Leitfadens wurde der Import nach SORMAS nur über das von SORMAS bereitgestellte .csv Kontakt- und Indexpersonen Import-Template durchgeführt. Prinzipiell besteht auch die Möglichkeit diese und weitere Daten (bspw. Tagebucheinträge, Testergebnisse etc.) über die REST API von SORMAS zu importieren. Das kann besonders bei großen Datenmengen zu einer besseren Skalierbarkeit führen und erlaubt den Import vielfältigerer Daten. Ein beispielhaftes Datenmapping zu SORMAS wurde aufgrund der Wichtigkeit für die begleiteten Gesundheitsämter für Tagebucheinträge und Tests aus BaySIM durchgeführt und ist in den Begleitdokumenten zu finden. Der konkrete Import über die REST API wurde jedoch nicht im Rahmen dieses Projekts getestet. Weitere Informationen zur SORMAS REST API finden sich hier: [https://github.com/hzi-braunschweig/SORMAS-](https://github.com/hzi-braunschweig/SORMAS-Project/tree/development/sormas-rest)[Project/tree/development/sormas-rest](https://github.com/hzi-braunschweig/SORMAS-Project/tree/development/sormas-rest)

## <span id="page-18-0"></span>**3 Analyse IST-Zustand**

Die Migration von Daten, Systemen, Nutzern und Prozessen von BaySIM und gegebenenfalls weiteren Systemen nach SORMAS beginnt mit der Analyse des IST-Zustandes im Gesundheitsamt. Diese Analyse bildet das Fundament für eine erfolgreiche Migration nach SORMAS. Die Strukturen in deutschen Gesundheitsämtern sind während der Zeit der Pandemie stetig gewachsen und wurden meist ad-hoc angepasst. Entsprechend heterogen ist auch die Verwendung von BaySIM in bayerischen Gesundheitsämtern. Die Analyse des IST-Zustandes ermöglicht es den Verantwortlichen ein strukturiertes Bild der Situation zu zeichnen und somit eine wichtige Grundlage für Diskussionen hinsichtlich der SORMAS-Migration zu schaffen. Außerdem können Gesundheitsämter basierend auf der Analyse wichtige Fragen ableiten, die es vor einer Migration auch mit Dritten zu klären gilt.

Der folgende Abschnitt beschreibt die ausführliche Analyse des IST-Zustandes im Gesundheitsamt aus einer Prozess-, Rollen- und Datenperspektive. Der Leitfaden bietet Gesundheitsämtern somit Hilfestellung hinsichtlich der wichtigsten Fragen sowie Möglichkeiten der Aufarbeitung der Antworten beispielsweise als Modelle.

## <span id="page-18-1"></span>**3.1 Prozessperspektive (IST)**

Dieser Abschnitt befasst sich mit der Sammlung relevanter Prozesse in Bezug zu BaySIM und SORMAS sowie deren Dokumentation. Gegebenenfalls liegen weitere Prozesse im Zusammenspiel mit dritten Systemen vor, die aber im Rahmen der Migration von geringer Bedeutung sind. Dieser Abschnitt dokumentiert dabei insbesondere die Analyse der bereits vorliegenden Prozesse (IST-Prozesse) und bietet den Gesundheitsämtern dabei eine Hilfestellung zur Analyse ihrer eigenen Prozesse. Die hierbei vorgestellten Inhalte beruhen auf den Beobachtungen und Erkenntnissen, welche bei der Analyse der IST-Prozesse der Gesundheitsämter Traunstein und der Landeshauptstadt München gewonnen werden konnten. An dieser Stelle sei darauf hingewiesen, dass die Prozesse auf unterster Detailebene sowohl im IST- als auch im SOLL-Zustand in jedem Gesundheitsamt hochgradig individuell ablaufen, was unter anderem stark von der jeweiligen Größe und der damit einhergehenden Komplexität der Aufgaben und Abläufe einhergeht. Beispielsweise laufen im kleineren Gesundheitsamt in Traunstein die Prozesse eher integriert ab, wobei sich Sonderfälle wie Schulen, Einrichtungen und Reihentests weitestgehend in den normalen Prozess eingliedern lassen. Im Gegensatz dazu herrscht in einem der größten Gesundheitsämter Deutschlands, in München, ein stark modularer Aufbau und eine hohe Arbeitsteilung zwischen den Teams, beispielsweise in Form spezialisierter Teams die Sonderfälle bearbeiten. Damit einhergehend sind erhöhte Anforderungen an das Aufgabenmanagement und die Einsteuerung in die Spezialteams, sowie spezielle Anforderungen an die eingesetzten Tools zu beachten. Solche individuellen Besonderheiten gilt es in der IST-Analyse frühzeitig zu identifizieren und ergänzend zu den Inhalten dieses Leitfadens zu berücksichtigen.

Grundsätzlich unterscheidet die Prozessperspektive zwischen drei übergeordneten Prozesstypen, welche alle Prozesse und Aktivitäten im Gesundheitsamt umfassen. Neben dem Indexpersonenprozess (IP-Prozess) und dem Kontaktpersonenprozess (KP-Prozess) inklusive Reiserückkehrern werden alle weiteren Prozesse als Supportprozesse (SP-Prozess) subsumiert. Die drei Prozesstypen dienen als Grundstruktur und gemeinsame Sprache für die Analyse von IST-Prozessen und SOLL-Prozessen. Im Folgenden werden die drei Prozesstypen kurz beschrieben und typische Aktivitäten gelistet, um eine spätere Zuordnung von Aktivitäten vornehmen zu können.

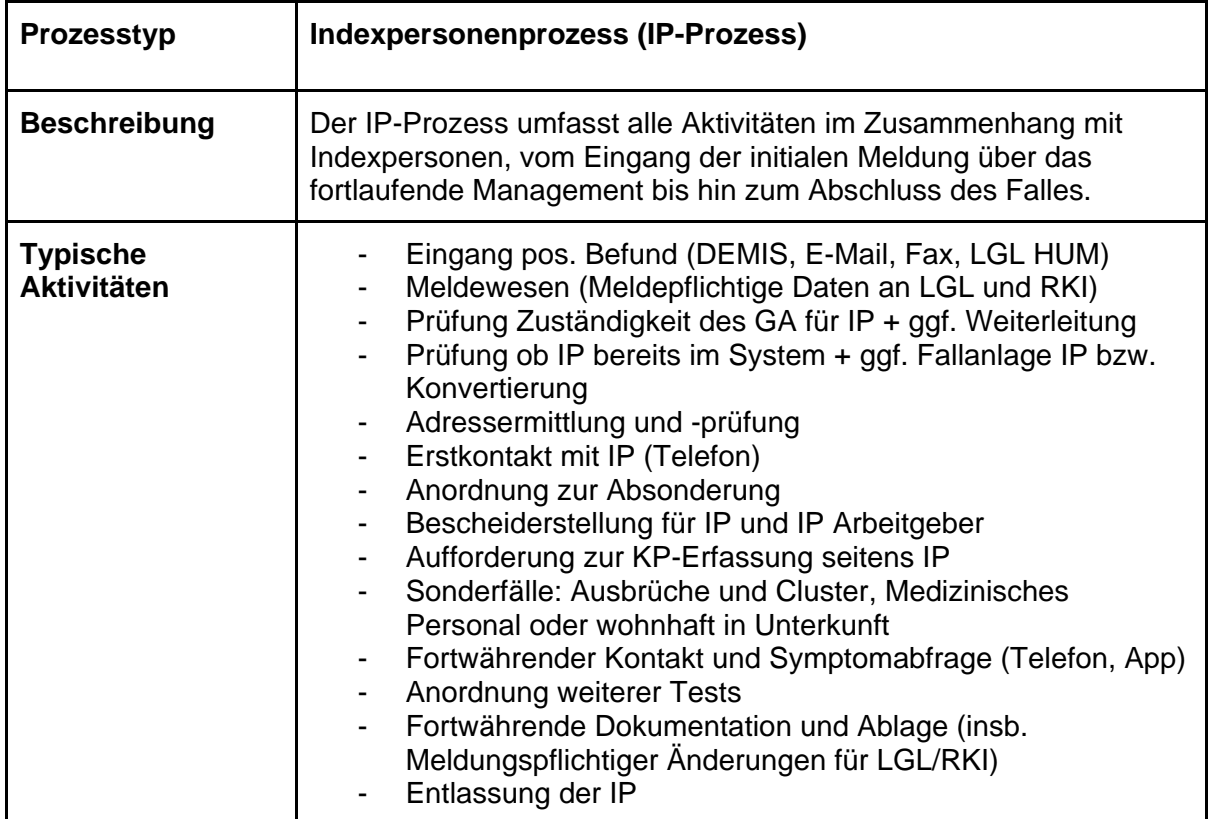

<span id="page-19-0"></span>Tabelle 2: Beschreibung Indexpersonenprozess (IST) (Quelle: Eigene Darstellung)

Der IP-Prozess (siehe [Tabelle 2\)](#page-19-0) beschreibt alle Abläufe und Aktivitäten, die im Kontext der IP-Anlage, IP-Ermittlung, IP-Verfolgung und IP-Meldung stehen. Analog umfasst der KP-Prozess (siehe [Tabelle 3\)](#page-20-0) alle Abläufe und Aktivitäten, die im Kontext der KP-Anlage, KP-Ermittlung und KP-Verfolgung stehen.

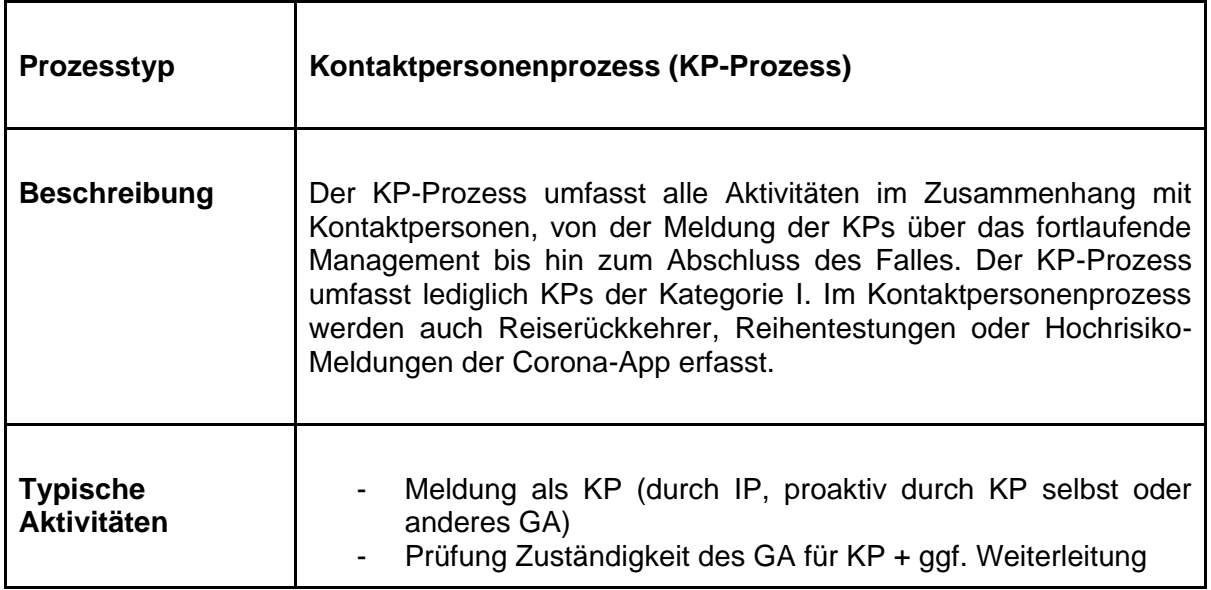

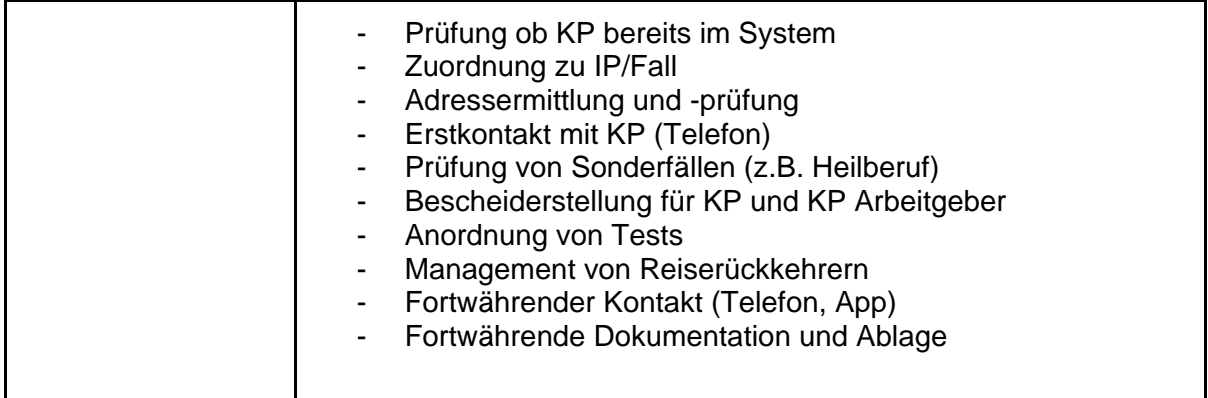

<span id="page-20-0"></span>Tabelle 3: Beschreibung Kontaktpersonenprozess (IST) (Quelle: Eigene Darstellung)

Zuletzt umfasst die Kategorie der SP-Prozesse alle Abläufe und Aktivitäten, die unterstützend oder zusätzlich notwendig sind, sodass das Gesundheitsamt seinen Aufgaben im Rahmen der Ausbruchsermittlung nachkommen kann. In der Praxis können SP-Prozesse oder entsprechende Aktivitäten und Abläufe auch dem IP- oder KP-Prozess unter- oder zugeordnet sein. Dies ist aus Sicht des einzelnen Gesundheitsamtes zu bewerten. Eine Unterordnung ist dann sinnvoll, wenn ein SP-Prozess, wie etwa die Ablage von Dokumenten in die jeweiligen Abläufe des IP- oder KP-Prozesses eingebunden ist.

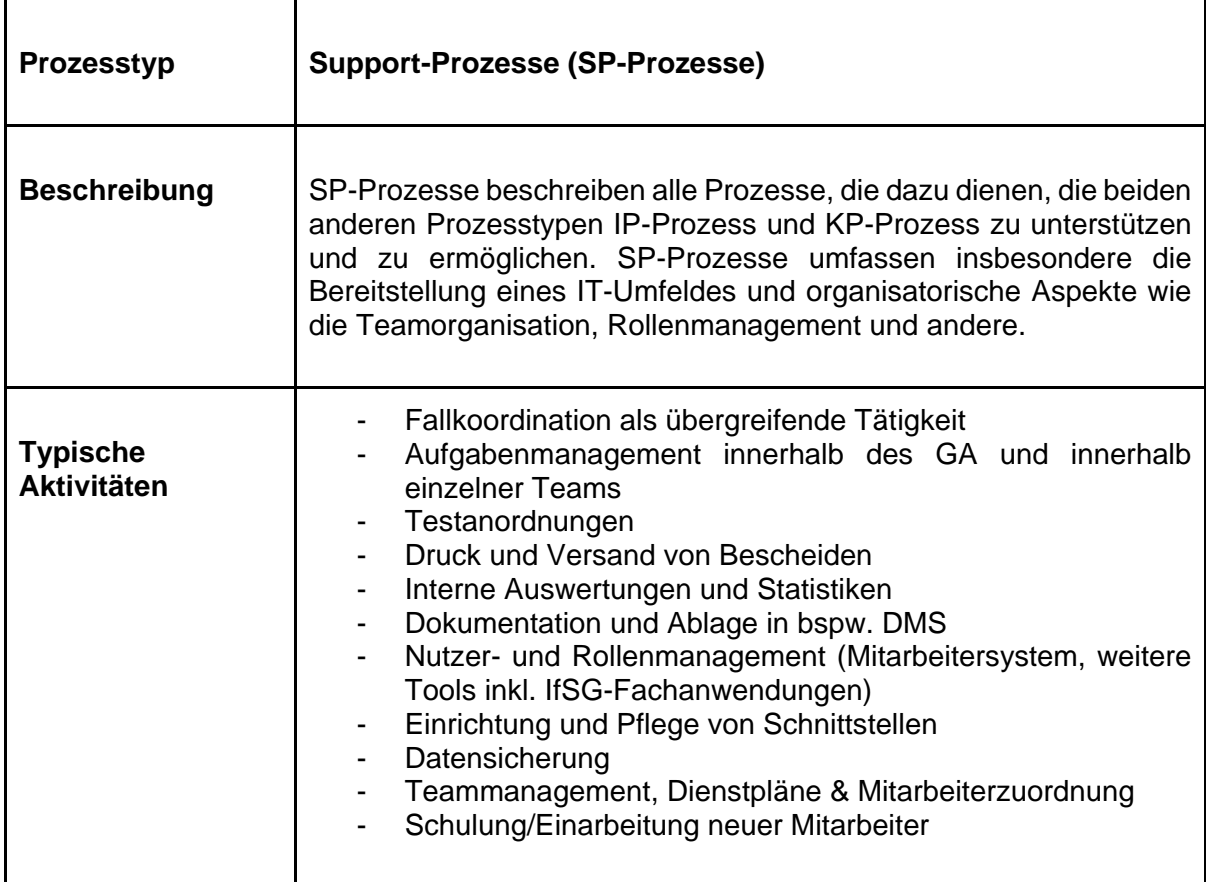

Tabelle 4: Beschreibung Support-Prozesse (IST) (Quelle: Eigene Darstellung)

## <span id="page-21-0"></span>**3.1.1 Relevante Personen und Dokumente im Gesundheitsamt**

#### **Relevante Personen**

- Verantwortliche COVID-19 Abteilung
- Individuelle Prozessverantwortliche
- Teamleitung der Subteams (z.B. Ersterfassung, Contact-Tracing)
- Schulungsbefugte MitarbeiterInnen
- MitarbeiterInnen in der operativen Umsetzung der Prozesse
- Ansprechpersonen für IT-Systeme

#### **Relevante Dokumente**

- Prozessdokumentationen
- Organigramme
- Schulungsunterlagen

## <span id="page-21-1"></span>**3.1.2 Phasen und grundlegende Fragen für Gesundheitsämter**

Aktuelle und vollständige Prozessmodelle sind in der Praxis nur in den äußersten Ausnahmefällen vorzufinden. Nachdem die zuständigen Gesundheitsämter die tatsächlichen Prozesse in der Regel unter höchstem Druck entwickeln mussten, wurde hier selten ex-ante geplant, sondern ad-hoc Lösungen entwickelt und über die Zeit angepasst. Auch stete Veränderungen in den Anforderungen, wie Vorgaben zum Meldewesen, Quarantänezeiten und viele andere führen zu einer lebendigen Prozesslandschaft. Die Modellierung und Dokumentation rücken somit in den Hintergrund und Prozesse sind oftmals über die Zeit gewachsen. Dadurch ergeben sich zwei Phasen zur Analyse der IST-Prozesse:

**Phase 1:** Initialer Beginn der Analyse auf hoher Abstraktionsebene durch die Befragung der MitarbeiterInnen in den leitenden Positionen. Gleichzeitige Erfassung der Dokumentationslage sowie der Struktur und groben Zusammenhänge der IST-Prozesse. Ziel ist die Klärung der Übersichtsfragen, wie im [Gesprächsleitfaden für Befragung](#page-27-0) dargelegt.

**Phase 2:** Aufbauend auf Phase 1 wird empfohlen, mit den MitarbeiterInnen in der operativen Umsetzung direkt zu sprechen und sie bei ihrer täglichen Arbeit zu begleiten. In manchen Fällen weicht die praktische Umsetzung von geplanten Abläufen ab, weshalb dieser Schritt von hoher Wichtigkeit für ein tiefgreifendes Prozess- und Rollenverständnis ist. So kann ein Verständnis entwickelt werden, was genau, von wem, wann und wie passiert. Die Einführung und Schulung neuen Personals in einzelnen Teams bieten eine wertvolle Gelegenheit Aktivitäten und Abläufe zu erfassen. So kann in kürzester Zeit sehr viel über die tatsächlich gelebte Realität erfahren und teils versteckte, aber dennoch sehr wichtige Details aufgedeckt werden (z.B. Arbeitsschritte mit verschiedenen Office-Lösungen oder versteckte Kommunikationskanäle zur Abstimmung und Aufgabenverteilung). Ziel ist die Klärung der Detailfragen zu den einzelnen Prozessen, wie in [Gesprächsleitfaden für Befragung](#page-27-0) dargelegt. Zudem werden in Phase 2 auch die Schnittstellen und Auslöser für Spezialprozesse identifiziert, wie etwa die Anordnung und Planung von Tests oder Reihentestungen.

## <span id="page-22-0"></span>**3.1.3 Gesprächsleitfaden für Befragung**

## **Übersichtsfragen**

- Welche Prozesse gibt es grundsätzlich?
	- Was sind die groben Inhalte der Prozesse?
- Welche Teams gibt es grundsätzlich?
- Welche IT-Systeme sind im Einsatz?
	- Sind Symptomtagebücher für IP und/oder KP eingebunden?
- Gibt es weitere Medien, Dokumente u.a.?
- Wo liegt aktuell der größte manuelle Aufwand?
- Gibt es Engpässe, wo es bei hoher Inzidenz zu Problemen kommt?
	- Wo werden die größten Potenziale für die künftige Nutzung gesehen?

## **Detailfragen (nicht abschließend)**

- Wie werden Arbeitsaufträge verwaltet?
	- In welchen Systemen werden Arbeitsaufträge zugewiesen, versendet und weitergegeben? (insb. welche IfSG-Fachanwendung ist im Einsatz?)
	- Wie kommunizieren Teams an der Schnittstelle zu anderen Teams?
- Gibt es eine teaminterne Hierarchie, bspw. Aufgabenverteiler und Bearbeiter?
	- Nach welchen Regeln funktioniert die Zuordnung von Aufgaben innerhalb der Teams?
	- Wie sind die Teams zusammengesetzt? (Hilfskräfte, Umgeschulte, Fachkräfte u.a.)
- Erfolgt eine Dokumentation von verschiedenen Arbeitsschritten?
	- In welchen Systemen erfolgt die Dokumentation?
	- Gibt es Papierakten?
- Gibt es in Prozessen Zwischenschritte oder Maßnahmen zur Qualitätssicherung (bspw. vier-Augen Prinzip)?
- Wie werden unterschiedliche Fälle und Konstellationen behandelt?
	- Mutationen?
	- Geimpfte?
	- Heilberufe?
	- Haushalte?
	- Kinder?
	- Schule, KiTa, Kindergarten
	- Einrichtungen: Gemeinschaftsunterkünfte, Seniorenheime u.a.
	- Quarantäne in Zuständigkeitsbereich des Gesundheitsamtes bei Wohnsitz im Ausland
	- Quarantäne im Ausland bei Wohnsitz im Ausland
- Wo und in welcher Form kommen neue Befunde in das GA?
	- Wie funktioniert die Einbindung von DEMIS?
- In welchen Teams und Schritten erfolgt die Meldung an das LGL/RKI?
- Wie/von wem werden KPs/IPs an andere Gesundheitsämter/Ausland weitergegeben?
- Welche Typen von Kontaktpersonen werden unterschieden und welche Implikationen hat dies auf Prozessabläufe?
- Wie/Wann werden Ausbrüche dokumentiert und bearbeitet?
- Wie werden Grenzpendelnde als je IP und KP bearbeitet oder unterschieden? ○ Wie erfolgt der Nachweis bei Testpflicht bei Einreise?
- Wie werden Daten von Reiserückkehrenden erfasst und bearbeitet?
- Wie werden meldepflichtige Änderungen am Zustand von IPs zur Meldung gebracht?
- Wie genau erfolgen die Erstellung und Versand von Bescheiden?
	- Welche Varianten werden unterschieden?
- Wie werden Folgebefunde behandelt?
- Wie sieht die Einbindung der Polizei/Meldebehörde aus, wenn Kontaktdaten nicht vorhanden sind?
- Wie erfolgt die Einbindung von eigenen und externen Testteams und deren Befunden?
- (Wie) Melden sich Indexpersonen nach Beendigung der Quarantäne zurück?
	- (Wie) Wird die Quarantäne/Isolation überwacht?
	- (Wann) Werden zusätzliche Tests angeordnet?
- Wie erfolgt die Symptomüberwachung von IP und KP?
	- Telefonisch oder, sofern genutzt: Wie erhalten Personen Zugang zu einem digitalen Symptomtagebuch?

## <span id="page-23-0"></span>**3.1.4 Exemplarische Modellierung IST-Zustand der Prozesse**

Im Folgenden wird eine exemplarische Modellierung eines IST-Zustandes auf mittlerer Abstraktionsebene präsentiert, siehe [Abbildung 3.](#page-25-0) Die exemplarischen Modelle basieren auf den Einblicken in die beiden Gesundheitsämter während der Erstellung des Leitfadens. Sie sollen den Gesundheitsämtern einen ersten Anhaltspunkt zur Erfassung und Darstellung ihrer IST-Prozesse geben. Ferner werden die Modelle in Originalformat (XML, BPMN2.0) zur Verfügung gestellt, um die direkte Wiederverwendung und individuelle Anpassung zu ermöglichen. Die Modelle als .xml-Datei oder .bpmn-Datei können beispielsweise mit dem Camunda Open Source Modeler (https://camunda.com/de/download/modeler/) geöffnet und bearbeitet werden. Solche Prozess-Modelle dienen als weitere Gesprächs- und Diskussionsgrundlage für die Konzeption von SOLL-Prozessen und der organisationalen Änderungen wie Teams, Zuständigkeiten und Rollen. Die Abbildung beschreibt den Ablauf des Kernprozesses, wobei Sonderfälle wie Schulen, Kindergärten, Kliniken, Alten- und Pflegeheime sowie Gemeinschaftsunterkünfte an geeigneten Stellen ausgegliedert und in gesonderten Prozessen bearbeitet werden. Die Modellierung der Spezialprozesse im IST-Zustand wurde im Rahmen des vorliegenden Migrationsleitfadens nicht vorgenommen.

Zunächst ist in der oberen Hälfte des Diagramms der zuvor geschilderte **IP-Prozess** abgebildet, welcher sich wiederum in eine **IP-Erfassung**, **IP-Ermittlung** und **IP-Nachverfolgung** aufgliedern lässt. In der **IP-Erfassung** werden initial Meldungen empfangen und in den eingesetzten Systemen erfasst. Anschließend wird der IP-Fall an einen Fallverteiler weitergeleitet, beispielsweise an ein dediziertes E-Mail-Postfach. Von hier wird der IP-Fall an einen **IP-Ermittler** zugewiesen, welcher sich um den Erstkontakt mit der IP kümmert. Nach Abschluss des Gesprächs wird die IP-Fallakte gepflegt und bei Bedarf ergänzt, sowie weitere Schritte wie die Erstellung von Quarantänebescheiden durchgeführt. Handelt es sich bei der IP um einen Sonderfall, so werden entsprechende, spezialisierte Teams involviert. Bei Eingang der KP-Liste ist dies entsprechend zu vermerken und im Anschluss für die KP-Ermittlung an den die Kontaktverfolgung (oft auch Contact-Tracing-Teams, CTT) und die Fallverteiler weiterzuleiten. Im Laufe der Quarantäne finden wiederholt Kontaktpunkte mit der IP im Rahmen der IP-Nachverfolgung statt. Dies kann durch wiederholte Anrufe oder über ein Symptomtagebuch erfolgen.

In der unteren Hälfte des Prozessmodells ist der Kern des **KP-Prozesses** sowie die **Meldung an das LGL/RKI** abgebildet. Trifft die KP-Liste ein, so wird die **KP-Erfassung** aktiv. Initial werden Zuständigkeiten überprüft und die entsprechenden KPs in den Systemen angelegt. Anschließend werden die KPs von den einzelnen **KP-Ermittlern** kontaktiert und relevante Information in BaySIM dokumentiert. Im Anschluss werden bei Bedarf Quarantäne-Bescheide erstellt sowie ggf. ein Symptomtagebuch freigeschaltet. Außerdem wurde die **Meldung an das LGL** modelliert. Dies ist insofern für die Migration relevant, da in der SOLL-Konzeption auch die Schnittstelle zu SORMAS berücksichtigt werden muss.

Die Betrachtung des mitgelieferten Prozessmodells als .svg-Datei empfiehlt sich zur Ansicht im Browser (Microsoft Edge, Google Chrome u.a.).

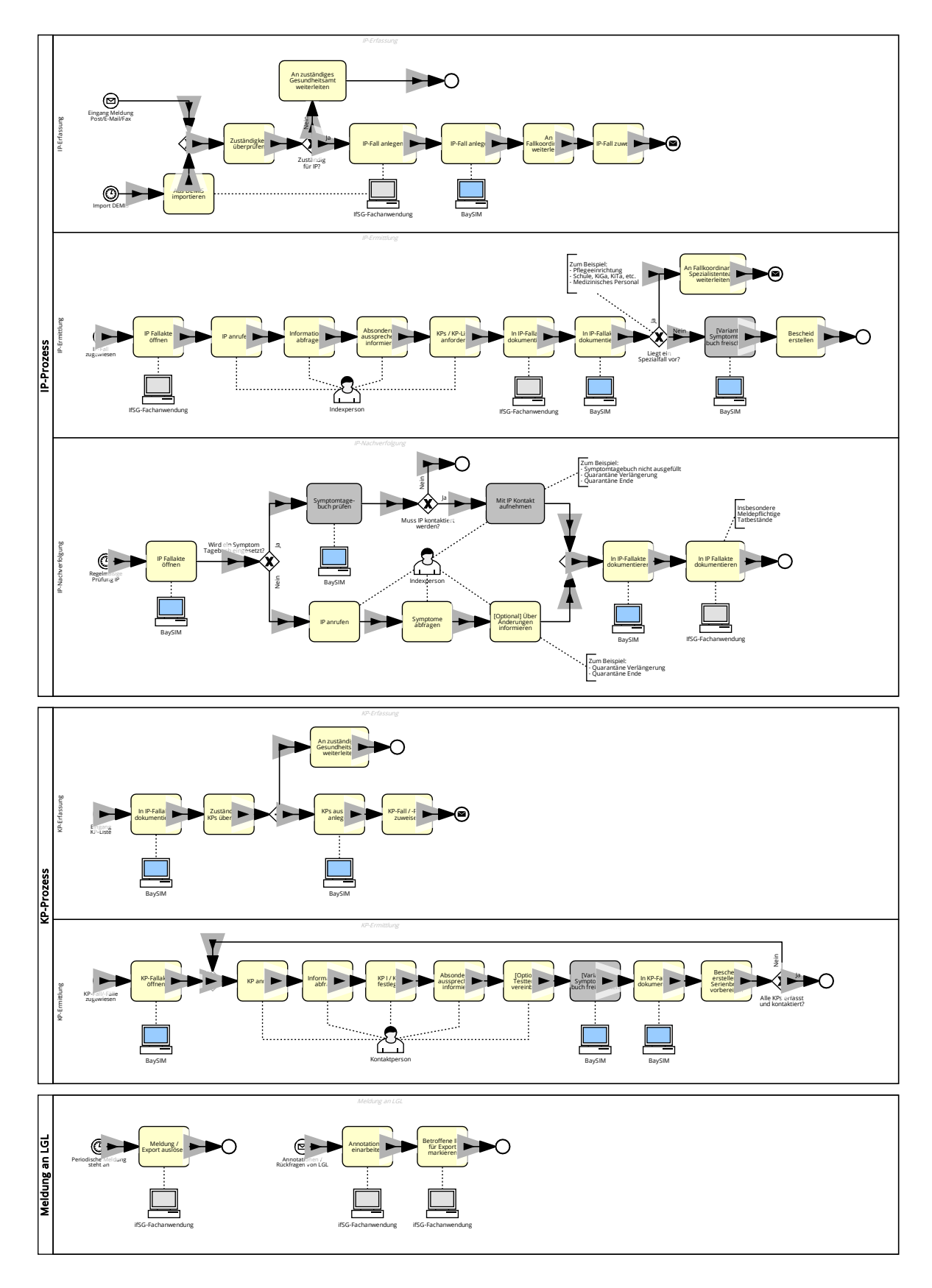

<span id="page-25-0"></span>Abbildung 3: Exemplarische Darstellung IST-Prozesse (Quelle: Eigene Darstellung)

## <span id="page-26-0"></span>**3.2 Rollenperspektive (IST)**

Der Abschnitt "Rollenperspektive (IST)" befasst sich mit dem Einsatz und der Verwaltung von Rollen und Rechten in den bestehenden Fachanwendungen und bereitet darauf vor, wie die Administration von Rollen zukünftig in SORMAS gehandhabt werden kann. Der Abschnitt dokumentiert die in den Gesundheitsämtern vorliegenden Prozesse zur Userverwaltung und bietet somit Leitlinien für weitere Gesundheitsämter zur Analyse ihrer eigenen, aktuellen Rollen- und Rechteverwaltung. Die Beobachtungen und Erkenntnisse ergeben sich primär aus der Handhabung von Rollen in den Gesundheitsämtern Traunstein und der Landeshauptstadt München und spiegeln daher nur ein mögliches Szenario wider.

Die Rollenperspektive kann grundsätzlich in zwei Richtungen aufgetrennt werden. Zum einen muss ein inhaltliches Mapping von Userrollen stattfinden. Es muss folglich entschieden werden, welche Person welche Rechte in SORMAS erhält und wer über diese Rechte in Zukunft verfügt (z.B. Personaleinsatz). Gerade diese Richtung ist durchaus stark mit der Prozessperspektive verbunden. Des Weiteren muss die technische Umsetzung der Userverwaltung stattfinden. Es muss folglich entschieden werden, ob Altrollen in SORMAS importiert werden sollen, inwiefern Identity-Provider (IDPs, z.B. Keycloak, standardmäßig für SORMAS angeboten) verwendet werden sollen und wer in Zukunft von technischer Seite für die Userverwaltung im GA zuständig ist.

Während die Rollen in der bestehenden Systemlandschaft aktuell oft vereinfacht gehandhabt werden, da sich durch das Verwenden verschiedener Tools (z.B. Octoware, SurvNet, BaySIM) eine natürliche Rechtetrennung gestaltet, kann dies durch das verstärkte Rollenkonzept in SORMAS diverser anhand der abzuwickelnden Prozesse (IP-, KP Ermittlung und Nachverfolgung) und involvierten Personen (Fallermittler, Contact-Tracing etc.) gestaltet werden.

Deshalb sind die folgenden Vorbereitungsschritte bei der Rollenmigration und -verwendung notwendig:

- 1. Erhebung des IST-Zustands bezüglich Rollen in den bestehenden Systemen (siehe Kapitel [3.2](#page-26-0) [Rollenperspektive \(IST\)\)](#page-26-0)
- 2. Aufbau eines guten Rollenverständnisses in SORMAS (siehe Kapitel [4.2](#page-44-0) [Rollenperspektive \(SOLL\)](#page-44-0) + Anhang C: Erklärung [Benutzerrollen Dokumentation –](#page-96-0) [SORMAS\)](#page-96-0)
- 3. Vornehmen eines logischen Mappings vorhandener Rollen von bestehenden Systemen und SORMAS (siehe Kapitel [4.2](#page-44-0) [Rollenperspektive \(SOLL\)\)](#page-44-0)
- 4. Einrichten einer Struktur zur Userverwaltung in SORMAS (manuell oder eventuell Anbindung SORMAS an bestehende IDP-Systeme (zB Keycloak))
- 5. Schulung der Verantwortlichen des Personaleinsatzes, um in Zukunft bereits beim Anlegen/Anfordern der User, die Rollen konsistent vergeben zu können.

## <span id="page-26-1"></span>**3.2.1 Zentrale Ansprechpartner und Dokumente**

Für die Ausarbeitung der Rollen- und Rechtevergabe in SORMAS ist vorher eine Erhebung des IST-Standes in bestehenden Systemen erforderlich, um zu verstehen, welche Personen in den Rollen-Migrationsprozess eingebunden werden müssen und wie die Vergabe und Verwaltung von Rollen und Rechten in SORMAS in Zukunft organisiert werden kann.

Folgende Personen und Dokumente werden dafür benötigt.

### **Relevante Ansprechpartner**

- Inhaltliche/Prozessperspektive
	- o Verantwortliche COVID-19 Abteilung
	- o Individuelle Prozessverantwortliche
	- o Teamleitung der Subteams (z.B. Ersterfassung, Contact-Tracing)
	- o Schulungsbefugte MitarbeiterInnen
	- o Personalplaner/Personaleinsatz
- Technische Perspektive
	- o Ansprechpersonen der IT-Abteilung, die für Authentifizierung und Autorisierung im GA zuständig sind

#### **Relevante Dokumente**

- Bestehende Rollen-, und Rechtekonzepte
- Prozessdiagramme
- Organigramme
- Schulungsunterlagen

## <span id="page-27-0"></span>**3.2.2 Gesprächsleitfaden für Befragung**

Ziel der Befragungen im Bereich Rollenperspektive ist es einerseits herauszufinden, wie die Nutzerverwaltung in den bestehenden Systemen stattfindet (technische Richtung), und andererseits welche Rollen in den bestehenden Systemen verwendet werden (inhaltliche Richtung).

Als ersten Schritt empfiehlt es sich deshalb, gemeinsam mit den betroffenen Ansprechpersonen unter Zuhilfenahme der Dokumente, bestehende Prozesse zur Userverwaltung abzubilden. Dabei kann es hilfreich sein, die inhaltliche Rollenvergabe (welche Personen brauchen welche Rechte im System) mit den Fachabteilungen (siehe Ansprechpartner Inhaltliche/Prozessperspektive) zu besprechen, während für die technische Umsetzung der Rollenverwaltung vorrangig nur die Ansprechpersonen in den IT-Abteilungen nötig sein werden.

Folgende Fragen sollen hierbei geklärt werden:

#### **Inhaltliche/Prozessperspektive**

- Welche Rollen in welchen Systemen sind an der Erfassung von Indexpersonen beteiligt (z.B. Fallverteilende, Fallermittelnde)? Welche Rechte haben sie im System?
- Welche Rollen in welchen Systemen sind an der Erfassung von Kontaktpersonen beteiligt (z.B. Kontaktermittelnde)? Welche Rechte haben sie im System?
- Gibt es zusätzliche Rechte für "Poweruser"? Welche?
- Wie sehen bestehende Teamstrukturen aus? Wie spiegeln sich diese im Rechte-, und Rollenkonzept wider?
- Wer entscheidet die aktuelle Vergabe von Rollen in bestehenden Systemen?
- Wer veranlasst die Erstellung von Usern in bestehenden Systemen?
- Wie findet die Userverwaltung aktuell statt?
	- Wie werden User angelegt?
	- Wie werden User verwaltet?
	- Wie werden User gelöscht?
- Wie oft müssen Änderungen von Usern vorgenommen werden (Rechteänderung, Löschung, Neu anlegen)?

## **Technische Perspektive**

- Gibt es bestehende Rollen-, Rechtekonzepte?
- Wie findet die Userverwaltung aktuell statt?
	- Wie werden User angelegt?
	- Wie werden User verwaltet?
	- Wie werden User gelöscht?
- Wie oft müssen Änderungen von Usern vorgenommen werden (Rechteänderung, Löschung, Neu anlegen)?
- Inwiefern sind IDPs (z.B. Keycloak) in der Userverwaltung eingebunden?
- Wie sehen bestehende Strukturen bei der Verwendung von IDPs aus?

## <span id="page-28-0"></span>**3.2.3 Exemplarische Darstellung IST-Zustand der Rollenkonzepte**

Die Handhabung von Rollen und Rechten im IST-Zustand hängt von der Verwendung der im Prozess integrierten Tools ab. Findet beispielsweise die Verwaltung von Index- und Kontaktpersonen in unterschiedlichen Tools statt (siehe LHM München: IP Octoware | KP BaySIM), so findet dadurch auch eine automatische Rollentrennung statt (Octoware IP-Erfassung durch IP Ermittler| BaySIM KP Erfassung durch Contact-Tracer). Im Folgenden wird exemplarisch der IST Zustand des Rechte- und Rollenkonzepts in BaySIM beschrieben, da sich hier im Normalfall aufgrund der möglichen, hohen Anzahl an Contact-Tracern die höchste Anzahl an Usern befindet. Zusätzlich ist anzunehmen, dass sich auch Userrollen in den IfSG-Fachanwendungen (Octoware, SurvNet etc.) befinden, die in SORMAS Anwendung finden werden (zB Ärzte oder IP-Ermittler). Die Erhebung des IST-Zustands in diesen Systemen ist entsprechend dem in BaySIM zu gestalten.

## • **IST Zustand Rechte- und Rollenkonzept BaySIM**

BaySIM sieht ein sehr vereinfachtes Rechte- und Rollenkonzept vor (siehe [Abbildung 4\)](#page-29-1). Im Normalfall wird die Rolle User (Mitarbeiter im Bereich des Contact-Tracings) vergeben. Nur in Ausnahmefällen erfolgt die Vergabe der KeyUser Rolle. Es handelt sich hierbei um Mitarbeiter mit Kontroll- und Leitungsfunktionen. Die Rolle KeyUser wird nur in Einzelfällen manuell angefordert.

<span id="page-29-0"></span>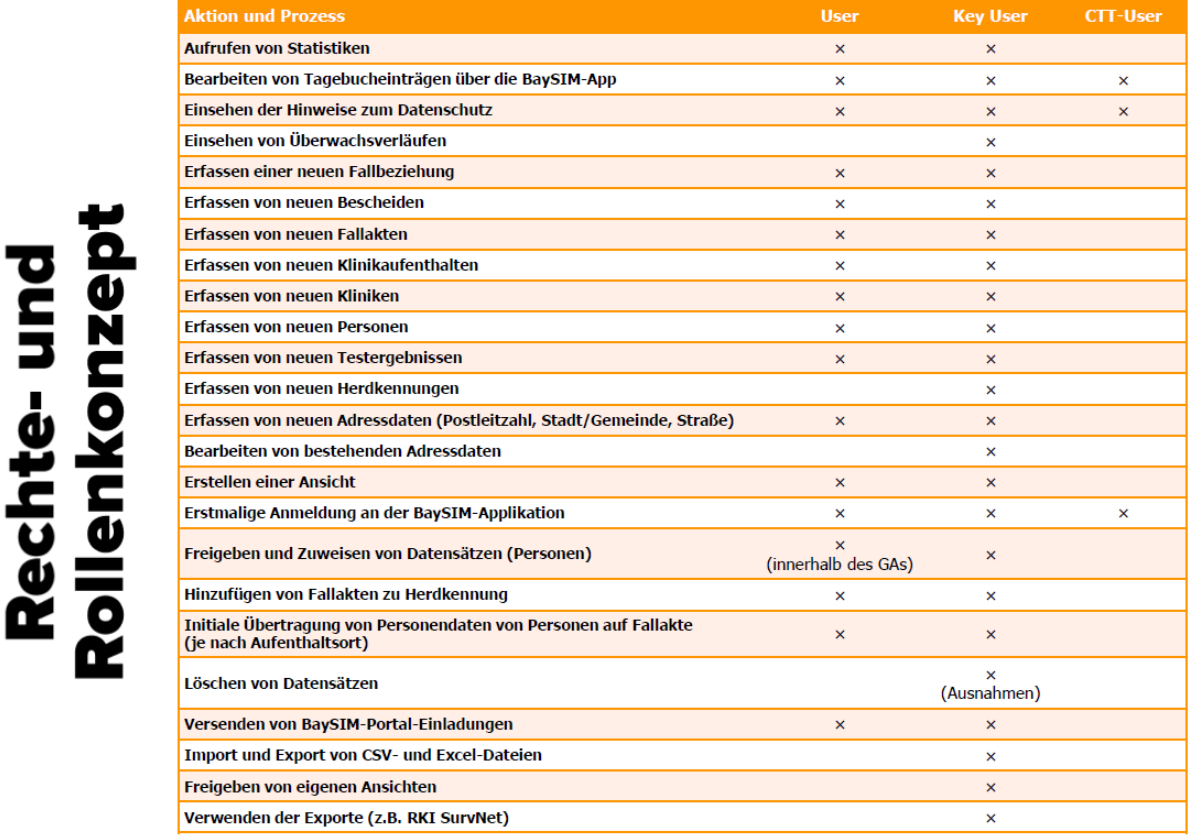

## Abbildung 4: Rechte- und Rollenkonzept in BaySIM (Quelle: Reply Schulungsunterlagen, Stand 26.02.2021)

## <span id="page-29-1"></span>• **BaySIM Nutzerrollen anlegen / ändern (Veranschaulichung anhand LHM)**

Da es sich bei der LHM um eine sehr hohe Anzahl von Usern in BaySIM handelt, erfolgt die Usererstellung und -verwaltung über einen Dateiimport im System, welcher direkt über den Hersteller von BaySIM vorgenommen wird. Die Abteilung Personaleinsatz der LHM erstellt dafür eine Übersicht der neu anzulegenden/ zu änderenden Benutzer in einer Tabelle mit folgenden Spalten: Vorname, Nachname, Hub ID, E-Mail-Adresse, Benutzerrolle und der auszuführenden Aktion (siehe [Tabelle 5\)](#page-30-2). Nach Übersendung der Liste per E-Mail, legt der Hersteller anschließend die Nutzerrollen in BaySIM per Import an und verschickt jeweils ein initiales Passwort an die eingetragene E-Mail-Adresse des Benutzers. Darüber hinaus kann eine manuelle Verwaltung von einzelnen Personen, wie Poweruser, erfolgen.

In kleineren Gesundheitsämtern erfolgt die Rollenvergabe in BaySIM meist manuell. Das bedeutet, dass das Gesundheitsamt selbst über die Vergabe von Rollen entscheidet, und die User anschließend selbst anlegt und verwaltet.

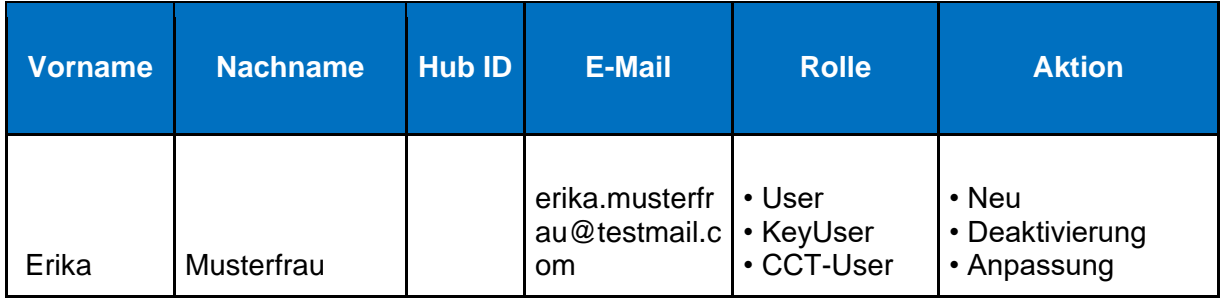

Tabelle 5: Beispiel BaySIM Nutzerrollen anlegen

## <span id="page-30-2"></span>• **IfSG-Fachanwendung Nutzerrollen anlegen**

Die Nutzerrollen in den Fachanwendungen (bspw. Octoware/SurvNet etc.) werden im Normalfall manuell angelegt und verwaltet, da es sich hierbei um eine geringere Anzahl an Nutzern als in BaySIM handelt.

## <span id="page-30-0"></span>**3.3 Datenperspektive (IST)**

Dieses Kapitel befasst sich damit, wie der für die SORMAS-Migration relevante IST-Zustand aus Datenperspektive erfasst und analysiert werden kann. Primär geht es darum zu verstehen, welche Systeme ein Gesundheitsamt aktuell zur IP- und KP-Verwaltung nutzt, wie diese kommunizieren, welche Daten dabei generiert werden und wo sie gespeichert werden.

Im Folgenden geben wir daher eine Übersicht

- zu Ansprechpartnern, Dokumenten und Fragen, die zur Erarbeitung der IST-Datenperspektive gemeinsam mit einem Gesundheitsamt hilfreich sein können.
- eine exemplarische Modellierung der Daten- und Systemlandschaft, wie sie vor der Einführung von SORMAS aussehen kann.

## <span id="page-30-1"></span>**3.3.1 Zentrale Ansprechpartner und Dokumente**

Für die Ausarbeitung eines Daten-Migrationskonzeptes nach SORMAS ist vorher eine Erhebung des IST-Standes in bestehenden Systemen erforderlich, um zu verstehen, welche Daten in welchen Systemen im Gesundheitsamt aktuell vorliegen. Zudem können hier bereits Personen eingebunden und Dokumente gesammelt werden, die in Richtung der SORMAS Migration hilfreich sind.

Folgende Personen und Dokumente werden dafür benötigt:

#### **Relevante Ansprechpartner:**

- Leitung/Verantwortliche COVID-19 Abteilung
- Prozessverantwortliche IP-/KP-Verfolgung
- Mitarbeitende in der IP- und KP-Verfolgung
- Ansprechpersonen für IT-Systeme
- Ggfs. Entwickelnde der genutzten Bestandssysteme

• Ggfs. Entwickelnde von SORMAS

### **Relevante Dokumente:**

- Modell der IST Anwendungslandschaft
- Modell der SOLL Anwendungslandschaft
- Datenmodelle der Bestandssysteme
- Datenexporte aus den Bestandssystemen für die zu migrierenden Daten
- Datenmodell von SORMAS (siehe: [https://www.sormas-oegd.de/wp](https://www.sormas-oegd.de/wp-content/uploads/2020/07/SORMAS_Data_Dictionary-Kontakte.xlsx)[content/uploads/2020/07/SORMAS\\_Data\\_Dictionary-Kontakte.xlsx\)](https://www.sormas-oegd.de/wp-content/uploads/2020/07/SORMAS_Data_Dictionary-Kontakte.xlsx)
- Importvorlagen für SORMAS (lassen sich aus SORMAS heraus herunterladen nach Klick auf "Import")
- (Test)Instanz von SORMAS

## <span id="page-31-0"></span>**3.3.2 Gesprächsleitfaden für Befragung**

Ziel der Befragungen im Bereich Datenperspektive ist es, herauszufinden, welche Systeme im aktuellen COVID-19 Fallverwaltungsprozess genutzt werden, welche Schnittstellen zwischen den genutzten Systemen bestehen und welche Daten an welcher Stelle zu welchem Zweck gespeichert werden. Zudem kann hier bereits thematisiert werden, welche Datenbestände und Nutzerrollen aus welchen Systemen zukünftig nach SORMAS migriert werden sollen und wie die Kommunikation von SORMAS mit Bestandssystemen aus einer technischen und prozessualen Perspektive gewünscht ist.

#### **Kernfragen zum Thema Systemlandschaft:**

- Welche Systeme sind aktuell bei der Erfassung von Indexpersonen im Einsatz? (bspw. SurvNet, Octoware, ISGA)
- Welche Systeme sind aktuell bei der Erfassung von Kontaktpersonen im Einsatz? (bspw. BaySIM)
- Welche Systeme sind bei der Erfassung von Labormeldungen im Einsatz? (bspw. DEMIS, Fax)
- Welche Systeme sind bei der hausinternen Zuweisung und Verteilung von Fällen im Einsatz? (bspw. Outlook (E-Mail), Excel)
- Welche Systeme sind bei der Meldung von Indexpersonen an das LGL im Einsatz? (bspw. SurvNet, Octoware, Äskulab21)
- Welche Systeme sind bei der Dokumentation von Gesundheitszustand und Verlauf der Erkrankung im Einsatz? (bspw. Symptomtagebuch in BaySIM)
- Welche Systeme sind bei der Erstellung und dem Versand von Quarantänebescheiden im Einsatz? (bspw. Octoware, BaySIM, Serienbriefe (Word o.ä.))
- Welche Systeme sind zur Dokumentation und Ablage von Fall-relevanten Informationen, z.B. Bescheide, Labormeldungen, im Einsatz? (bspw. Octoware, hausinternes Dokument Management System)
- Welche dieser genannten Systeme werden nach der SORMAS Einführung weiter im Einsatz sein?
- Welche Systeme sollen durch SORMAS abgelöst werden?

## **Kernfragen zum Thema Schnittstellen**:

- Welche Schnittstellen existieren aktuell zwischen den bestehenden Systemen?
	- Welche Systeme können im Prozess automatisch miteinander kommunizieren und Daten austauschen?
	- Für welche Systeme ist im Prozess die manuelle Übertragung (z.B. copy/paste) von Daten notwendig?
- Welche Schnittstellen zwischen Systemen wären nach heutigem Stand wünschenswert?
- Sind Pläne zu Schnittstellenentwicklungen in der näheren Zukunft bekannt?
- Mit welchen Bestandssystemen soll SORMAS in Zukunft kommunizieren? Sind dazu Schnittstellen vorhanden oder geplant?
- Aus welchen Systemen können automatisch über eine Schnittstelle Altdaten nach SORMAS migriert werden?

## **Kernfragen zum Thema Datenhaltung:**

- Welche Daten werden bei der Erfassung von Indexpersonen gespeichert? In welchen Systemen? Dabei Unterscheidung bspw. nach:
	- Wo und welche IP Stammdaten (Name, Geburtsdatum, Adresse etc.) werden erfasst? Welche werden wo aktualisiert während der Erkrankung?
	- Wo werden IP Testergebnisse erfasst? Im Detail, welche Daten? (bspw. Testart, Testdatum, Testdurchführende etc.)
	- Wo und wie werden IP Quarantänebescheide dokumentiert? (bspw. mit Datum mündlicher Quarantäneaussprache, Datum schriftlicher Quarantäneaussprache etc.)
	- Wo und welche Gesundheitsdaten werden bei der IP Überwachung erfasst? (bspw. tägliche Symptome)
- Welche Daten werden bei der Erfassung von Kontaktpersonen gespeichert? In welchen Systemen? Dabei Unterscheidung bspw. nach:
	- Wo und welche KP Stammdaten (Name, Geburtsdatum, Adresse etc.) werden erfasst und wie aktualisiert?
	- Wo und wie werden KP Quarantänebescheide dokumentiert? (bspw. mit Datum mündlicher Quarantäneaussprache, Datum schriftlicher Quarantäneaussprache etc.)
	- Wo und welche Gesundheitsdaten werden bei der KP Verfolgung erfasst? (bspw. tägliche Symptome)
- Welche zusätzlichen Daten werden wo gespeichert? Beispielsweise:
	- Werden Herdausbrüche (>2 IPs von einer Quelle) erfasst? Welche Daten dabei genau?
	- Werden Klinikaufenthalte erfasst? Welche Daten genau?
	- Welche Daten werden für IPs aus Schulen, Einrichtungen etc. zusätzlich erfasst? Wo?
- Im Fall, dass die Pflege von Indexpersonen in einem anderen System stattfindet als die Pflege von Kontaktpersonen, sollten Datenkonsistenz und Referenzierung hinterfragt werden:
	- Werden die Daten für Indexpersonen/Kontaktpersonen an mehreren Orten vorgehalten? Sind diese automatisch synchronisiert?
- Falls nicht, wo ist jeweils der aktuelle und vollständige Datenbestand für IPs und KPs zu finden?
- Wie wird die Verbindung zwischen IP und KP über Systemgrenzen hinweg sichergestellt? (bspw. durch eine systemübergreifende ID, werden Vor- /Nachname, Geburtsdatum für einen manuellen Vergleich genutzt etc.)
- Werden die Daten zusätzlich noch manuell an einem anderen Ort gepflegt, bspw. in einer zentralen Excel-Tabelle?
- Welche Daten sollen nach SORMAS migriert werden? Wieso ist diese Datenmigration notwendig? Beispielsweise:
	- Welche Daten der Indexpersonen sollen von wo nach SORMAS migriert werden?
	- Welche Daten der Kontaktpersonen sollen von wo nach SORMAS migriert werden?
	- Ist zuvor ein externer Abgleich verschiedener Datenbestände notwendig, bspw., wenn Indexpersonen gleichzeitig in Octoware und BaySIM gepflegt wurden und die Datenkonsistenz nicht sicher ist?
	- Wie kann ein Import in SORMAS sichergestellt werden, bei dem Indexpersonen aus einem Bestandssystem und Kontaktpersonen aus einem anderen Bestandssystem in SORMAS aufeinander referenzieren?  $\rightarrow$  Hier ist ein externes Mapping der IPs mit KPs notwendig. Eine generische Beschreibung zu einem möglichen Vorgehen findet sich in Kapitel [4.3.3.](#page-58-0)
	- Ist ein Mapping für die Datenfelder der Bestandssysteme und SORMAS vorhanden? Falls nicht: können Personen mit fachlicher Expertise (Nutzer der Bestandssysteme) und Personen mit technischer Expertise (Entwickler der Bestandssysteme und Entwickler von SORMAS) dieses Mapping erstellen?
	- Gibt es eine denkbare Alternative zur Datenmigration nach SORMAS? (bspw. könnten nur IPs migriert werden, KPs dagegen werden in Form einer CSV Tabelle/Access Datenbank im Gesundheitsamt archiviert)

## <span id="page-33-0"></span>**3.3.3 Exemplarische Modellierung IST-Zustand der Systemlandschaft**

Im Folgenden wird eine exemplarische, von einzelnen IfSG-Fachanwendungen abstrahierte Modellierung der IST-Systemlandschaft dargestellt, um Gesundheitsämtern Anhaltspunkte zur Erfassung und Darstellung ihrer aktuellen Systemlandschaft zu geben. Ziel ist es, eine Visualisierung zu erarbeiten, die verdeutlicht welche Systeme in der COVID-19 Fallverwaltung aktuell im Einsatz sind, wie diese kommunizieren und welche Daten transferiert werden.

Dabei lassen sich unabhängig der genutzten Systeme grundsätzlich verschiedene Datenbestände identifizieren, die in allen Gesundheitsämtern vorliegen:

- IP-Datenbestand (bspw. Personenstammdaten, Krankheitsdaten zu einer IP)
- KP-Datenbestand (bspw. Personenstammdaten, Kontaktvorgangsdaten zu einer KP)
- Zusätzliche Dokumente eines Falls (bspw. Bescheide, Testergebnisse)

Diese Datenbestände teilen sich auf unterschiedliche Systeme auf. Auf Basis der von uns begleiteten zwei Gesundheitsämter haben wir folgende, abstrahierte Systemlandschaft beobachtet (siehe [Abbildung 5\)](#page-34-0).

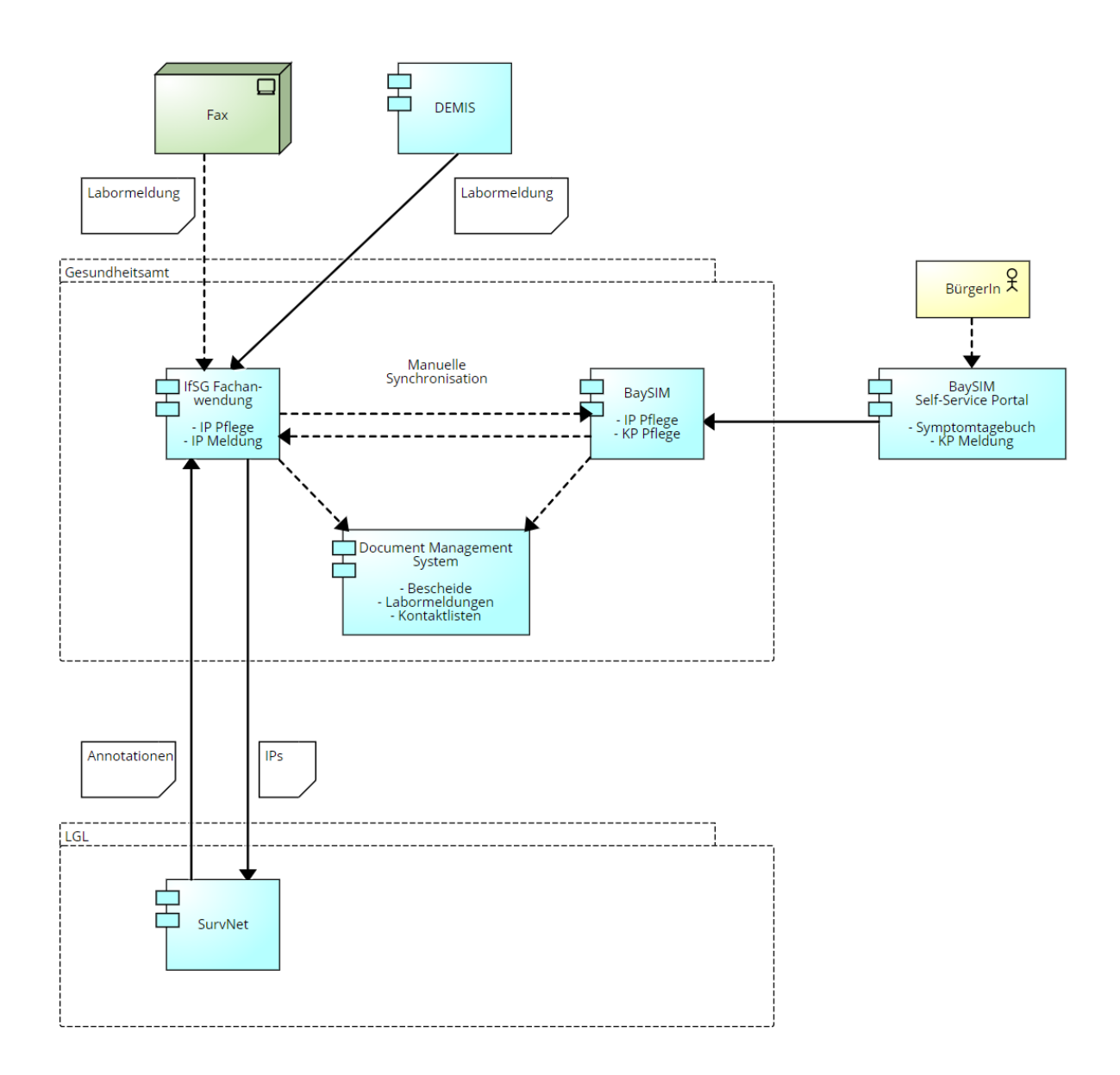

<span id="page-34-0"></span>Abbildung 5: Exemplarische Modellierung IST-Zustand der Systemlandschaft (Quelle: Eigene Darstellung)

Im Gesundheitsamt, zentral in der Grafik dargestellt, sind im Normalfall zwei Systeme zum COVID-19 Fallmanagement in Gebrauch. Einerseits die **IfSG-Fachanwendung**, in der neben anderen Infektionskrankheiten - nachweislich an Corona erkrankte IPs verwaltet werden. Hierzu gehen Labormeldungen über IPs entweder automatisch über **DEMIS** direkt in der IfSG-Fachanwendung ein oder gelangen über **Fax** zum Gesundheitsamt und werden dann manuell ins System übertragen. Die IPs werden über ihren gesamten Krankheitsverlauf in der IfSG-Fachanwendung gepflegt.

Die IfSG-Fachanwendung übernimmt auch die automatische, anonymisierte Meldung von IPs an das LGL. Diese werden über die SurvNet-Schnittstelle der IfSG-Fachanwendung an die **SurvNet** Instanz des LGL gemeldet. Sollte das LGL Rückmeldungen zu den Meldungen geben, werden diese als Annotationen automatisch an die IfSG-Fachanwendung des Gesundheitsamtes zurückgespielt.

IPs werden aber nicht nur in der IfSG-Fachwendung gepflegt, sondern zusätzlich auch in **BaySIM**. Dazu werden die IP-Daten manuell nach BaySIM übertragen, da hier keine Schnittstelle zu den gebräuchlichen IfSG-Fachanwendungen vorhanden ist. Zudem werden in BaySIM die KPs zu einer IP angelegt und gepflegt.

Mithilfe des **BaySIM Self-Service Portals** können IPs und KPs, wenn gewünscht, täglich ihre Symptome im Symptomtagebuch tracken und selbstständig KPs melden. Diese Daten werden automatisch an die BaySIM Instanz des zugehörigen Gesundheitsamts übertragen.

Einige Gesundheitsämter legen im Prozess entstehende Dokumente, wie beispielsweise Bescheide, Labormeldungen, Kontaktpersonenlisten, manuell zusätzlich in einem lokalen **Document Management System (DMS)** ab.

Im Rahmen des SORMAS Rollouts soll nun das System BaySIM durch SORMAS abgelöst werden. Informationen zum daraus entstehen SOLL-Zustand finden sich in Kapitel [4.](#page-36-0)
# **4 Konzeption SOLL-Zustand**

Im Kontext der Migration von BaySIM und gegebenenfalls weiteren Systemen nach SORMAS, stehen Gesundheitsämter vor der Herausforderung zunächst Ideen und Konzepte für einen künftigen SOLL-Zustand zu entwickeln. Dieser umfasst die Prozesse in einem prototypischen Zustand, aber auch Fragen der Nutzer(rollen) und der System- und Datenlandschaft.

Nachdem für die Konzeption von SOLL-Zuständen auf den unterschiedlichen IST-Zuständen in den Gesundheitsämtern aufzubauen ist, können wenig explizite Vorgaben zu konkreten SOLL-Zuständen gemacht werden. Vielmehr widmet sich dieser Abschnitt daher der allgemeinen Vorgehensweise sowie der sich zu stellenden Fragen bei der Konzeption eines individuell angepassten SOLL-Zustandes. Es werden dabei dennoch grundsätzliche Empfehlungen zu verschiedenen Aspekten, inklusive der exemplarischen Modellierung prototypischer SOLL-Zustände, gemacht. Dabei gehen die Autoren insbesondere in den Abschnitten der Rollen- und Datenperspektive auch auf konkrete Implikationen der Konzeption auf die Umsetzung ein.

# **4.1 Prozessperspektive (SOLL)**

Dieser Abschnitt befasst sich mit der Entwicklung von Prozessen unter Einsatz von SORMAS im Gesundheitsamt. Die Einführung von SORMAS birgt klare Potentiale die Aktivitäten und Abläufe im Gesundheitsamt gegenüber dem IST-Zustand zu restrukturieren und SORMAS als zentrales System zu verwenden. Es bleibt festzuhalten, dass aufgrund der hohen Heterogenität im deutschen Gesundheitswesen, keine generisch anwendbare Blaupause für Prozessabläufe unter Nutzung von SORMAS vorgelegt werden kann. Auch liegen den Autoren keine derartigen Dokumente vor. Dennoch können Empfehlungen ausgesprochen werden. Diese betreffen die Vorgehensweise bei der Entwicklung individueller Prozesse in SORMAS im Gesundheitsamt, aber auch Hinweise zu Funktionalitäten in SORMAS, welche sich im Rahmen des Unterstützungsprojektes und basierend auf der Referenzversion als vorteilhaft erwiesen haben. Dabei setzt der Leitfaden die Möglichkeit des Imports von Befunden aus DEMIS nach SORMAS (SORMAS-DEMIS Schnittstelle) und die Möglichkeit der Weitergabe und Kollaboration mit anderen Gesundheitsämtern via SORMAS (SORMAS2SORMAS Schnittstelle) voraus. Daneben wird vom Vorliegen einer produktivfunktionierenden, mindestens unidirektionalen Schnittstelle (SORMAS > IfSG-Fachanwendung) ausgegangen. Eine bidirektionale Schnittstelle (SORMAS <> IfSG-Fachanwendung) würde mit einer weiteren Verbesserung der Effektivität und Effizienz der Abläufe einhergehen.

Grundsätzlich geht der vorliegende Leitfaden bei der Beschreibung der SOLL-Prozesse von einer vollständigen Migration des Gesundheitsamtes nach SORMAS aus. Migrationen bei denen aus technischen oder organisationalen Gründen die Umstellung schrittweise erfolgt können sich zumindest teilweise an den SOLL-Prozessen orientieren und hybride, individuelle Zwischenlösungen aus IST- und SOLL-Prozesse für eine Übergangsphase entwickeln.

Dieser Abschnitt fokussiert die Entwicklung neuer Aktivitäten und Abläufe in und um SORMAS und bietet so Leitlinien für Gesundheitsämter um ihre SOLL-Prozesse individuell gestalten zu können. Die Beobachtungen und Erkenntnisse ergeben sich aus der Begleitung der Pilotämter in Traunstein und der Landeshauptstadt München und Gesprächen mit SORMAS-Experten und SORMAS-Entwicklern. Grundsätzlich unterscheidet auch die SOLL-Prozessperspektive zwischen den genannten drei übergeordneten Prozesstypen und behält somit die Nomenklatur bei. Die Nutzung von SORMAS bietet die Möglichkeit, IP- und KP-Prozesse weitestgehend in SORMAS abzubilden, um diese Prozesse stärker zu integrieren und Doppeleingaben zu vermeiden. Spezialprozesse können im Kern in SORMAS abgebildet werden, wobei teilweise benötigte Funktionalitäten wie bspw. die Filtermöglichkeit für Kontakt und Fälle in Heilberufen in der vorliegenden SORMAS-Version derzeit nicht umgesetzt sind.

# **4.1.1 Möglichkeiten in SORMAS aus Prozessperspektive**

Dieser Abschnitt bietet eine kurze Übersicht über die Möglichkeiten, die sich grundsätzlich aus einer Nutzung von SORMAS-X aus Prozesssicht ergeben. Mit dieser Übersicht können Gesundheitsämter die Potentiale für sich erfassen und sich eine erste Vorstellung zur möglichen Einsatzbreite von SORMAS-X machen. Die Erkenntnisse stammen aus den Diskussionen mit den beiden Pilotämtern, aber auch verschiedenen weiteren Ansprechpartnern und beziehen sich auf die aktuelle SORMAS-Version zum Zeitpunkt der Fertigstellung des Leitfadens (Version 1.56.1 - Stand 15.02.2021) unter den in Abschnitt 4.1 genannten Voraussetzungen (DEMIS; SORMAS2SORMAS; Schnittstelle IfSG-Anwendung). Sie sind somit nicht abschließend, da SORMAS über eine Vielzahl von Funktionalitäten verfügt, welche stetig erweitert werden und bilden die Möglichkeiten nur stichtagsbezogen und aus praktischer Sicht ab. Zu beachten sind hierzu auch den Abschnitt [4.1.4](#page-43-0) [Ergänzende](#page-43-0)  [Hinweise und Empfehlungen für Gesundheitsämter.](#page-43-0)

Hinsichtlich des Indexpersonenprozesses ergeben sich in SORMAS aus Prozesssicht die in [Tabelle 6](#page-37-0) dargestellten Möglichkeiten.

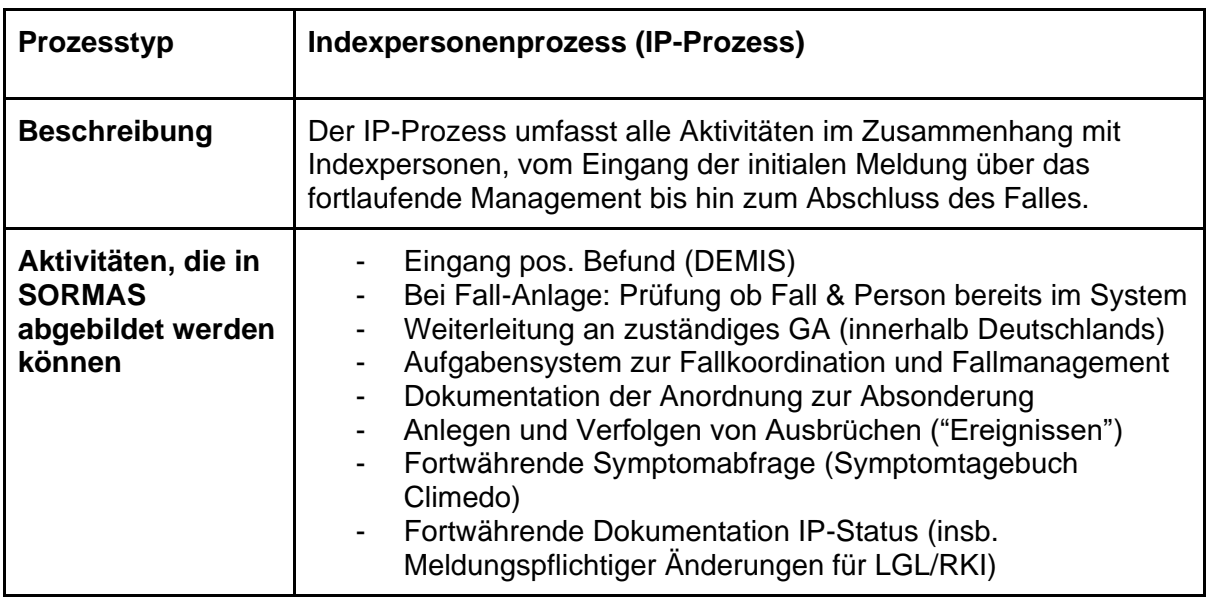

<span id="page-37-0"></span>Tabelle 6: Beschreibung Indexpersonenprozesse (SOLL) (Quelle: Eigene Darstellung)

Darüber hinaus bietet SORMAS diverse Möglichkeiten hinsichtlich der Aktivitäten und Abläufe bei der Kontaktverfolgung. Diese sind in [Tabelle 7](#page-38-0) gesammelt:

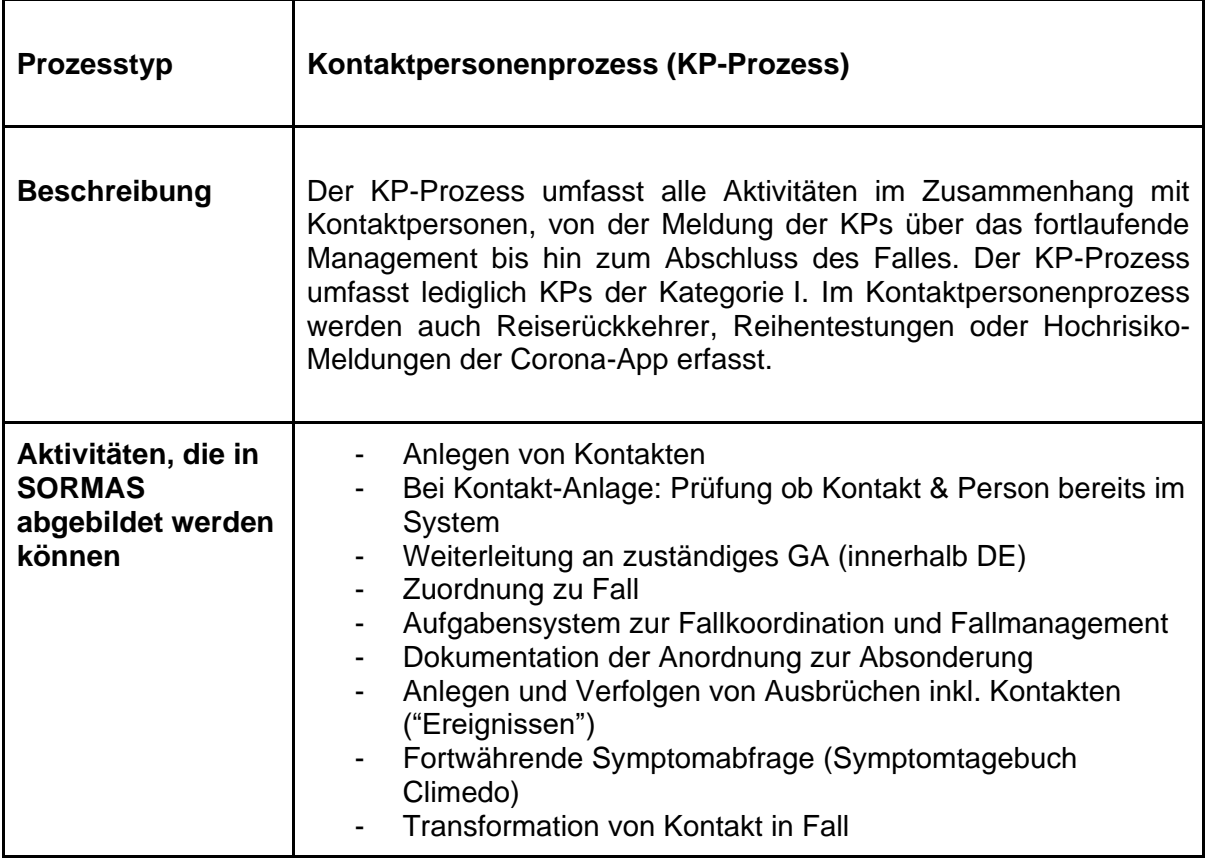

<span id="page-38-0"></span>Tabelle 7: Beschreibung Kontaktpersonenprozess (SOLL) (Quelle: Eigene Darstellung)

Zuletzt bietet SORMAS auch die Möglichkeit verschiedene SP-Prozesse abzubilden und die assoziierten Aktivitäten in SORMAS vorzunehmen. [Tabelle 8](#page-39-0) fasst diese Möglichkeiten zusammen:

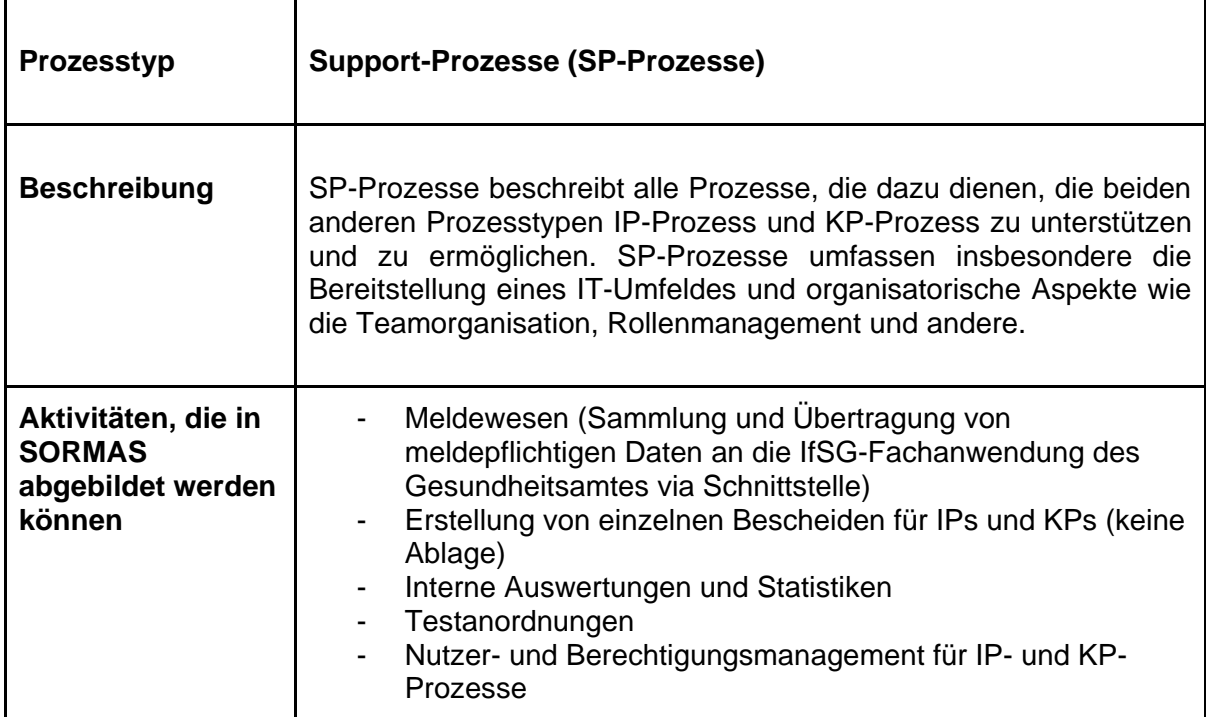

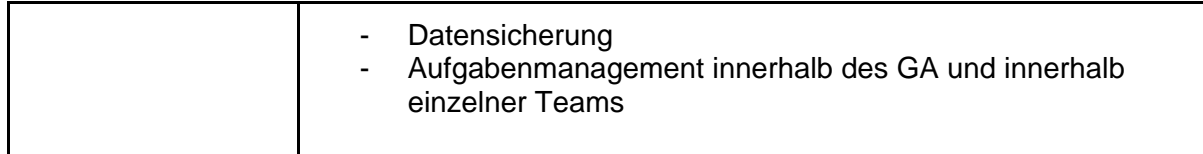

Tabelle 8: Beschreibung Support-Prozesse (SOLL) (Quelle: Eigene Darstellung)

### <span id="page-39-0"></span>**4.1.2 Phasen und grundlegende Fragen für Gesundheitsämter**

Aus Sicht der Autoren ist auch bei der Erarbeitung der individuellen SOLL-Prozesse ein stufenweises Vorgehen zu empfehlen. Zwar kann grundsätzlich auf Vorarbeiten zu prototypischen Prozessen dieses Leitfadens aufgebaut werden, jedoch ist eine individuelle Ausgestaltung dringend angeraten. Es werden dabei fünf grundlegende Phasen unterschieden, welche in [Abbildung 6](#page-39-1) dargestellt sind:

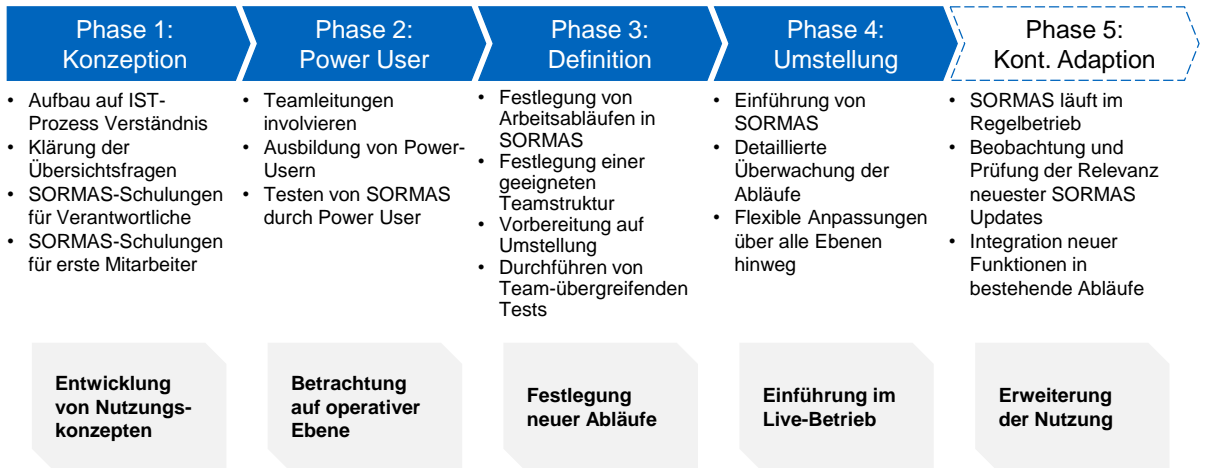

<span id="page-39-1"></span>Abbildung 6: Fünf Phasen bei der individuellen SOLL-Prozess Entwicklung (Quelle: Eigene Darstellung)

**Phase 1 - Konzeption:** Die erste Phase bei der Erarbeitung von Abläufen im Gesundheitsamt unter der Nutzung von SORMAS befasst sich - analog zum Vorgehen bei der IST-Prozessanalyse - zunächst mit einer Top-Down Perspektive. Basierend auf der Modellierung der IST-Prozesse im Gesundheitsamt werden die unten aufgeführten Übersichtsfragen geklärt. Diese befassen sich vor allem mit Ineffizienzen, Medienbrüche und Doppeleingaben in den IST-Prozessen. Diese Phase begreift die SORMAS-Migration als Chance gewachsene Abläufe zu ändern und Strukturen anzupassen. Die Autoren empfehlen den Verantwortlichen in dieser Phase erste SORMAS Schulungen wahrzunehmen, um mit dessen Möglichkeiten in der Umsetzung besser vertraut zu werden und Ideen und Konzepte zu entwickeln, wo Potentiale für die SORMAS-Nutzung im Gesundheitsamt liegen. In dieser Phase wird die argumentative Basis gelegt, um später auch die Mitarbeiter von der SORMAS-Nutzung zu überzeugen und eine offene Atmosphäre zu schaffen. Bereits jetzt werden erste Mitarbeiter auf SORMAS geschult.

**Phase 2 – Power User:** In der zweiten Phase werden nun auch die verantwortlichen Teamleitungen involviert, um die Funktionen von SORMAS im Detail zu verstehen und zu testen. Es empfiehlt sich die Ausbildung von "Power-Usern", die frühzeitig SORMAS-Schulungen besuchen und sich aktiv mit SORMAS befassen, ebenso der Besuch von auch

Fortgeschrittenenkursen und Fachadministrierenden-Schulungen. Sie können die Funktionalitäten in SORMAS im Detail testen und die Chancen und Hindernisse für die Integration von SORMAS auf operative Ebene bewerten. Phase 2 dient dem Gesundheitsamt dabei, ein vollständiges Bild der künftigen Nutzung von SORMAS zu entwerfen und weitere Ideen basierend auf den Erkenntnissen in Phase 1 zu sammeln.

**Phase 3 - Definition:** Die dritte Phase der SOLL-Konzeption umfasst die konkrete Festlegung von Arbeitsabläufen und der Definition von Teams und Verantwortlichkeiten. Es wird sich darüber hinaus explizit und in angemessenen Umfang auf die Stichtagsumstellung vorbereitet. Dazu werden Beschäftigte weiter auf SORMAS geschult und erste integrierte Tests durchgeführt. Ferner werden die zukünftigen Abläufe und Teamstrukturen aus dem SOLL-Konzept klar an die Beschäftigten kommuniziert.

**Phase 4 - Umstellung**: In der vierten Phase erfolgt die Umstellung auf SORMAS in den Live-Betrieb. Die Umstellung der Prozesse muss analog zur Softwareumstellung an einem Stichtag erfolgen. Dabei ist nicht auszuschließen, dass flexibel Änderungen an einzelnen Arbeitsschritten vorgenommen werden müssen, um eine möglichst effiziente Bearbeitung der Aufgaben zu ermöglichen. An dieser Stelle sei auch erwähnt, dass nicht alle Features von SORMAS sofort am Stichtag genutzt werden müssen, falls dies absehbar zu Schwierigkeiten führen könnte. Beispielsweise könnte die allgemein verpflichtende Nutzung des integrierten Aufgabenmanagements erst in der Folge eingeführt werden.

**Phase 5 – Kontinuierliche Adaption:** Die fünfte Phase beginnt wenige Wochen nach der Ersteinführung von SORMAS. Einerseits können in dieser Phase auch bisher ungenutzte Funktionen von SORMAS in die Prozesse integriert werden. Andererseits ergibt sich durch die stetige Weiterentwicklung von SORMAS der Bedarf nach einer wiederkehrenden Anpassung von Abläufen im Gesundheitsamt, um die Möglichkeiten von SORMAS auch weiterhin bestmöglich nutzen zu können.

### **Übersichtsfragen**

- Welche IT-Systeme sollen künftig eingesetzt werden?
	- Existieren bereits funktionsfähige Schnittstellen?
- Welche Abläufe sollen idealerweise in SORMAS stattfinden?
	- Welche Medienbrüche und Doppeleingaben in IST-Prozessen können mit SORMAS vermieden werden?
- Wo gibt es synergetische Potentiale in der Teamstruktur bei SORMAS Nutzung?

# **4.1.3 Exemplarische Modellierung SOLL-Zustand der Prozesse**

Im Folgenden wird eine exemplarische Modellierung eines SOLL-Zustandes auf mittlerer Abstraktionsebene präsentiert. Die exemplarische Modellierung basiert auf den Einblicken der Autoren in SORMAS, der detaillierten und intensiven Auseinandersetzung mit den IST-Prozessen der Pilotämter. Die dargestellten Modelle sind daher als **potenziell denkbare Lösung unter Beachtung der beschriebenen Annahmen** bezüglich SORMAS und dessen Schnittstellen zu sehen. Die Prozessmodelle konnten zum Zeitpunkt der Fertigstellung des Leitfadens **nur teilweise in der Praxis erprobt** werden. Sie geben Gesundheitsämtern einen ersten Anhaltspunkt zur Konzeption und Darstellung ihrer individuellen SOLL-Prozesse. Ferner werden die Modelle in Originalformat (XML, BPMN2.0) zur Verfügung gestellt, um die direkte Wiederverwendung und individuelle Anpassung zu ermöglichen (siehe Anhang). Die Modelle als .xml-Datei oder .bpmn-Datei können beispielsweise mit dem Camunda Open Source Modeler (https://camunda.com/de/download/modeler/) geöffnet und bearbeitet werden. [Abbildung 7](#page-42-0) zeigt prototypische Darstellung von SOLL-Prozessen in SORMAS und zeigt Schnittstellen zu Prozessen für Sonderfälle (s.u.) auf.

Zunächst ist in der oberen Hälfte des Diagramms der zuvor geschilderte **IP-Prozess** abgebildet, welcher sich wiederum in eine **IP-Erfassung**, **IP-Ermittlung** und **IP-Nachverfolgung** aufgliedern lässt. In der **IP-Erfassung** werden initial Meldungen aus DEMIS empfangen und in SORMAS erfasst. Fälle außerhalb der Zuständigkeit können über die SORMAS2SORMAS Schnittstelle weitergeleitet werden. Andernfalls wird der IP-Fall über das Aufgabenmanagement von SORMAS typischerweise an einen Fallverteiler weitergeleitet. Von hier wird der IP-Fall an einen **IP-Ermittler** zugewiesen, welcher sich um den Erstkontakt mit der IP kümmert. Nach Abschluss des Gesprächs wird die IP-Fallakte in SORMAS gepflegt und bei Bedarf ergänzt, sowie weitere Schritte wie die Erstellung von Absonderungsbescheiden und Freischaltung von Symptomtagebüchern durchgeführt. Handelt es sich bei der IP um einen Sonderfall, so werden entsprechende, spezialisierte Teams involviert. Im Laufe der Quarantäne kann die IP über ein angebundenes Symptomtagebuch ihren Verlauf aufzeichnen und so eine komfortable **IP-Nachverfolgung**  gewährleisten. Seitens des Gesundheitsamts gewährleisten. Direkter Kontakt mit der IP ist nur in Sonderfällen oder zum Ende der Isolation notwendig.

In der unteren Hälfte des Prozessmodells ist der Kern des **KP-Prozesses** sowie die **Meldung an das LGL** abgebildet. Trifft die KP-Liste ein (z. B. per E-Mail), so wird die **KP-Erfassung** aktiv. Initial werden von den Fallverteilern die KPs in SORMAS angelegt und Zuständigkeiten überprüft. Anschließend werden die KPs über das Aufgabenmanagement System von SORMAS an **KP-Ermittler** verteilt, welche wiederum die KPs kontaktieren und die entsprechenden KP-Fallakten pflegen. Im Anschluss werden bei Bedarf Quarantänebescheide erstellt sowie das Symptomtagebuch freigeschaltet. Darüber hinaus wurde die **Meldung an das LGL** modelliert. Hier ist zu beachten, dass die zu meldepflichtigen Tatbestände zunächst von SORMAS per Schnittstelle in die IfSG-Fachanwendung übertragen werden müssen. Entsprechend sollten bei Annotationen Seitens LGL die Änderungen in SORMAS durchgeführt werden, um sie anschließend wiederum an die IfSG-Fachanwendung für die nächste Meldung zu überführen.

Im Rahmen der Bearbeitung von Fällen und Kontakten im Gesundheitsamt treten außerdem verschiedene Spezialfälle auf, welche identifiziert oftmals in separaten Prozessen bearbeitet werden müssen. Je nach Größe des Gesundheitsamts können diese separaten Prozesse parallel zu den Standardprozessen laufen, in größeren Gesundheitsämtern sind oftmals dedizierte Teams im Einsatz. Zu diesen Spezialfällen zählen unter anderem Schulen und Kindergärten, Kliniken, Personen in Heilberufen, Alten- und Pflegeheime, sowie Gemeinschaftsunterkünfte (Asylunterkünfte, Wohnungslose u.a.)

Das gezeigte Prozessmodell zeigt Schnittstellen zu diesen Spezialfällen auf, welche bei der Prozessplanung durch Gesundheitsämter berücksichtigt werden müssen. Basierend auf dem gezeigten Kernprozess können Prozesse für Spezialfälle modular hinzugefügt und bei Bedarf in separaten Teams bearbeitet werden.

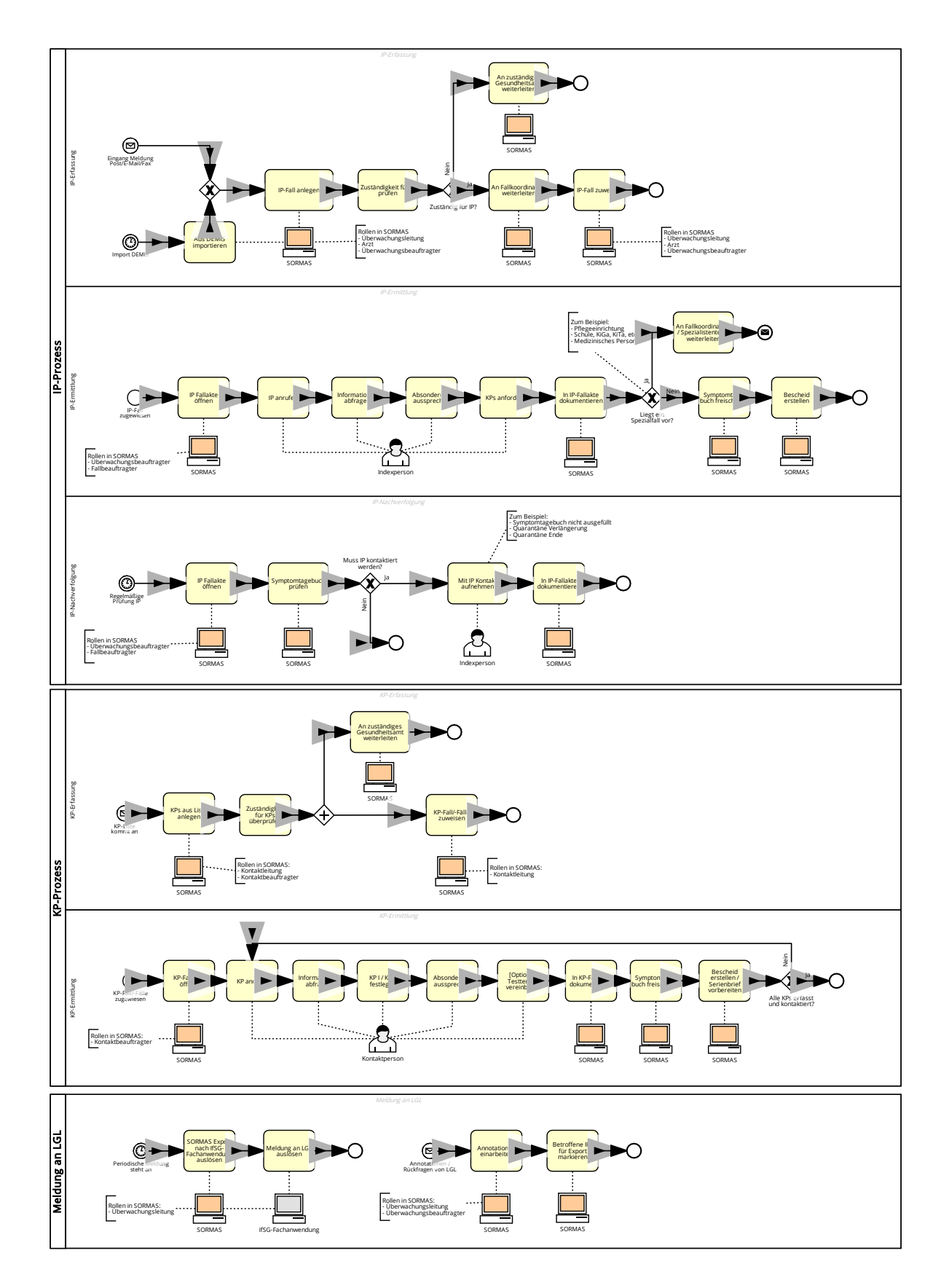

<span id="page-42-0"></span>Abbildung 7: Exemplarische Darstellung SOLL-Prozesse (Quelle: Eigene Darstellung)

Die Betrachtung des mitgelieferten Prozessmodells als .svg-Datei empfiehlt sich zur Ansicht im Browser (Microsoft Edge, Google Chrome u.a.).

### <span id="page-43-0"></span>**4.1.4 Ergänzende Hinweise und Empfehlungen für Gesundheitsämter**

Im Rahmen der Arbeit mit den Pilotämtern sowie Ansprechpartnern im Kontext von SORMAS wurden wichtige Hinweise und Empfehlungen zu SORMAS gesammelt. Diese beziehen sich auf die Nutzung von SORMAS im Gesundheitsamt aus praktischer Sicht, die SORMAS-Version zum Tag der Fertigstellung des Leitfadens (SORMAS Version 1.56.1, Stand 15.02.2021) und die gesammelten Informationen der Autoren beim Austausch mit Projektpartner von SORMAS@DEMIS.

- SORMAS <> DEMIS: Die Schnittstelle soll zeitnah fertiggestellt werden, weitere Informationen werden ebenfalls zeitnah bereitgestellt. Sobald diese Schnittstelle vorliegt, können DEMIS Meldungen in SORMAS abgerufen werden und entweder als neue Fälle angelegt oder einem bestehenden Fall zugewiesen werden.
- SORMAS2SORMAS: Die Schnittstelle soll zeitnah fertiggestellt werden und ermöglicht es Gesundheitsämtern Fälle und Kontakte auszutauschen. Dabei wird von einer flächendeckenden Nutzung ausgegangen, sodass eine Weiterleitung innerhalb SORMAS nicht von weiterer Kommunikation via E-Mail begleitet werden muss.

Zudem erlaubt es die Nachverfolgung eines Kontakts im eigenen Landkreis, der mit einem Fall in einem anderen Landkreis verknüpft ist. So wird eine Doppelanlage von Fällen bzw. das lose Vorliegen von Kontakten ohne zugehörige Fälle in SORMAS verhindert.

- SORMAS <> IfSG-Fachanwendung: Es sind Schnittstellen von SORMAS zu IfSG-Fachanwendungen in Planung. Die Schnittstelle erlaubt es dem Gesundheitsamt, Fälle in SORMAS als meldepflichtig zu markieren und anschließend gesammelt in die IfSG-Anwendung zu transferieren. Dort erfolgt die Meldung nach manueller Freigabe wie gehabt.
- SORMAS ALLGEMEIN:
	- Ablage von Bescheiden: Erstellte Bescheide müssen derzeit im Dokumentenmanagement des Gesundheitsamts abgelegt werden. Künftig ist eine direkte Ablage in SORMAS geplant. Ebenso können Makros in Word ausgelöst werden, die eine Speicherung in einer definierten (Ordner-)Struktur ermöglichen.
	- Aufgabenverteilung in Teams: Künftige Updates werden hierarchische Teamstrukturen widerspiegeln können, was auch ein hierarchisches Aufgabenmanagement mit sich bringen wird.
	- Import von Listen mit Kontaktpersonen *Workaround*: Viele Gesundheitsämter lassen Indexpersonen Excel-Listen mit ihren Kontaktpersonen anfertigen. Diese können - vorausgesetzt die richtige Formatierung - nach SORMAS importiert werden, sodass die Kontakte in SORMAS direkt angelegt werden. Eine Zuordnung zum Fall ist direkt beim Import möglich, wenn zuvor jedem Kontakt die Fallkennung zugewiesen wurde. Auch dabei ist die korrekte Formatierung zu beachten. Beim Import wird eine Dublettenprüfung durchgeführt. Dieser Workaround soll in künftigen SORMAS Versionen erleichtert werden.
	- csv-Import: In SORMAS ist ein csv-Format mit "," als Feldtrenner hinterlegt. Um sich an deutsche Gegebenheiten anzupassen wird in Instanzen für Deutschland mit ";" als Feldtrenner gearbeitet. Dies lässt sich serverseitig konfigurieren, siehe auch [https://github.com/hzi-braunschweig/SORMAS-](https://github.com/hzi-braunschweig/SORMAS-Project/blob/development/SERVER_CUSTOMIZATION.md)

[Project/blob/development/SERVER\\_CUSTOMIZATION.md](https://github.com/hzi-braunschweig/SORMAS-Project/blob/development/SERVER_CUSTOMIZATION.md) (Stand 28.02.2021)

- Geodaten Massenbearbeitung: Die Geodaten einer Adresse müssen derzeit manuell erstellt werden. Künftig soll dieser manuelle Schritt nicht mehr notwendig sein.
- Import von Einrichtungen mit Adresse: Derzeit ist der Import von Einrichtungen inklusive Adresse nicht möglich. Künftige Versionen sollen dies ermöglichen.
- Import eines Straßenverzeichnisses: Derzeit wird ein zentrales Hinterlegen eines Straßenverzeichnisses für die Gesundheitsämter in bestimmten Bundesländern (u.a. Bayern) geprüft.
- Standardquarantänezeit in SORMAS: Die voreingestellte Quarantänezeit in SORMAS beträgt 14 Tage. Eine Anpassung dieser Voreinstellung kann einfach per Email an Netzlink beantragt werden.

# <span id="page-44-0"></span>**4.2 Rollenperspektive (SOLL)**

Das Kapitel Rollenperspektive (SOLL) dient zur Generierung eines guten Verständnisses der vorhandenen Rollen in SORMAS, sowie zur Entwicklung eines Rollen-, und Rechtekonzeptes für SORMAS in den jeweiligen Gesundheitsämtern. Wieder empfiehlt es sich hier, zwischen der inhaltlichen Vergabe von Rollen (Personaleinsatz) und der technischen Verwaltung von Rollen zu unterscheiden.

Hinweis: Aktuell wird am Rollenkonzept von SORMAS grundlegend gearbeitet. Es können sich hierzu also laufend Änderungen ergeben. Bitte prüfen Sie den jeweilig aktuellen Stand der Dokumentation zu den Rollen in SORMAS auf der Website: [https://www.sormas](https://www.sormas-oegd.de/materialien/)[oegd.de/materialien/.](https://www.sormas-oegd.de/materialien/)

# **4.2.1 Gesprächsleitfaden für Befragung**

Um über die Vergabe von Rechten und Rollen in SORMAS entscheiden zu können, empfiehlt es sich, folgende Fragen vorab zu klären.

# **Inhaltliche/Prozessperspektive**

- Welche Rechte sollen Indexpersonenermittelnde künftig in SORMAS haben?
- Welche Rechte sollen Kontaktpersonenermittelnde künftig in SORMAS haben?
- Sollen Indexpersonenermittelnde und Kontaktpersonenermittelnde flexibel zwischen ihren Aufgaben (Fälle vs. Kontakte) tauschen können?
- Sollen Rollen entsprechend einer Überwachungsleitung/Kontaktleitung (→siehe Rollendokumentation) genutzt werden?
- Wie soll in Zukunft die Aufgabenzuteilung erfolgen? Sollen Aufgaben künftig in SORMAS an einzelne Rollen zugewiesen werden? An wen?
- Inwiefern sollen bestehende Teamstrukturen in SORMAS abgebildet werden?

# **Technische Perspektive**

- Wer übernimmt die Userverwaltung in SORMAS aus technischer Sicht?
- Inwiefern sollen IDPs (z.B. Keycloak) in der Userverwaltung eingebunden werden?
- Wie können bestehende Strukturen bei der Verwendung von IDPs angepasst werden?
- Inwiefern sollen Rollen aus den bestehenden Systemen in SORMAS übertragen werden?

### **4.2.2 Exemplarische Darstellung des Rollenkonzepts in SORMAS**

SORMAS unterstützt den kompletten Ablauf des Auffindens, Validierens und Kontrollierens von Krankheitsverbreitungen, weshalb die Rollen in SORMAS entlang dieser Prozesskette definiert sind (siehe [Abbildung 8](#page-46-0) und [Abbildung 9\)](#page-47-0). Für den aktuellen Einsatz von SORMAS zur Kontrolle von COVID-19 werden jedoch nur wenige Rollen aktiv genutzt werden. Eine detaillierte Beschreibung der Rollen und ihrer Rechte in SORMAS finden Sie im Anhang.

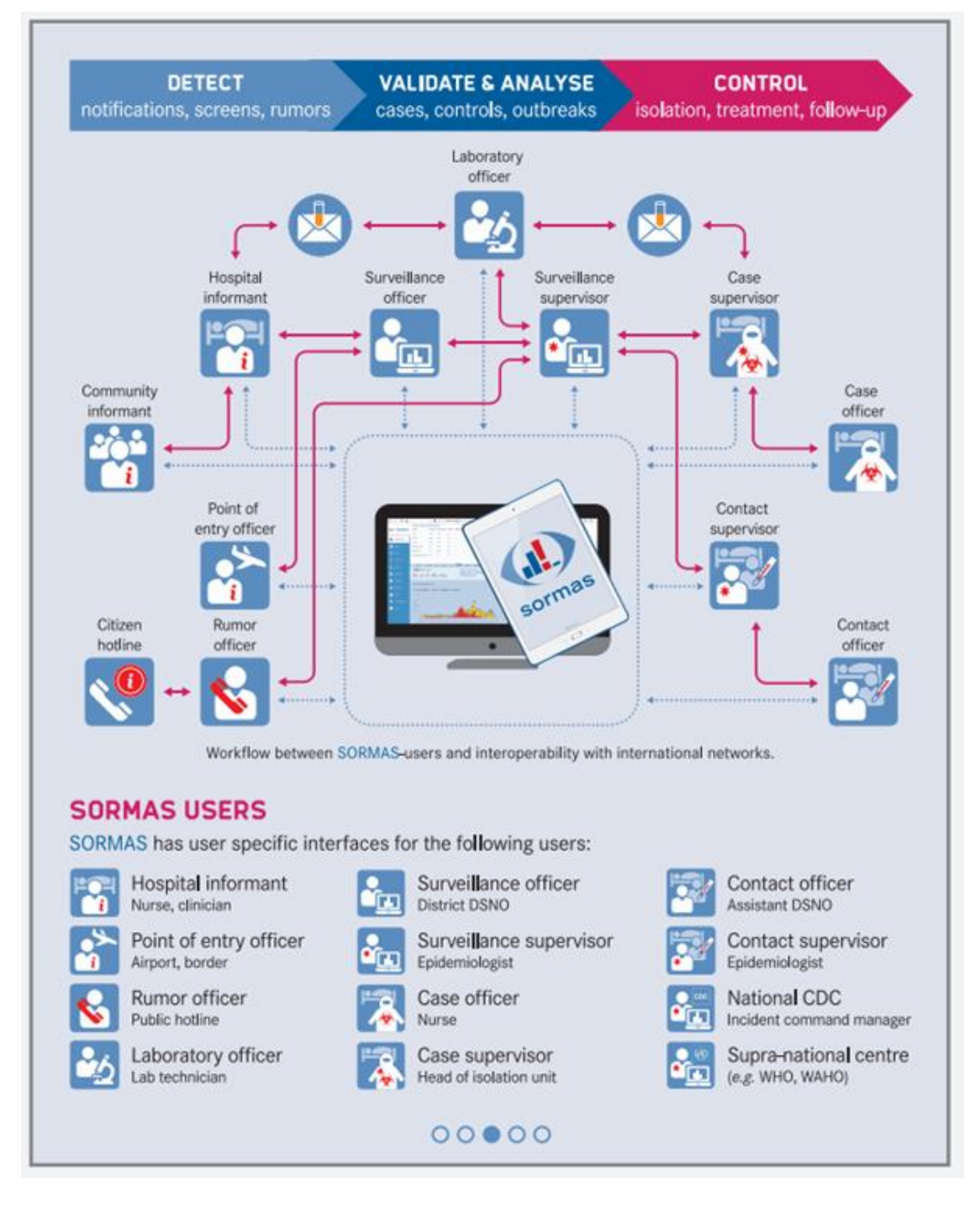

#### Abbildung 8: SORMAS Users Overview

<span id="page-46-0"></span>(Quelle: [https://sormasorg.helmholtz-hzi.de/Personas.html,](https://sormasorg.helmholtz-hzi.de/Personas.html) Stand: 26.02.2021)

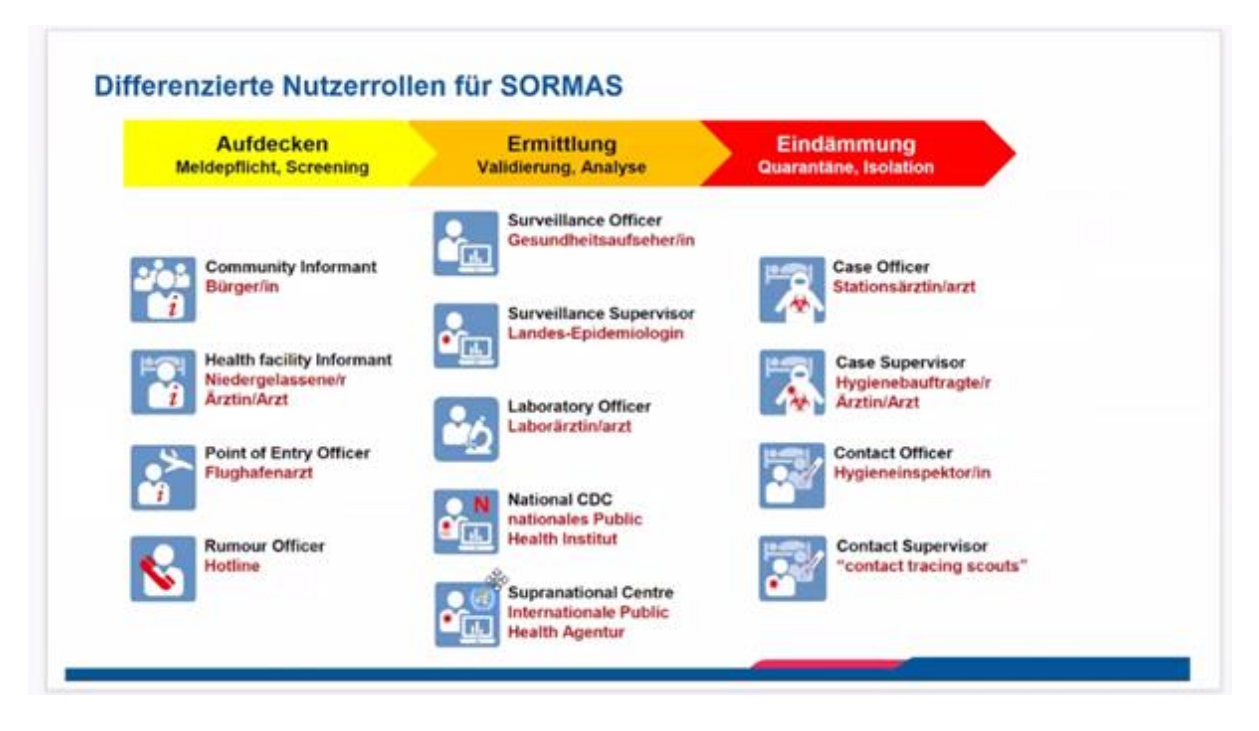

Abbildung 9: Differenzierte Nutzerrollen für SORMAS

(Quelle: [https://www.sormas-oegd.de/materialien/,](https://www.sormas-oegd.de/materialien/) Stand: 26.02.2021)

<span id="page-47-0"></span>Während die Rollen in den bestehenden Systemen aktuell tendenziell vereinfacht gehandhabt werden, kann dies durch das verstärkte Rollenkonzept in SORMAS diverser gestaltet werden. Deshalb sind die folgenden Vorbereitungsschritte bei der Rollenmigration und -verwendung notwendig.

- Aufbau eines guten Rollenverständnisses in SORMAS (siehe Kapitel [4.2](#page-44-0) [Rollenperspektive \(SOLL\)](#page-44-0) + Anhang C: Erklärung [Benutzerrollen Dokumentation –](#page-96-0) [SORMAS\)](#page-96-0)
- Vornehmen eines logischen Mappings vorhandener Rollen von bestehenden Systemen und SORMAS (siehe Kapitel [4.2](#page-44-0) [Rollenperspektive \(SOLL\)\)](#page-44-0)
- Einrichten einer Struktur zur Userverwaltung in SORMAS (manuell oder eventuell Anbindung SORMAS an bestehende IDP-Systeme (zB Keycloak))
- Schulung der Verantwortlichen des Personaleinsatzes, um in Zukunft bereits beim Anlegen/Anfordern der User, die Rollen konsistent vergeben zu können.

#### **Kurzbeschreibung der wichtigsten Rollen in SORMAS**

Rollen werden in SORMAS anhand ihrer Ebene (Regional, Landkreis etc.), sowie anhand ihrer Hauptverantwortung (Fallermittlung, Kontaktverfolgung etc.) unterschieden. Einen Überblick über die wichtigsten Rollen finden Sie in [Abbildung 10.](#page-48-0)

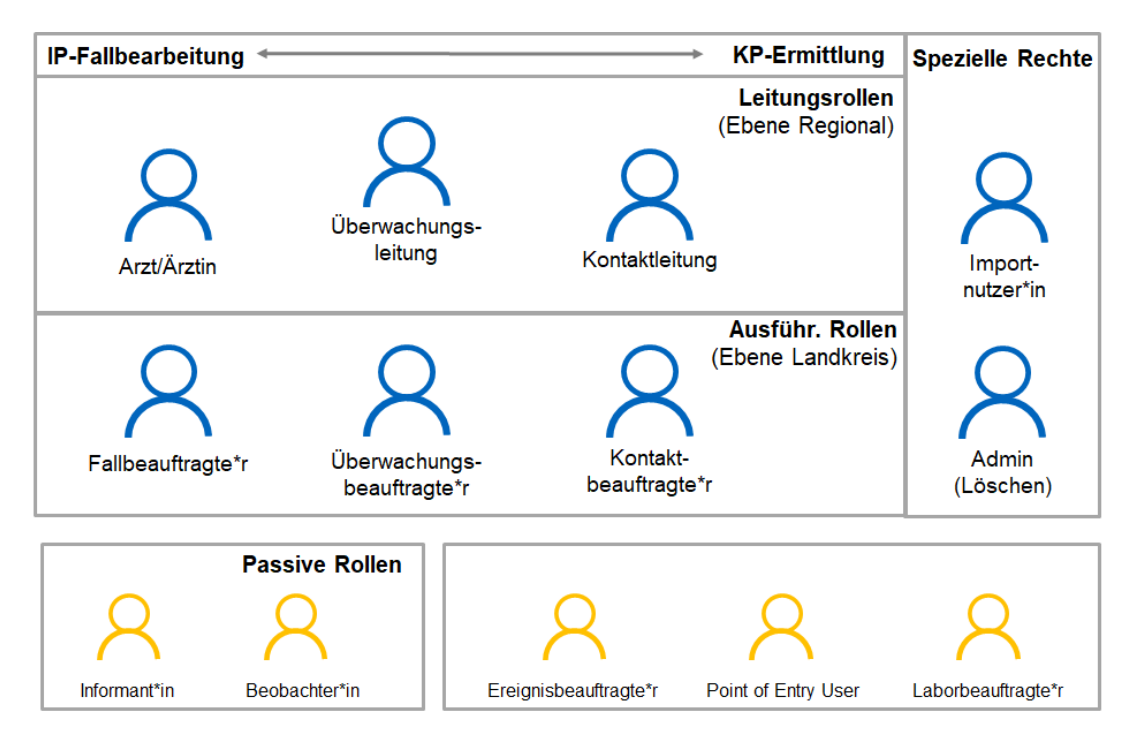

<span id="page-48-0"></span>Abbildung 10: Vereinfachte Übersicht Nutzerrollen für SORMAS (Quelle: eigene Darstellung anhand der SORMAS Benutzerrollendokumentation [https://www.sormas-oegd.de/materialien/,](https://www.sormas-oegd.de/materialien/) Stand: 26.02.2021)

Die folgenden Absätze geben einen Überblick über die wichtigsten Rollen in SORMAS. Eine detaillierte Beschreibung der Rollen und ihrer Rechte in SORMAS finden Sie im Anhang. Als Basisdokument wurde die SORMAS Benutzerdokumentation (SORMAS\_Benutzerrollen\_1.51.0.xlsx, zu finden unter [https://www.sormas-oegd.de/wp](https://www.sormas-oegd.de/wp-content/uploads/2020/11/SORMAS_Benutzerrollen_1.51.0.xlsx)[content/uploads/2020/11/SORMAS\\_Benutzerrollen\\_1.51.0.xlsx,](https://www.sormas-oegd.de/wp-content/uploads/2020/11/SORMAS_Benutzerrollen_1.51.0.xlsx) Stand 26.02.2021) verwendet.

# **Fallermittlung = Indexperson anlegen und verwalten**

• Überwachungsleitung (Ebene Regional)

Als Überwachungsleitung haben Sie die Kontrolle über die Eintragung und Nachverfolgung von Indexpersonen in SORMAS. Dementsprechend können Sie Fälle anlegen und verwalten, sowie Kontakte erstellen und verwalten. Darüber hinaus können Sie Aufgaben erstellen und zuweisen.

• Arzt/Ärztin (Ebene Regional)

Als Arzt/Ärztin sind Sie in SORMAS für die Eintragung und Überwachung von Indexpersonen zuständig. Dementsprechend können Sie in SORMAS Fälle anlegen und verwalten, Therapien eintragen und verwalten, sowie Aufgaben erstellen und zuweisen.

• Überwachungsbeauftragte\*r (Ebene Landkreis, Alternative zu Fallbeauftragter)

Als Überwachungsbeauftragte\*r sind Sie in SORMAS für die Eintragung und Kontaktierung von Indexpersonen zuständig, sowie für die Weitergabe der Fälle an Indexermittler\*innen. Dementsprechend können Sie in SORMAS Fälle anlegen und verwalten. Darüber hinaus können Sie Aufgaben erstellen und zuweisen.

• Fallbeauftragte\*r (Ebene Landkreis, Alternative zu Überwachungsbeauftragter)

Als Fallbeauftragte\*r sind Sie in SORMAS für die Eintragung und Kontaktierung von Indexpersonen zuständig. Dementsprechend können Sie in SORMAS Fälle anlegen und verwalten. Die Fälle erhalten Sie beispielsweise über die Funktion "Aufgaben" von dem zuständigen Fallverteiler\*in/Arzt. Sie können jedoch nicht selbst Aufgaben erstellen oder verwalten.

#### **KP anlegen und verwalten**

• Kontaktleitung (Ebene Regional)

Als Kontaktleitung sind Sie in SORMAS für die Eintragung und Überwachung von Kontaktpersonen zuständig. Dementsprechend können Sie in SORMAS Kontakte anlegen und verwalten, sowie die Fälle via der Funktion "Aufgaben" an Kontaktbeauftragte weitergeben.

• Kontaktbeauftragte\*r (Ebene Landkreis)

Als Kontaktbeauftragte\*r sind Sie in SORMAS für die Eintragung und Kontaktierung von Kontaktpersonen zuständig. Dementsprechend können Sie in SORMAS Kontaktpersonen (und Fälle) anlegen und verwalten. Die Fälle erhalten Sie beispielsweise über die Funktion "Aufgaben" von der zuständigen Kontaktleitung. Sie können jedoch nicht selbst Aufgaben erstellen oder verwalten.

#### **Zusätzliche Rollen**

• Admin

Als Admin haben Sie vollständige Verwaltungsrechte in SORMAS und können somit neben den fachlichen Tätigkeiten, auch administrative Tätigkeiten, wie Benutzerrechte einstellen oder Importe durchführen. Darüber hinaus verfügen Sie als Admin auch über sämtliche Löschrechte in SORMAS.

• Import User

Als Import User können Sie sowohl Fälle, als auch Kontakte importieren. Diese Rolle ist grundsätzlich mit anderen Rollen wie Überwachungsleitung, oder Kontaktleitung kombinierbar.

#### **Vorschlag zum Rollenmapping**

Aufgrund der Diversität der Rollen in SORMAS ist es wichtig, Rollen in bestehenden Systemen logisch mit den neuen Rollen in SORMAS zu mappen und diese Rollenvergabe auch in Zukunft bei neuen Usern zu befolgen.

[Tabelle 9](#page-50-0) zeigt einen Vorschlag zum Rollenmapping von IfSG-Fachanwendungen, BaySIM und SORMAS. Es handelt sich hierbei um ein 1 zu 1 Mapping, generell können einem User jedoch mehrere Rollen zugeteilt werde, solange sich diese auf derselben Ebene (Regional, Landkreis etc.) befinden.

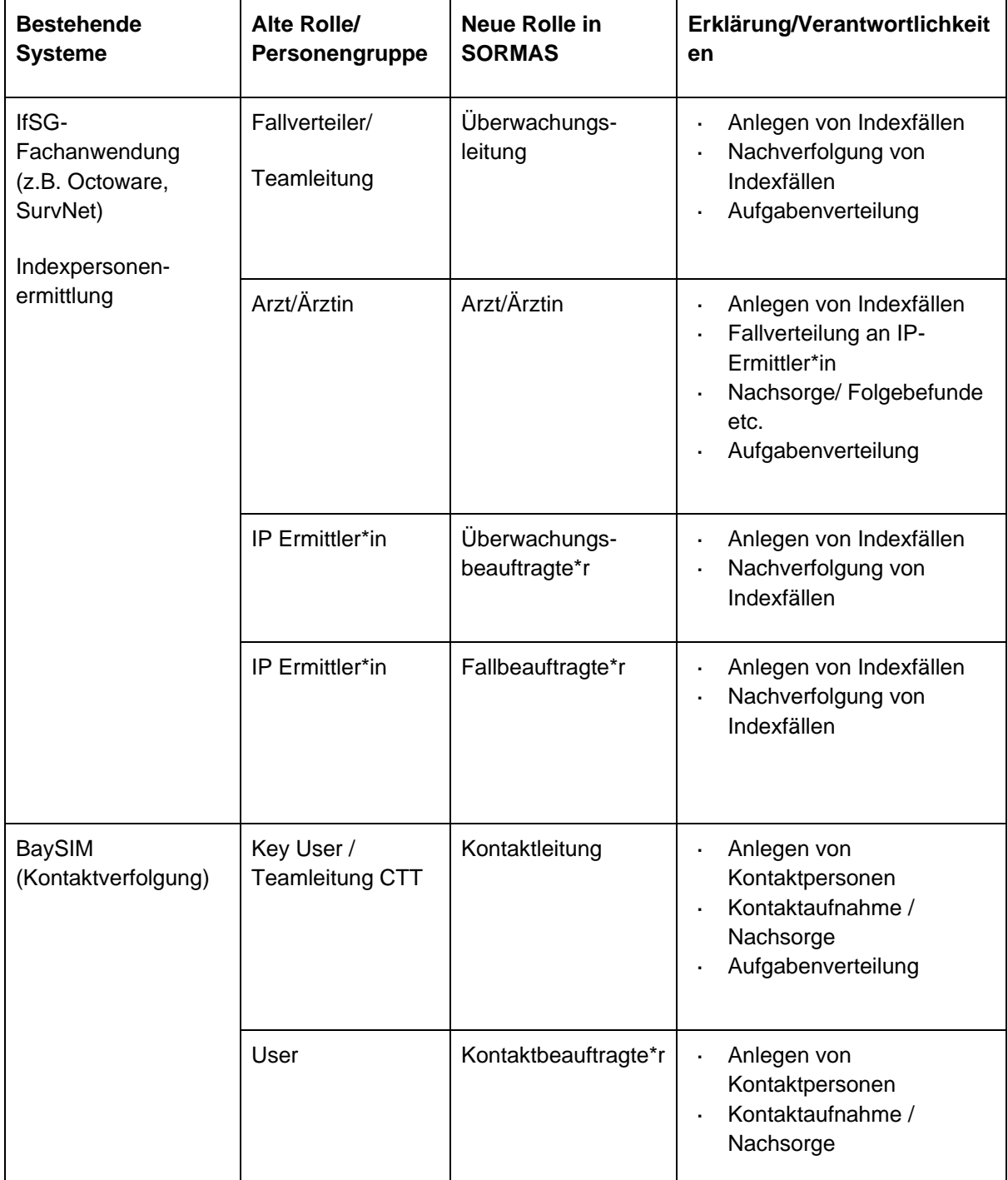

Tabelle 9: Vorschlag zum Rollenmapping (Quelle: Eigene Darstellung)

### <span id="page-50-0"></span>**Zuordnung von Rollen in SORMAS**

Im Generellen empfiehlt es sich standardmäßig die oben genannten Rollen zu vergeben (Überwachungsleitung, Kontaktleitung, Arzt, Überwachungsbeauftragte, Fallbeauftragte oder Kontaktbeauftragte). Benötigen Poweruser zusätzliche Rechte (z.B. Importfunktion oder Löschfunktion), so können diese Rollen (Admin, Import User) zusätzlich vereinzelt vergeben werden. Falls ein flexibles Tauschen der Rolle zwischen IP-Ermittler\*in und Contact Tracer möglich sein soll, empfiehlt es sich, dem User mehrere Rollen zu vergeben. Dabei ist wichtig, dass sich die Rolle auf derselben Ebene befinden muss (Regional, Landkreis etc.  $\rightarrow$  siehe Anhang C: Erklärung [Benutzerrollen Dokumentation –](#page-96-0) SORMAS).

Generell gilt: Die gesamte Prozessabwicklung in SORMAS kann über die Rollen Überwachungsleitung, Kontaktleitung und Arzt (+ Import-Nutzer und Admin) passieren. Benötigen Sie keine Unterscheidung von Änderungsrechten im System, so können Sie auch ausschließlich diese Rollen vergeben und alle SORMAS-Funktionen sind grundsätzlich für Sie zugänglich. Dies bedeutet, dass Sie für normale User die Kombination Überwachungsleitung und Kontaktleitung vergeben können. Für ÄrztInnen vergeben Sie zusätzlich die Rolle Arzt/Ärztin und für Key-User vergeben Sie in Einzelfällen zusätzlich zu Überwachungsleitung und Kontaktleitung auch den Import-User oder Admin. Da jedes Gesundheitsamt unterschiedliche Strukturen aufweist, testen Sie bitte vorab, ob die Vergabe der Rollen Ihren Prozessabläufen entspricht. Eine vereinfachte Veranschaulichung dieses Beispiels sehen Sie in [Abbildung 11.](#page-51-0)

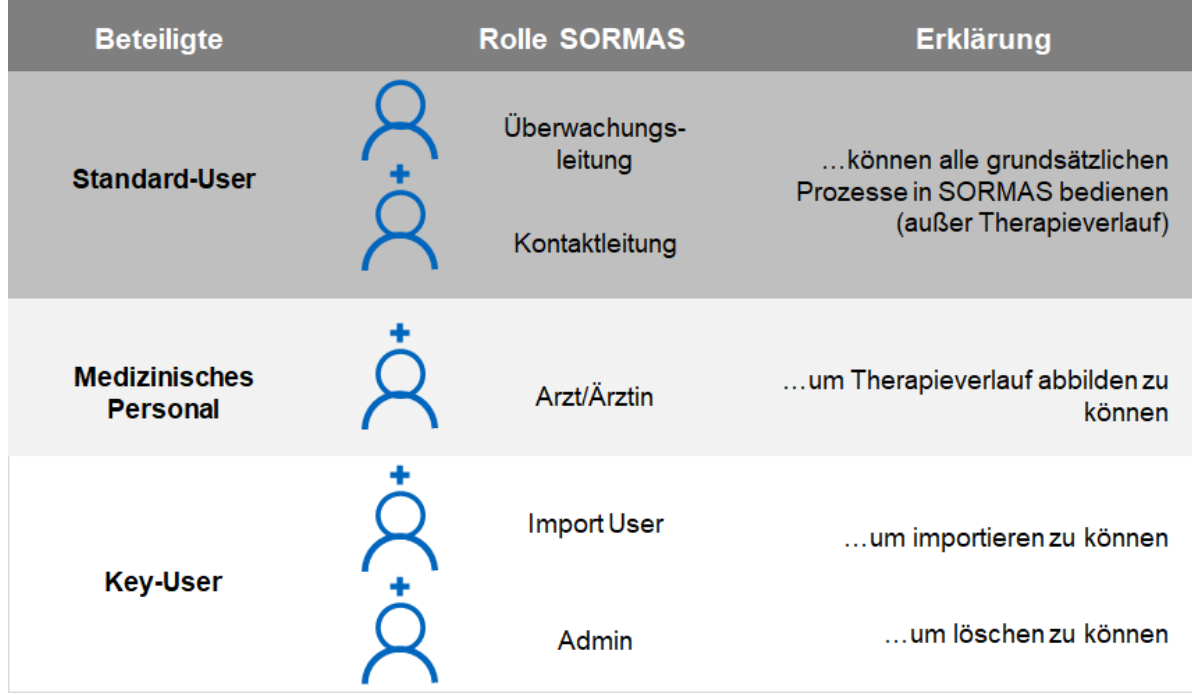

<span id="page-51-0"></span>Abbildung 11: Beispielhafte Vergabe von Benutzerrollen in SORMAS ohne Hierarchie (Quelle: Eigene Darstellung)

Für eine Unterscheidung von Änderungsrechten anhand von Leitungs- und ausführenden Rollen, empfehlen wir die Durchsicht der Beschreibung der Rollen im Anhang, sowie die von SORMAS bereitgestellte Übersicht Ihrer Rollen (SORMAS\_Benutzerrollen\_1.51.0.xlsx unter <https://www.sormas-oegd.de/materialien/> Stand 26.02.2021). Beispielsweise ist es möglich, Personen in Leitungspositionen die Leitungsrollen zu vergeben, während ausführenden Personen ausführende Rollen erhalten. Bitte beachten Sie hier jedoch den Unterschied zwischen den Ebenen (Regional vs. Landkreis) und testen Sie vorab, ob die Vergabe der Rollen Ihren Prozessabläufen entspricht. Eine Veranschaulichung dieses Beispiels sehen Sie in [Abbildung 12.](#page-52-0)

| <b>Beteiligte</b>                       | <b>Rolle SORMAS</b><br>Leitungspersonen    | <b>Rolle SORMAS</b><br><b>Ausführende Personen</b>     |
|-----------------------------------------|--------------------------------------------|--------------------------------------------------------|
| <b>Standard-User</b>                    | Überwachungs-<br>leitung<br>Kontaktleitung | Überwachungs-<br>beauftragte*r<br>Kontaktbeauftragte*r |
| <b>Medizinisches</b><br><b>Personal</b> | Arzt/Ärztin                                |                                                        |
| <b>Key-User</b>                         | <b>Import User</b>                         |                                                        |
|                                         | Admin                                      |                                                        |

<span id="page-52-0"></span>Abbildung 12: Beispielhafte Vergabe von Benutzerrollen in SORMAS mit Beachtung Hierarchie (Quelle: Eigene Darstellung)

### **Sonderfall Teamstruktur**

Aktuell wird in SORMAS an den Rollen grundlegend gearbeitet. Anstatt Rechte und Rollen sollte es in Zukunft Funktionalitäten geben, die ein flexibleres Zuordnen von Rechten ermöglichen sollen. Zusätzlich sollte es dann auch möglich sein, Teamstrukturen abbilden zu können. Diese Funktionalitäten standen zum Zeitpunkt des Entstehens des Leitfadens noch nicht zur Verfügung.

Es ist aktuell nicht möglich in SORMAS eine Teamstruktur zu hinterlegen. Das bedeutet, falls Fälle zu Teams zugeteilt werden müssen (und anschließend an Einzeluser weitergeleitet werden müssen), muss dies über die Verwendung eines "künstlichen" Team-Useraccounts passieren. In diesem Fall empfehlen wir, dass ein Teamaccount mit den Rollen "Überwachungsleitung + Kontaktleitung" angelegt wird, zu welchem anschließend Aufgaben verteilt werden können. Durch diesen Account kann anschließend eine weitere Verteilung an die Einzeluser erfolgen.

Als Beispiel möchten wir hier die Handhabung einer IP-Fallermittlung unter Beachtung einer Teamrolle beschreiben. [Abbildung 13](#page-53-0) zeigt eine grobe Übersicht über den Prozess der Fallvermittlung und der beteiligten Rollen. Der TeamUser (zugewiesene Rollen: Überwachungsleitung + Kontaktleitung) nimmt den neuen Fall entgegen und erstellt anschließend eine Aufgabe an eine\*n ausgewählte\*n IP-Ermittler\*in (zugewiesene Rolle: Überwachungsleitung). Diese\*r führt anschließend die Ermittlung mit Anruf durch und trägt die Informationen in SORMAS ein. Ist die Ermittlung abgeschlossen, erstellt der/die IP-Ermittler\*in eine Aufgabe an den TeamUser, unter welchem anschließend weitere Aufgabenverteilungen stattfinden. Bitte beachten Sie, dass in diesem Fall alle beteiligten User Rechte für die Aufgabenerstellung benötigen.

# **Prozess Fallermittlung**

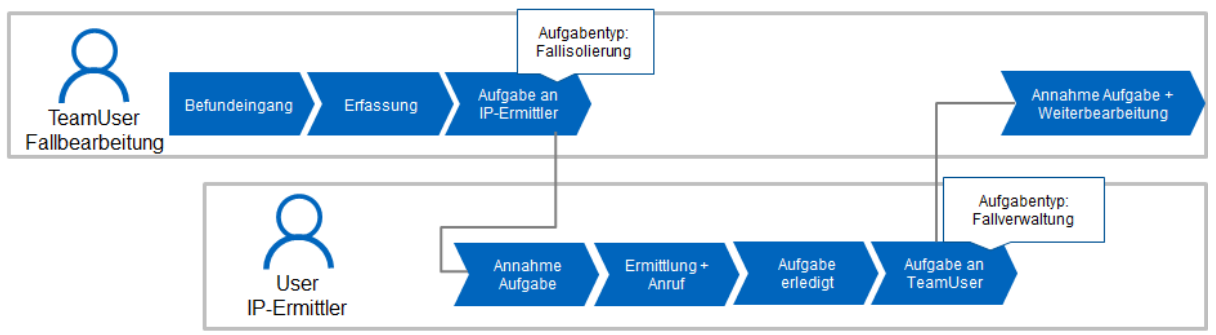

<span id="page-53-0"></span>Abbildung 13: Beispielhafte Nutzung von Teamuser in Verbindung mit Einzeluser (Quelle: Eigene Darstellung)

# **Verwendung zusätzlicher Rollen in SORMAS**

Bitte beachten Sie, dass es sich bei der Beschreibung der Rollen um das Minimum der zu verwendenden Rollen in SORMAS handelt. SORMAS stellt eine Vielzahl an Rollen zur Verfügung, die für einzelne Gesundheitsämter eventuell interessant sein könnten. Bitte lesen Sie sich dafür die Dokumentation der Rollen in SORMAS im Anhang durch. Bei einer Vergabe von mehrfachen Rollen an einen User, beachten Sie bitte, dass sich die Rollen auf derselben Ebene (d.h. Regional, National, Landkreis) befinden müssen. SORMAS fängt Fehler bei der Ebenenzuordnung automatisch beim Anlegen der User ab. Werden Rollen im Nachhinein zugeordnet, werden Fehler hierbei jedoch nicht mehr automatisch abgefangen.

# **Fehlerhandling bei Sichtrechten**

Gewisse Kombinationen von Rollen führen in SORMAS zu Fehlern in den Sichtrechten. Sollte dies auftreten, überprüfen Sie erstens, ob Sie einem User mehrere Rollen auf unterschiedlichen Ebenen zugeordnet haben (siehe Rollendokumentation SORMAS). Sehen Sie außerdem davon ab, zusätzliche Rollen ohne direkte Funktion zu vergeben, die nicht unbedingt benötigt werden, wie SORMAS zu SORMAS Kunde, REST Benutzer. Sollte der User "Import Benutzer" in Kombination mit anderen Rechten Probleme machen, empfehlen wir dafür einen einzelnen User anzulegen, über welchen die Importe durchgeführt werden können.

# **4.2.3 Exemplarische Umsetzung des SOLL-Zustands der Rollenkonzepte**

# **Vorbereitung und Erstellung von Userrollen**

Das Anlegen von Usern muss noch vor der Prozess-, oder Datenmigration erfolgen. Am besten mit einigem zeitlichen Vorlauf, damit sich die User bereits im System einarbeiten können. Das Anlegen von Usern erfolgt in SORMAS entweder über den Adminuser (Menüpunkt Benutzer), oder über die Verwendung eines Identity Providers (z.B. Keycloak).

Die Anleitung zur Verwendung von Keycloak finden Sie unter den zusätzlich bereitgestellten Dokumenten.

#### **Rollenanlegen über User Admin:**

Unter dem Menüpunkt Benutzer finden Sie eine Auflistung der User im System. Unter "Neuen Nutzer anlegen" (rechts oben) können Sie einen neuen User anlegen. Geben Sie anschließend den Vor- und Nachnamen in die jeweiligen Felder ein. Hinterlegen Sie außerdem eine E-Mail-Adresse und ergänzen Sie etwaige zusätzliche Informationen zu Adresse etc.

Kontrollieren Sie im Register Nutzerdaten den Benutzernamen (dieser setzt sich aus dem abgekürzten Vor- und Nachnamen zusammen). Vergeben Sie anschließend die gewünschten Benutzerrollen (Infos zu den Benutzerrollen finden Sie in 4.2.1 Exemplarische Modellierung der Systemlandschaft). Je nach Ebene der Benutzerrollen müssen sie dazu zusätzliche Informationen eingeben (beispielsweise Bundesland bei Regional-Rollen) und bestätigen Sie mit Klick auf Speichern. Anschließend erscheint das Passwort für die Benutzerrolle, das Sie anschließend verschicken können.

#### **Migration von Rollen**

Aktuell steht leider keine Möglichkeit zum Rollenimport in SORMAS zur Verfügung. Dies bedeutet, dass Rollen standardmäßig manuell angelegt werden müssen. Sollte es dringenden Bedarf für eine initiale Rollenmigration aus bestehenden Systemen (bspw. aus Octoware/BaySIM nach SORMAS) geben, so wenden Sie sich dazu bitte zeitnah an Ansprechpartner von Seiten Netzlink oder der Vitagroup.

#### **Verwendung von IDP (z.B. Keycloak)**

Die Userverwaltung in SORMAS kann über einen Identity Provider (Keycloak) erfolgen. Die Dokumentation des Anlegens von Usern in Keycloak finden Sie bei den zusätzlich bereitgestellten Dokumenten. Für die Konfiguration der Anbindung wenden Sie sich bitte an Ansprechpartner von Seiten Netzlink oder der Vitagroup.

# **4.3 Datenperspektive (SOLL)**

Im SOLL-Zustand der Datenperspektive geht es darum zu verstehen, wie und wo das Gesundheitsamt zukünftig Daten im Kontext der IP- und KP- Verfolgung speichern wird. Dazu gehört auch zu analysieren, ob und welche Altdaten aus den bisher genutzten Systemen zur IP- und KP- Verfolgung nach SORMAS migriert werden sollen.

Im Folgenden geben wir daher eine Übersicht

- zu den grundlegenden Phasen der Migrationsplanung und den Fragen, die zur Erarbeitung der SOLL-Datenperspektive gestellt werden können
- eine exemplarische Modellierung der Daten- und Systemlandschaft, wie sie nach SORMAS Einführung aussehen kann
- exemplarische Ansätze zur Erreichung dieses SOLL-Zustands aus Datenperspektive
- ein konkretes Beispiel, wie Altdaten aus einem bisher genutzten Fallverwaltungssystem (BaySIM) exportiert und in SORMAS importiert werden können.

### **4.3.1 Phasen und Gesprächsleitfaden für Befragung**

Aus Sicht der Autoren ist bei der Erarbeitung der System- und Datenmigration ein stufenweises Vorgehen zu empfehlen.

Zunächst sind die **Erfassung und Analyse des IST-Zustands** angeraten, welche wir in Kapitel [2.3](#page-13-0) beschreiben haben. Hier ist es im Speziellen wichtig, die aktuell genutzten Systeme und die vorhandenen Datenbestände zu erfassen, dabei die Datenkonsistenz der vorhandenen Datenbestände zu hinterfragen und zu Priorisieren, welche Daten künftig kritisch und direkt verfügbar in SORMAS sein sollten und welche Daten in Form von Excel-Tabellen oder in eigenständigen Datenbanken gesichert und aufbewahrt werden könnten.

Anschließend empfiehlt sich die **Konzeption der SOLL-Systemlandschaft**. Hierfür ist es zunächst hilfreich ein Verständnis zu entwickeln für die zukünftig genutzten Systeme und deren Kommunikation untereinander. Zudem sollte hier untersucht werden, inwiefern es notwendig und gewünscht ist Daten aus den Altsystemen (insb. BaySIM, da dieses nicht über eine Schnittstelle an SORMAS angeschlossen wird) nach SORMAS zu migrieren. Im letzten Schritt sollte die eigentliche Migration geplant werden. Die verschiedenen Optionen hierzu werden in den folgenden Kapiteln beschrieben. Mögliche Fragen, die in vorbereitenden Gesprächen helfen können, sind am Ende dieses Kapitels zu finden.

Im dritten Schritt sollten zunächst die **Daten aus Altsystemen (insb. BaySIM) exportiert** werden. Für Systeme wie BaySIM, die langfristig abgeschaltet werden, ist dieser Export zur Datensicherung und unabhängig von einer daran anschließenden Migration notwendig. In den folgenden Kapiteln geben wir eine ausführliche Anleitung für den Export verschiedener Datenstrukturen aus BaySIM.

In der letzten Phase kann – wenn gewünscht – die **Transformation und der Import von Altdaten nach SORMAS** erfolgen. Im Rahmen dieses Leitfadens schlagen wir im Folgenden ein mögliches Datenmapping für IP- und KP-Daten aus BaySIM zu SORMAS vor sowie ein beispielhaftes Skript, welches die Transformation der Altdaten in ein für SORMAS kompatibles Format ausführt.

Im Überblick finden sich die vier grundlegenden Phasen der System- und Datenmigration in [Abbildung 14:](#page-56-0)

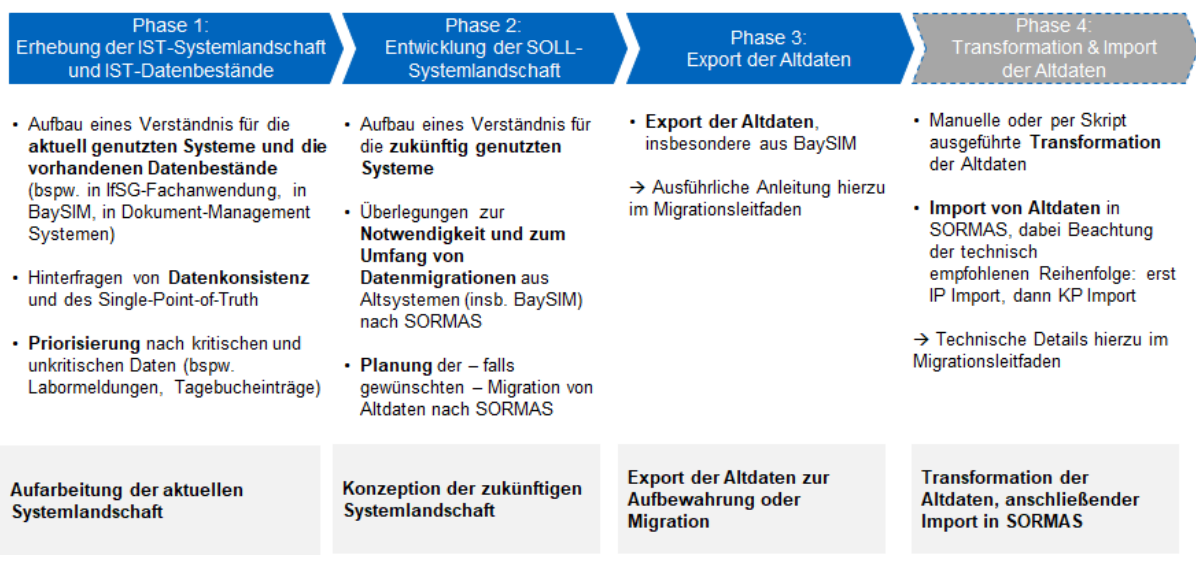

<span id="page-56-0"></span>Abbildung 14: Phasen zur Planung der System- und Datenmigration (Quelle: Eigene Darstellung)

#### **Gesprächsleitfaden für die Erarbeitung des SOLL-Zustands:**

#### **Kernfragen zum Thema Systeme:**

- Welche dieser genannten Systeme werden nach der SORMAS Einführung weiter im Einsatz sein?
- Welche Systeme sollen durch SORMAS abgelöst werden?

#### **Kernfragen zum Thema Schnittstellen:**

- Mit welchen Bestandssystemen soll **SORMAS** in Zukunft kommunizieren? Sind dazu Schnittstellen vorhanden oder geplant?
- Aus welchen Systemen können automatisch über eine Schnittstelle Altdaten nach SORMAS migriert werden?

#### **Kernfragen zum Thema Datenhaltung:**

- Welche Daten sollen nach SORMAS migriert werden? Wieso ist diese Datenmigration notwendig? Beispielsweise:
	- Welche Daten der Indexpersonen sollen von wo nach SORMAS migriert werden?
	- Welche Daten der Kontaktpersonen sollen von wo nach SORMAS migriert werden?
	- Ist zuvor ein externer Abgleich verschiedener Datenbestände notwendig, bspw., wenn Indexpersonen gleichzeitig in Octoware und BaySIM gepflegt wurden und die Datenkonsistenz nicht sicher ist?
	- Wie kann ein Import in SORMAS sichergestellt werden, bei dem Indexpersonen aus einem Bestandssystem und Kontaktpersonen aus einem anderen Bestandssystem in SORMAS aufeinander referenzieren?  $\rightarrow$  Hier ist

ein externes Mapping der IPs mit KPs notwendig. Eine generische Beschreibung zu einem möglichen Vorgehen findet sich in Kapitel 4.3.5.

- Ist ein Mapping für die Datenfelder der Bestandssysteme und SORMAS vorhanden? Falls nicht: können Personen mit fachlicher Expertise (Nutzer der Bestandssysteme) und Personen mit technischer Expertise (Entwickler der Bestandssysteme und Entwickler von SORMAS) dieses Mapping erstellen?
- Gibt es eine denkbare Alternative zur Datenmigration nach SORMAS? (bspw. könnten nur IPs migriert werden, KPs dagegen werden in Form einer CSV Tabelle/Access Datenbank im Gesundheitsamt archiviert)

# **4.3.2 Exemplarische Modellierung SOLL-Zustand der Systemlandschaft**

Im Folgenden wird eine exemplarische, von einzelnen IfSG-Fachanwendungen abstrahierte Modellierung der SOLL-Systemlandschaft dargestellt, um Gesundheitsämtern Anhaltspunkte zur Erfassung und Darstellung einer möglichen Systemlandschaft nach Einführung von SORMAS zu geben. Ziel ist es, eine Visualisierung zu erarbeiten, die verdeutlicht welche Systeme in der COVID-19 Fallverwaltung mit SORMAS künftig im Einsatz sind, wie diese kommunizieren und welche Daten transferiert werden.

Die folgende, abstrahierte Systemlandschaft (siehe [Abbildung 15\)](#page-58-0) ergibt sich aus Beobachtungen und Diskussionen mit den im Rahmen dieses Projekts begleiteten Gesundheitsämtern.

Im Gesundheitsamt, zentral in der Grafik dargestellt, werden auch in Zukunft im Normalfall zwei Systeme zum COVID-19 Fallmanagement in Gebrauch sein. Einerseits die **IfSG-Fachanwendung**, die nun aber nicht mehr länger der Erfassung, sondern nur noch der anonymisierten Meldung von IPs an die **SurvNet** Instanz des LGL und dem Empfang von Annotationen aus dem LGL dient.

Neu in der Systemlandschaft des Gesundheitsamts ist das System **SORMAS**, das nun der IP und KP Pflege dient und das System BaySIM ablöst. Von jetzt an gehen Labormeldungen über IPs entweder automatisch über **DEMIS** direkt in SORMAS ein oder gelangen über **Fax**  zum Gesundheitsamt und werden dann manuell ins System übertragen. Die IPs werden über ihren gesamten Krankheitsverlauf in SORMAS bearbeitet. Auch die KPs zu einer IP werden in SORMAS angelegt und bearbeitet.

Mithilfe der **Climedo App** können IPs und KPs, wenn gewünscht, täglich ihre Symptome im Symptomtagebuch tracken. Diese Daten werden automatisch an die SORMAS Instanz des zugehörigen Gesundheitsamts übertragen.

Die zusätzliche Ablage von Dokumenten, die im Fallmanagementprozess entstehen, wie beispielsweise Bescheide, Labormeldungen, Kontaktpersonenlisten, werden voraussichtlich nicht mehr zusätzlich in einem lokalen Document Management System (DMS) abgelegt werden müssen. Stattdessen werden sämtliche Daten, die mit der IP- und KP-Verwaltung zu tun haben, in SORMAS erfasst.

Um das System BaySIM durch SORMAS ablösen zu können, sind verschiedene Migrationsansätze denkbar. Die im Rahmen des hier durchgeführten Beratungsprojekts diskutierten Ansätze werden im nächsten Kapitel dargestellt.

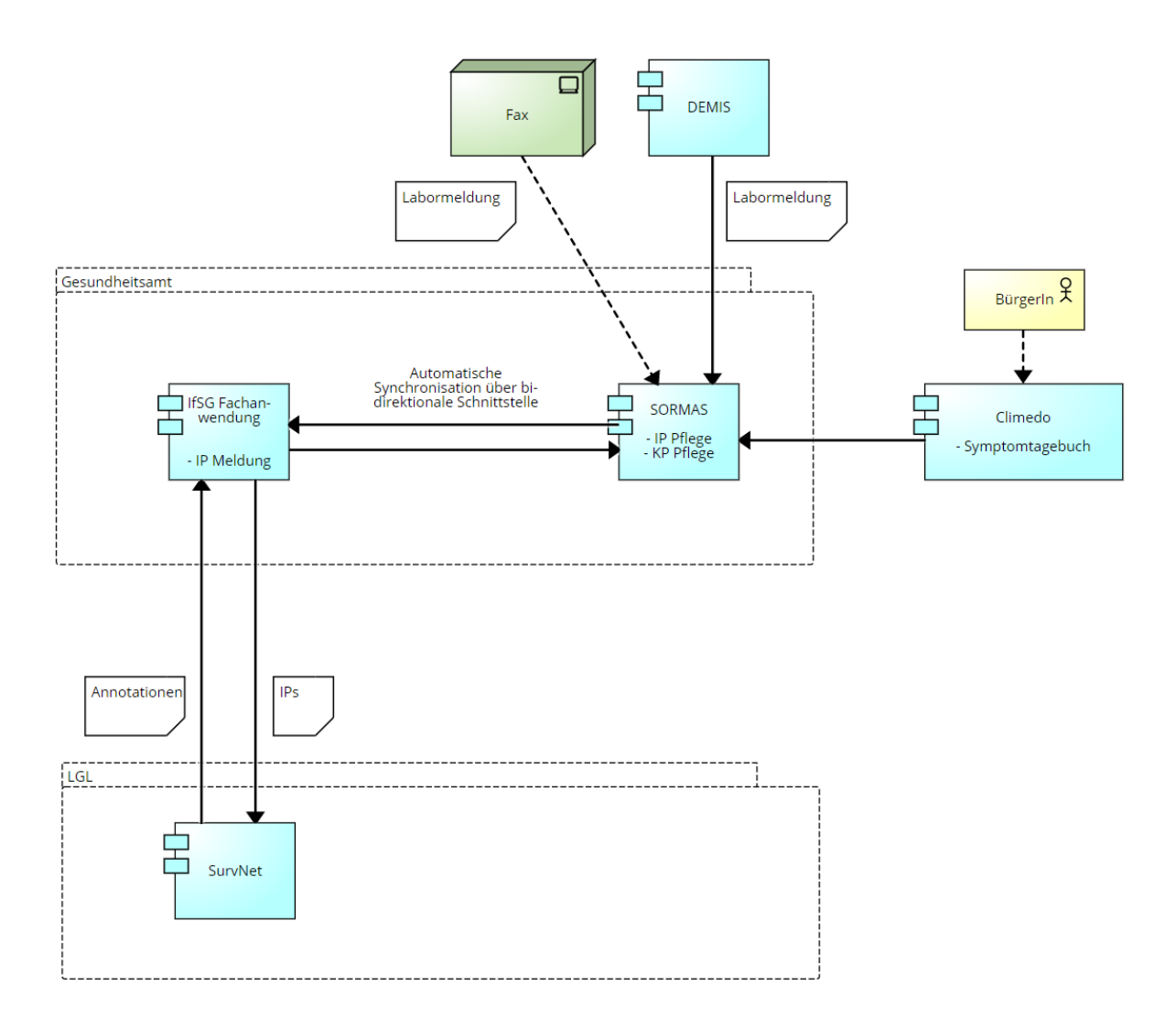

<span id="page-58-0"></span>Abbildung 15: Exemplarische Modellierung SOLL-Zustand der Systemlandschaft (Quelle: Eigene Darstellung)

# **4.3.3 Exemplarische Ansätze zur Erreichung des SOLL-Zustands aus Datenperspektive**

Die grundlegenden Ansätze, die sich bei der Umstellung auf SORMAS und der zugehörigen Migration ergeben, sind in Kapitel 2.3 dargestellt. In diesem Kapitel geht es daher um die konkreten Ansätze zur Migration von BaySIM auf SORMAS aus Datensicht, d.h. **wie können Altdaten aus Bestandssystemen, v.a. BaySIM, nach SORMAS migriert werden?** 

Hierfür sind folgende Grundlagen zu beachten:

- Die Datenbestände aus den Altsystemen müssen exportiert werden.
	- o Im Fall, dass zwischen den Altsystemen und SORMAS keine Schnittstelle vorhanden ist, müssen die Daten aus den Altsystemen manuell exportiert werden (bspw. aus BaySIM).
- Im Fall, dass zwischen den Altsystemen und SORMAS eine Schnittstelle vorhanden ist, werden die Daten durch die Schnittstelle automatisch exportiert und in SORMAS importiert (bspw. aus SurvNet).
- Es ist eine Datentransformation nötig.
	- Daten, die ohne Schnittstelle manuell nach SORMAS migriert werden, müssen zuvor entsprechend transformiert werden, sodass sie mit den Import-Anforderungen von SORMAS kompatibel sind. Das Projekt SORMAS stellt an dieser Stelle Informationen dazu bereit: [https://www.sormas](https://www.sormas-oegd.de/materialien/)[oegd.de/materialien/.](https://www.sormas-oegd.de/materialien/) Außerdem wird in Kapitel 4.3.5 ein exemplarischer Ansatz für die Transformation von Daten aus dem System BaySIM für den Import nach SORMAS beschreiben. Hier ist unbedingt auf eine entsprechende Textkodierung (UTF8) zu achten.
	- Daten, die über eine Schnittstelle nach SORMAS migriert werden, werden im Zuge der automatischen Übertragung transformiert und müssen nicht manuell zuvor angepasst werden.
- Die Reihenfolge des Imports in SORMAS ist wichtig.
	- Damit auch nach einer Datenmigration IPs mit ihren KPs in SORMAS verknüpft sind, müssen in SORMAS zuerst alle IPs importiert werden, die dann beim Import der KPs referenziert werden können.

Grundsätzlich ergeben sich daraus unterschiedliche Optionen für eine Datenmigration nach SORMAS, abhängig davon ob eine Schnittstelle zwischen der bestehenden IfSG-Fachanwendung und SORMAS verfügbar ist. Daneben gehen wir im Kontext des Leitfadens von BaySIM als Drittsystem zur KP-Verfolgung aus. Hier ist keine Schnittstelle zwischen BaySIM und SORMAS vorgesehen.

### **Situation 1: Zum Tag der Migration von Altdaten nach SORMAS ist eine Schnittstelle zwischen der IfSG-Fachanwendung (z.B. Octoware) und SORMAS verfügbar. Zwischen dem Drittsystem (hier BaySIM) für KP-Verfolgung und SORMAS ist keine Schnittstelle verfügbar.**

In diesem Fall gibt es zwei Optionen für die Reihenfolge der Datenmigration:

- Entweder werden zunächst alle IP- und danach KP-Daten aus BaySIM manuell (d.h. mithilfe der SORMAS Import-Templates) nach SORMAS migriert werden. Anschließend werden die IP-Daten aus der IfSG-Fachanwendung über die Schnittstelle migriert. Hier ist natürlich eine Dublettenprüfung elementar, damit bereits in SORMAS bestehende IPs nicht doppelt angelegt werden, sondern nur fehlende Informationen ergänzt werden. Zudem muss durch die Schnittstelle sichergestellt sein, wie mit Dateninkonsistenzen, bspw. IPs, die nur in BaySIM vorliegen, umgegangen wird, damit keine ungewünschten Meldungen über die IfSG-Fachanwendung ausgelöst werden. Der große Vorteil ist, dass diese Überprüfungen automatisch durch die Schnittstelle ausgeführt werden können.
- Alternativ werden zunächst die IP-Daten aus der IfSG-Fachanwendung über die Schnittstelle nach SORMAS migriert. Anschließend werden die KP-Daten aus BaySIM extern mit den IP-Daten aus SORMAS verknüpft und in SORMAS importiert. Hierbei muss manuell sichergestellt werden, dass alle für die KPs relevanten IPs in SORMAs vorliegen, d.h. fehlende IPs müssen zunächst ergänzt werden. Auch hier muss durch

die Schnittstelle sichergestellt sein, dass durch die Ergänzung fehlender IP-Daten keine unerwünschten Meldungen an die IfSG-Fachanwendung ausgelöst werden.

Achtung: Wir gehen davon aus, dass im Falle einer Schnittstelle diese die Dubletten- und Konsistenzprüfung übernehmen würde, weshalb der zuerst beschriebene Ansatz praktikabel wäre und den manuellen Migrationsaufwand am stärksten reduzieren würde. Dies muss jedoch vorab mit den Schnittstellenverantwortlichen unbedingt geprüft werden.

Wir beschreiben daher im Folgenden den hier zuerst genannten Migrationsansatz.

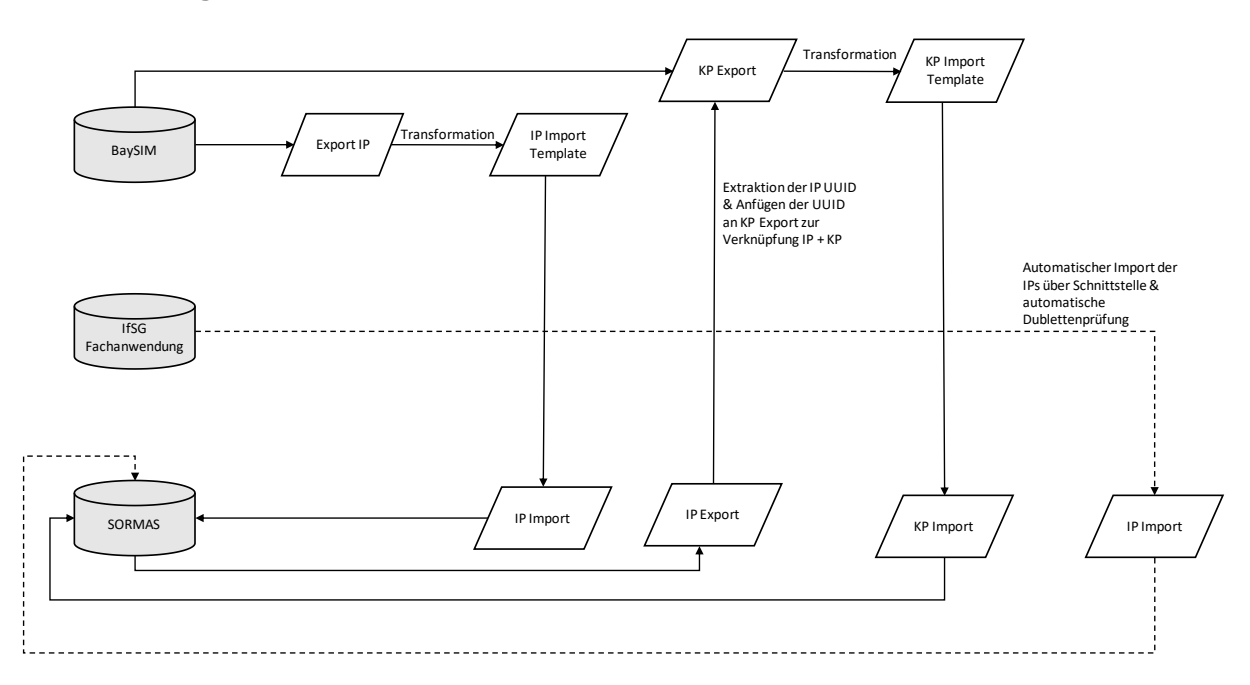

### **Übersicht Migrationsansatz in Situation 1:**

Abbildung 16: Migrationsansatz Situation 1 (Quelle: Eigene Darstellung)

Im Detail könnte der Migrationsansatz folgendermaßen aussehen:

- 1. Es werden alle IP- und KP-Daten aus BaySIM exportiert (eine Anleitung hierzu findet sich in Kapitel [4.3.4\)](#page-63-0).
- 2. Die IP-Daten werden entsprechend transformiert, sodass sie dem IP-Import Template von SORMAS entsprechen (ein exemplarisches Beispiel findet sich in Kapitel [4.3.5\)](#page-78-0). Zudem liegt ein initiales Datenmapping der BaySIM Felder mit den SORMAS Import Feldern bei, siehe angehängtes Excel Dokument "Datenmapping BaySIM-SORMAS"). Im Optimalfall werden die alten Identifier der IPs (d.h. die eindeutige Fallaktennummer, über die eine IP in BaySIM erkennbar war) in dieser Transformation behalten. Diese Identifier können bspw. beim Import in SORMAS in einem sonst ungenutzten Kommentarfeld ("Weitere Informationen") untergebracht werden.
- 3. Die IP-Daten werden über das Import Template in SORMAS importiert (siehe dazu auch die Anleitung des Projekt SORMAS unter [https://www.sormas](https://www.sormas-oegd.de/materialien/)[oegd.de/materialien/\)](https://www.sormas-oegd.de/materialien/).
- 4. Nun werden alle IP-Daten wieder aus SORMAS exportiert. Dies dient dazu, die in SORMAS beim Import neu generierten UUIDs (d.h. die eindeutige Nummer, mit der jede IP in SORMAS gespeichert ist) zu exportieren. Nur wenn die UUID für jede IP bekannt ist, kann später beim Import der KPs diese UUID referenziert und damit die KP ihrer IP zugeordnet werden.
- 5. Jetzt muss zunächst (außerhalb von SORMAS) jeder KP die UUID ihrer IP zugeordnet werden.
	- a. Das kann bspw. mit einem Python Skript gelöst werden, welches das File der exportierten IPs aus SORMAS durchsucht und für jede IP die neue UUID und den alten BaySIM Identifier (der bspw. in einem SORMAS Kommentarfeld "Weitere Informationen" gespeichert wurde) in eine neue Tabelle extrahiert.
	- b. Anschließend kann mit einem Python Skript das aus BaySIM exportierte File mit allen KPs nach diesem BaySIM Identifier durchsucht werden (dort ist die entsprechende IP mit ihrem Identifier ja vermerkt) und für jede KP wird in dem File zusätzlich die UUID ihrer IP gespeichert.
- 6. Die KP-Daten (inkl. der neu gespeicherten UUID ihrer IP) werden nun transformiert, sodass sie dem KP-Import Template von SORMAS entsprechen (ein exemplarisches Beispiel findet sich in Kapitel [4.3.5.](#page-78-0) Zudem liegt ein initiales Datenmapping der BaySIM Felder mit den SORMAS Import Feldern bei, siehe angehängtes Excel Dokument "Datenmapping BaySIM-SORMAS").
- 7. Die KP-Daten werden über das Import Template in SORMAS importiert (siehe dazu auch die Anleitung des Projekt SORMAS unter [https://www.sormas](https://www.sormas-oegd.de/materialien/)[oegd.de/materialien/\)](https://www.sormas-oegd.de/materialien/). Nun sind alle IP- und KP-Daten aus BaySIM nach SORMAS migriert.
- 8. Jetzt wird die Schnittstelle zur IfSG-Fachanwendung produktiv gesetzt und die in der IfSG-Fachanwendung bestehenden IPs werden automatisch nach SORMAS migriert. Wir gehen davon aus, dass die hier extrem wichtige Dublettenprüfung von der Schnittstelle gelöst ist und damit nur noch fehlende IP-Informationen in SORMAS ergänzt werden.

### **Situation 2: Zum Tag der Migration von Altdaten nach SORMAS ist keine Schnittstelle zwischen der IfSG-Fachanwendung und SORMAS verfügbar. Zwischen dem Drittsystem (hier BaySIM) für KP-Verfolgung und SORMAS ist keine Schnittstelle verfügbar.**

In diesem Fall müssen sämtliche IP- und KP-Daten aus beiden Systemen manuell nach SORMAS migriert werden. Auch hier müssen zunächst IP-Daten, dann erst KP-Daten importiert werden. Es empfiehlt sich also, erst die IP-Daten aus der IfSG-Fachanwendung und anschließend die KP-Daten aus BaySIM zu importieren.

Achtung: Da hier keine automatische Konsistenzprüfung der Datensätze möglich ist, sollten vorab der IP-Datensatz aus der IfSG-Fachanwendung und der IP-Datensatz aus BaySIM verglichen und auf einen einheitlichen Datenstand gebracht werden.

**Übersicht Migrationsansatz in Situation 2:**

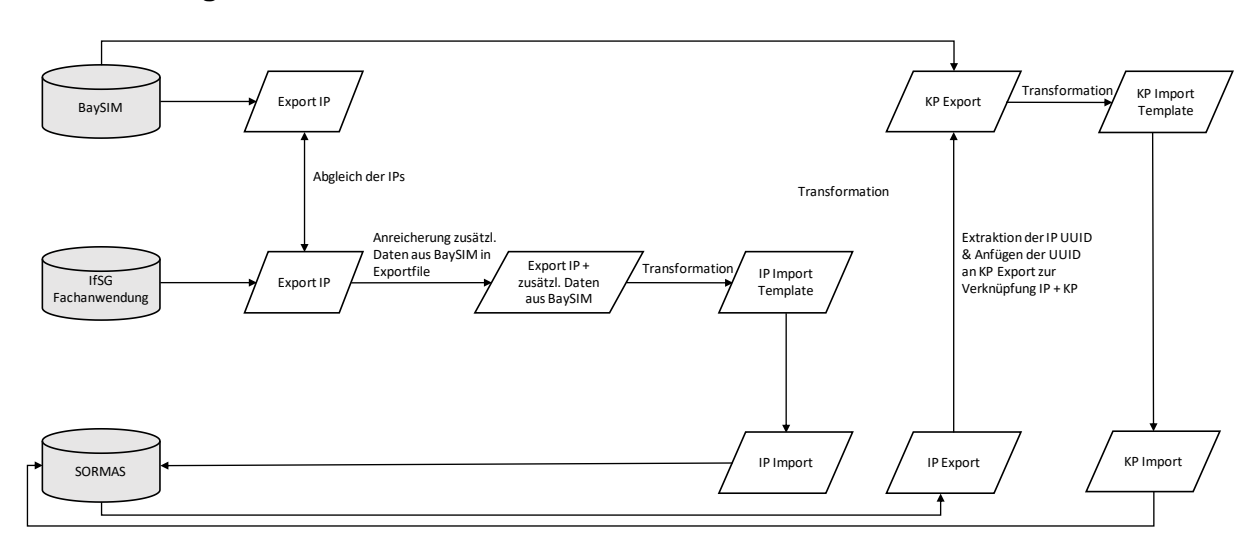

Abbildung 17: Migrationsansatz Situation 2 (Quelle: Eigene Darstellung)

- 1. Es werden alle IP- und KP-Daten aus BaySIM exportiert (eine Anleitung hierzu findet sich in Kapitel [4.3.4\)](#page-63-0). Zudem werden alle IP-Daten aus der IfSG-Fachanwendung exportiert (dies liegt nicht mehr im Bereich dieses Leitfadens und muss mit dem IfSG-Fachanwendungshersteller abgestimmt werden).
- 2. Der IP-Datensatz aus BaySIM und der IP-Datensatz aus der IfSG-Fachanwendung müssen auf Konsistenz überprüft werden. Dabei sollte der IP-Datensatz aus der IfSG-Fachanwendung - wenn nötig - um IP-Informationen erweitert werden, die nur in BaySIM vorliegen.
	- a. Da zwischen den Systemen normalerweise keine Verbindung auf Basis eines gemeinsamen IP Identifiers oder ähnliches vorliegt, müssten die IP-Daten bspw. auf Basis von Vorname, Nachname, Geburtsdatum verglichen werden.
	- b. Wenn Inkonsistenzen auftreten, müssen diese überprüft werden und wenn nötig - muss der IP-Export aus der IfSG-Fachanwendung um IP-Informationen angereichert werden, die nur in BaySIM vorliegen.
	- c. Am besten wird hier außerdem der IP-Export aus BaySIM im Zuge des Vergleichens gleich um die IP Identifier aus der IfSG-Fachanwendung (d.h. der eindeutige Identifier, über den eine IP in der IfSG-Fachanwendung erkennbar war) angereichert, bspw. vermerkt in einer eigenen Spalte. Das erleichtert das spätere Matching von IPs und KPs.
- 3. Der (evtl. angereicherte) IP-Datenexport aus der IfSG-Fachanwendung wird entsprechend transformiert, sodass er dem IP-Import Template von SORMAS entspricht (ein entsprechendes Datenmapping sollte unter Mitarbeit des IfSG-Fachanwendungsherstellers gemacht werden). Im Optimalfall werden die alten Identifier der IPs (d.h. der eindeutige Identifier, über den eine IP in der IfSG-Fachanwendung erkennbar war) in dieser Transformation behalten. Diese Identifier können bspw. beim Import in SORMAS in einem sonst ungenutzten Kommentarfeld ("Weitere Informationen") untergebracht werden.
- 4. Die IP-Daten werden über das Fall-Import Template in SORMAS importiert (siehe dazu auch die Anleitung des Projekts SORMAS unter [https://www.sormas](https://www.sormas-oegd.de/materialien/)[oegd.de/materialien/\)](https://www.sormas-oegd.de/materialien/).
- 5. Nun werden alle IP-Daten wieder aus SORMAS exportiert. Dies dient dazu, die in SORMAS beim Import neu generierten UUIDs (d.h. die eindeutige Nummer, mit der jede IP in SORMAS gespeichert ist) zu exportieren. Nur wenn die UUID für jede IP bekannt ist, kann später beim Import der KPs diese UUID referenziert und damit die KP ihrer IP zugeordnet werden.
- 6. Jetzt muss zunächst (außerhalb von SORMAS) jeder KP die UUID ihrer IP zugeordnet werden.
	- a. Dazu muss der aus SORMAS exportierte IP-Datensatz mit dem aus BaySIM exportierten KP-Datensatz abgeglichen werden. In beiden Datensätzen sollte nach Ausführung der vorherigen Schritte der Identifier der IP aus der IfSG-Fachanwendung hinterlegt sein.
	- b. Auf dieser Basis kann dann jeder KP im BaySIM Exportfile die von SORMAS generierte UUID ihrer IP zugewiesen werden.
- 7. Die KP-Daten (inkl. der neu gespeicherten UUID ihrer IP) werden nun transformiert, sodass sie dem KP-Import Template von SORMAS entsprechen (ein exemplarisches Beispiel findet sich in Kapitel 4.3.5. Zudem liegt ein initiales Datenmapping der BaySIM Felder mit den SORMAS Import Feldern bei, siehe angehängtes Excel Dokument "Datenmapping BaySIM-SORMAS").
- 8. Die KP-Daten werden über das Import Template in SORMAS importiert (siehe dazu auch die Anleitung des Projekt SORMAS unte[rhttps://www.sormas](https://www.sormas-oegd.de/materialien/)[oegd.de/materialien/\)](https://www.sormas-oegd.de/materialien/).
- 9. Jetzt liegen alle IP-Daten aus der IfSG-Fachanwendung und die KP-Daten aus BaySIM in SORMAS vor.

# <span id="page-63-0"></span>**4.3.4 Exemplarische Darstellung des Exports bestehender IP- und KP-Daten anhand von BaySIM**

Im Kontext dieses Leitfadens wird der Datenexport aus einer bestehenden Anwendung zur COVID-19-spezifischen IP- und KP-Verfolgung anhand des Systems BaySIM exemplarisch dargestellt.

Um einerseits die Sicherung aller in BaySIM bestehenden Daten auch nach Abschaltung des Systems zu gewährleisten und um die Daten, wenn gewünscht, nach SORMAS zu migrieren, ist zuvor der Export der Daten aus BaySIM nötig.

Grundsätzlich liegen in BaySIM folgende Datentabellen vor, die alle inklusive sämtlicher Spalten über die Funktion "Exporte" exportiert werden können:

- Person
- Fallakte
- Fallbeziehung
- Tagebucheintrag
- Test
- Aufenthaltsort
- Bescheide
- Klinik
- Straße
- Postleitzahl
- Stadt
- Landkreis
- Land
- Mitarbeiter
- Notizen
- Kategorie-Umwandlungsrate

Zudem können die in der Tabelle Herdkennung gespeicherten Daten über die Funktion "Bericht" in BaySIM exportiert werden. Ein Export von Dokumenten/Anlagen ist aktuell nur einzeln möglich, das StMGP befindet sich aber in Abstimmung mit dem Hersteller von BaySIM um hier eine skalierbare Lösung zu finden.

Wir empfehlen einen zweistufigen Export, in dem

- 1. alle vorhandenen Datentabellen zunächst aus BaySIM einzeln exportiert werden. Auf diese Weise sind sämtliche vorhandenen Daten außerhalb von BaySIM gesichert.
- 2. zusätzlich die für den Import nach SORMAS relevanten Datentabellen innerhalb von BaySIM bereits verknüpft und als verknüpfte ("gejointe") Tabellen exportiert werden. Auf diese Weise wird die Migration erleichtert (bspw. können Fallakten direkt mit den zugehörigen Personendaten verknüpft werden.)

Detaillierte Beispiele für beide Ansätze finden sich im Folgenden.

### **Export einzelner Datentabellen**

Die hier beschriebenen Abläufe wurden in der Rolle "KeyUser" getestet. Der Export dient dazu eine einzelne Datentabelle mit allen vorhandenen Spalten zu exportieren.

1. Aufruf der Export-Funktion unter "Schnittstellen"

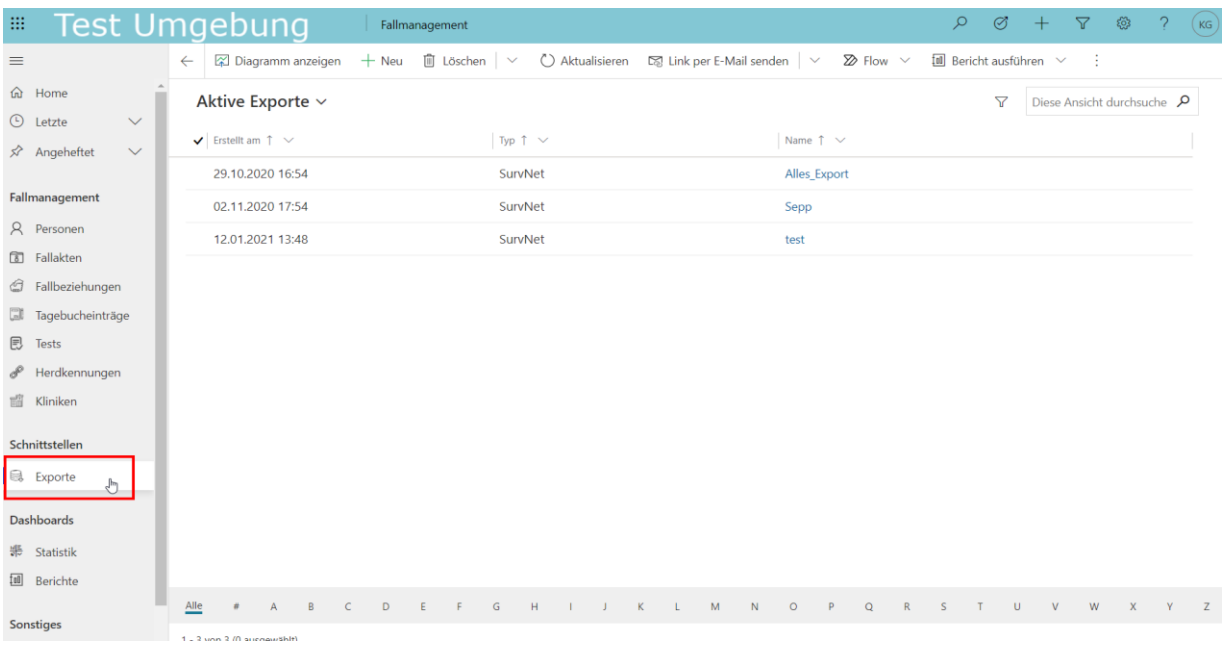

Abbildung 18: Beschreibung Prozess Export Datentabellen – Schritt 1 (Quelle: Screenshot Testumgebung BaySIM, Stand: 26.02.2021)

2. Aufruf von "Weitere Befehle für Export" und dann "Ansicht erstellen"

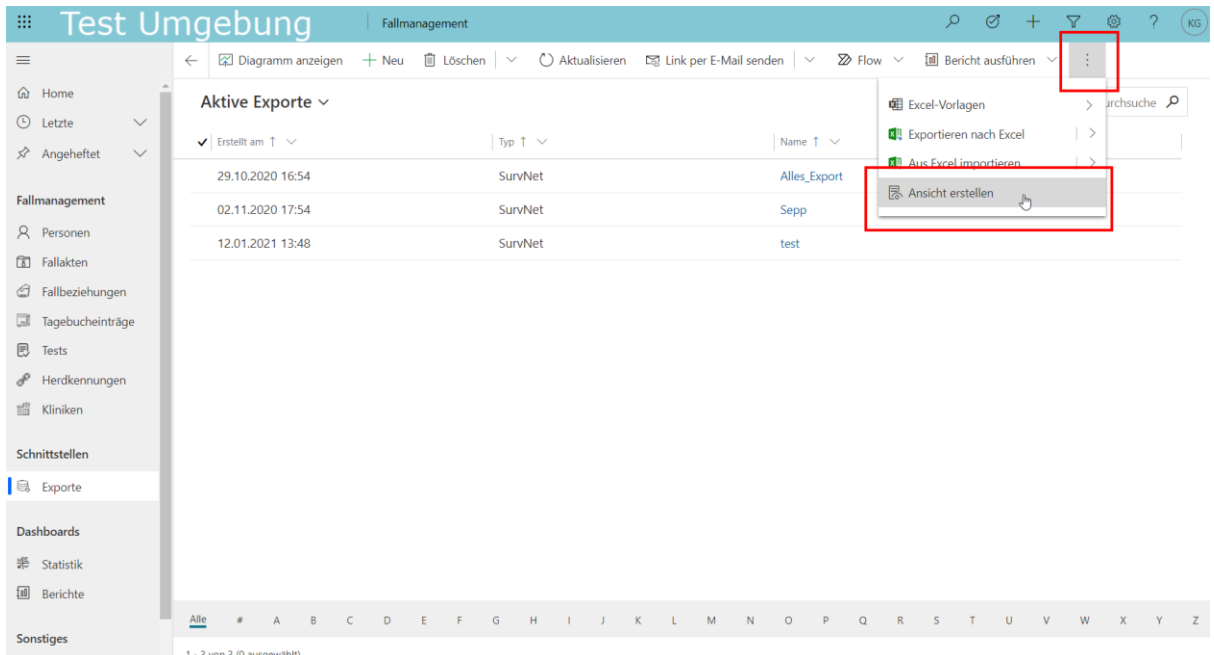

Abbildung 19: Beschreibung Prozess Export Datentabellen – Schritt 2 (Quelle: Screenshot Testumgebung BaySIM, Stand: 26.02.2021)

3. Im jetzt geöffneten Fenster kann im Feld "Suchen nach:" nun die Datentabelle ausgewählt werden, die exportiert werden soll. Achtung: hier sind viele Datentabellen zu sehen, die im Kontext BaySIM nicht relevant sind und daher auch nicht exportiert werden müssen. Alle relevanten Datentabellen und Felder sind vom Hersteller Reply in angehängtem Excel-Dokument "Data Dictionary der Datenfelder BaySIM" beschrieben.

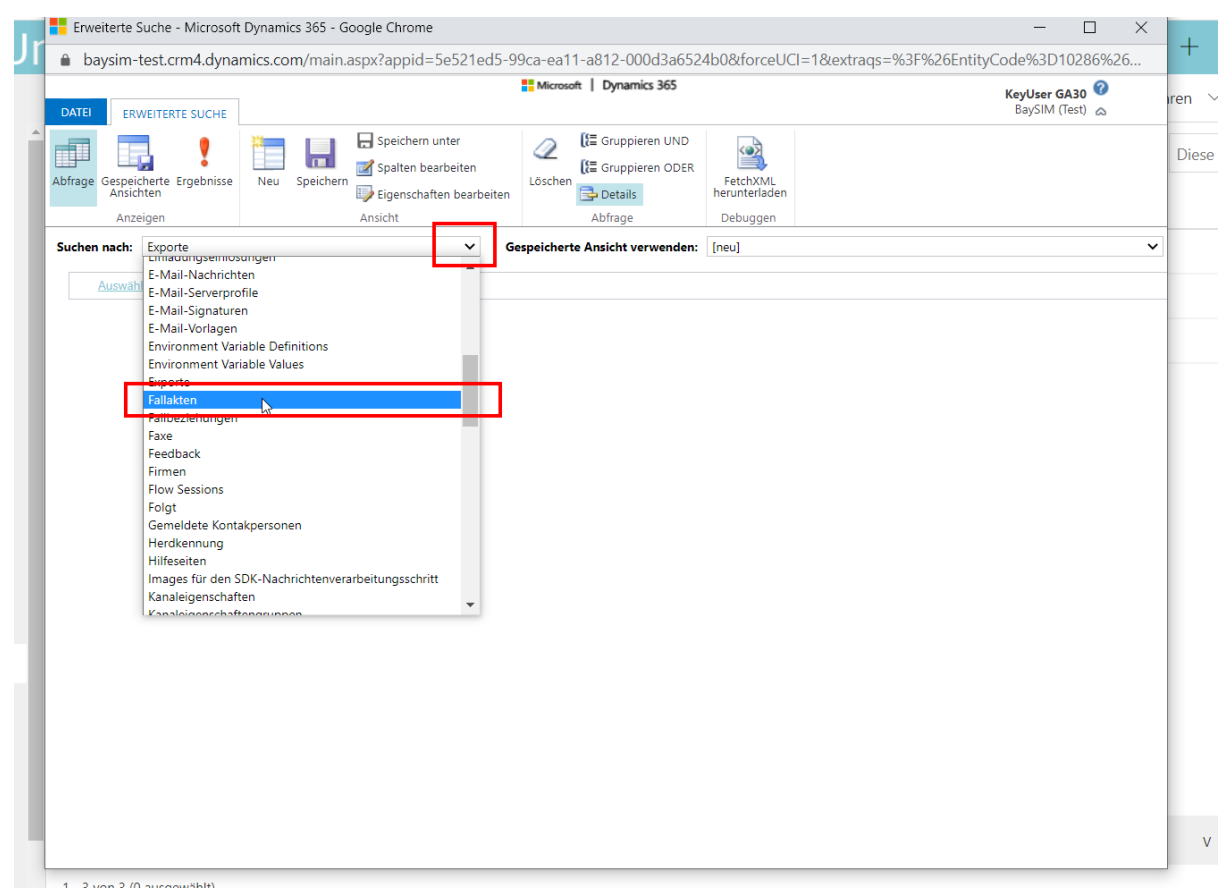

Abbildung 20: Beschreibung Prozess Export Datentabellen – Schritt 3 (Quelle: Screenshot Testumgebung BaySIM, Stand: 26.02.2021)

4. Dann Klick auf "Spalten bearbeiten"

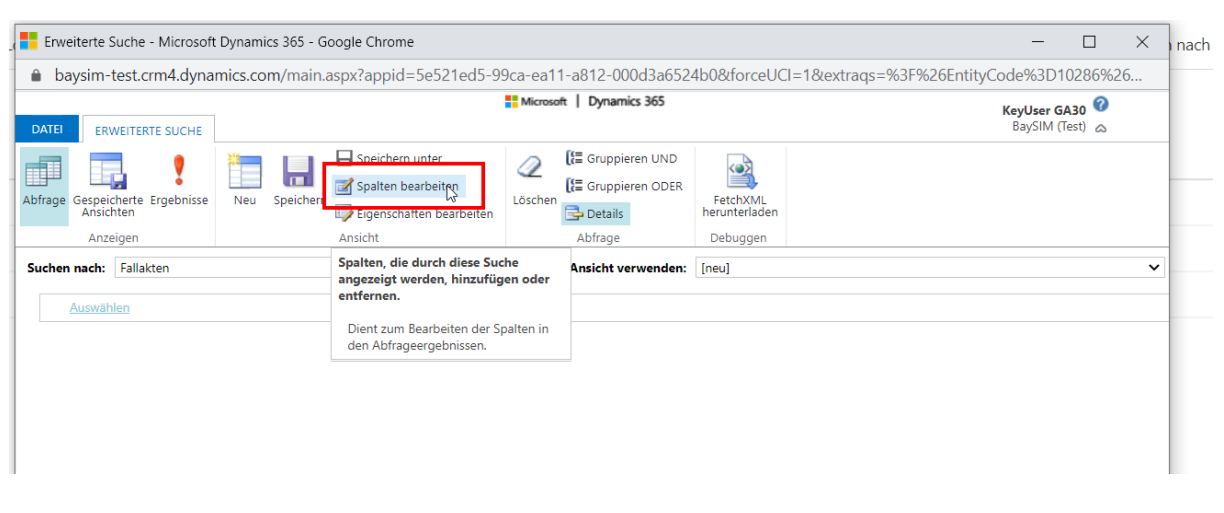

Abbildung 21: Beschreibung Prozess Export Datentabellen – Schritt 4 (Quelle: Screenshot Testumgebung BaySIM, Stand: 26.02.2021)

5. Dann Klick auf "Spalten hinzufügen"

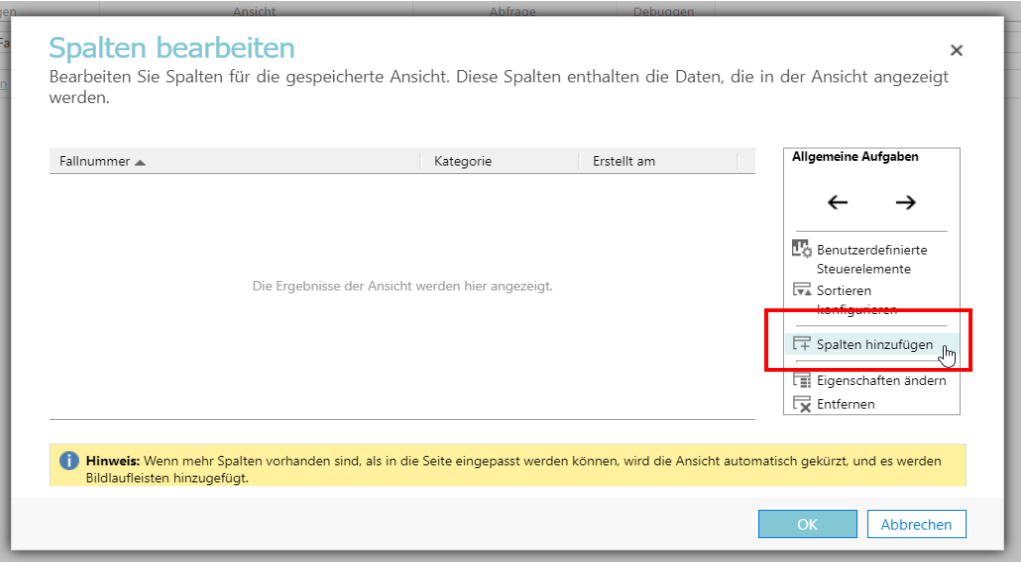

Abbildung 22: Beschreibung Prozess Export Datentabellen – Schritt 5 (Quelle: Screenshot Testumgebung BaySIM, Stand: 26.02.2021)

6. Im neu geöffneten Fenster ist die gewählte Tabelle (z.B. Fallakte) schon vorausgewählt. Per Klick auf das Kästchen ganz oben können alle Spalten dieser Tabelle zum Export ausgewählt werden. Wir raten zum Export aller Spalten, prinzipiell können aber auch für irrelevant erachtete Spalten abgewählt werden. Mit Klick auf "OK" wird die Auswahl übernommen.

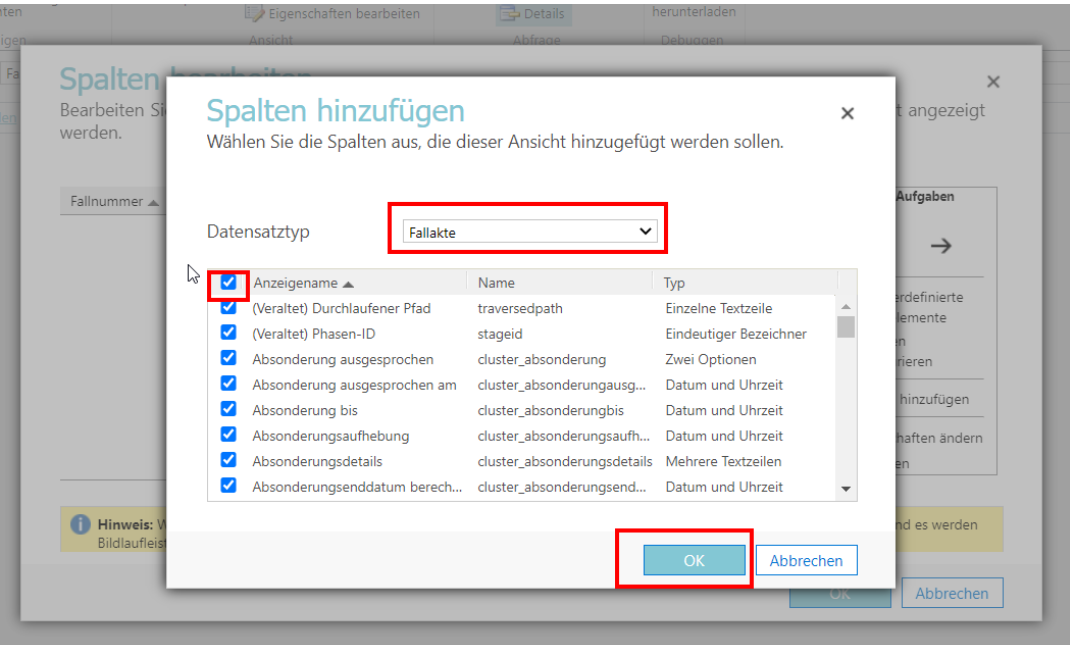

Abbildung 23: Beschreibung Prozess Export Datentabellen – Schritt 6 (Quelle: Screenshot Testumgebung BaySIM, Stand: 26.02.2021)

7. Anschließend auch im nächsten Fenster mit "OK" bestätigen.

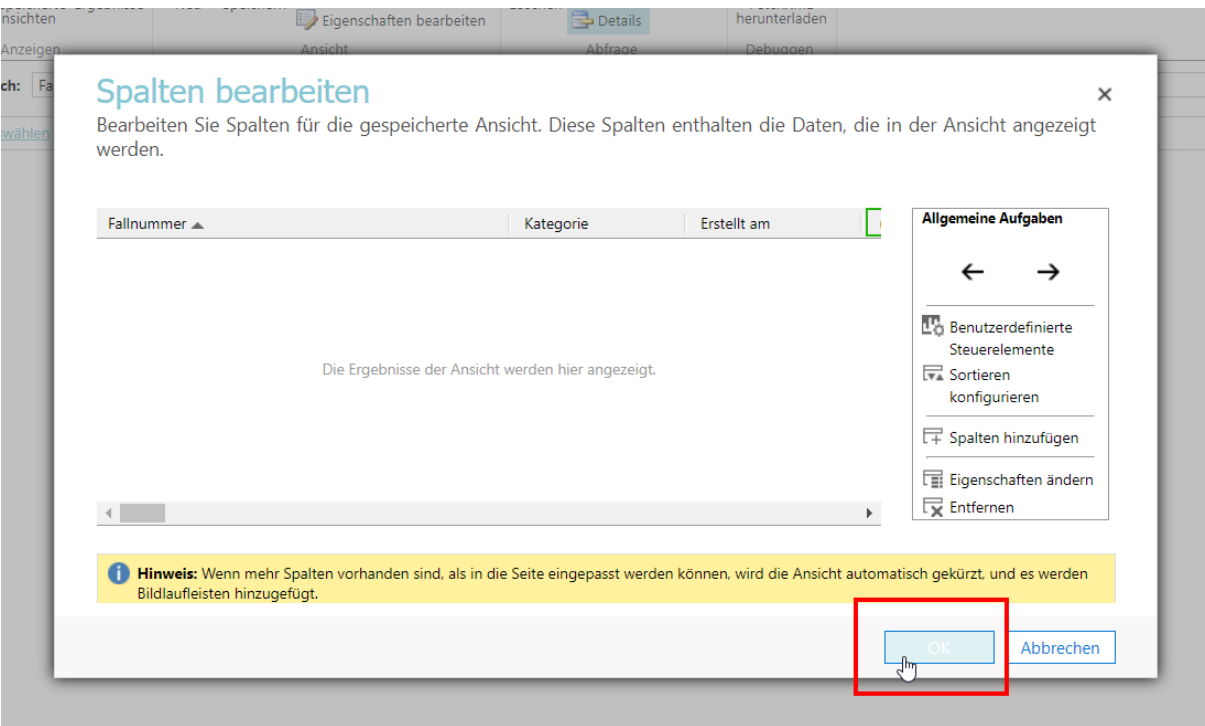

Abbildung 24: Beschreibung Prozess Export Datentabellen – Schritt 7 (Quelle: Screenshot Testumgebung BaySIM, Stand: 26.02.2021)

8. Mit Klick auf "Ergebnisse" kann dann die spezifizierte Abfrage ausgeführt und die Ergebnisse geladen werden.

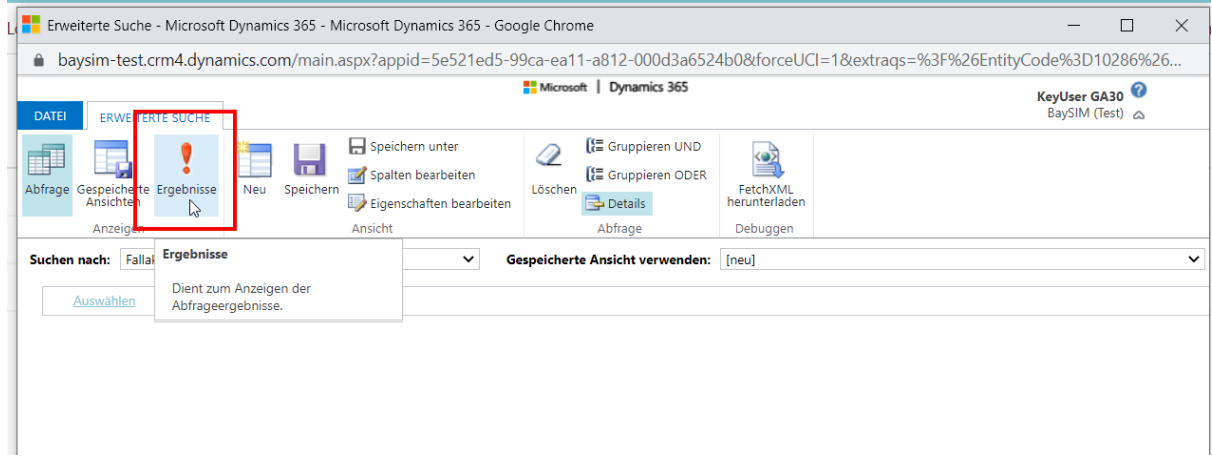

Abbildung 25: Beschreibung Prozess Export Datentabellen – Schritt 8 (Quelle: Screenshot Testumgebung BaySIM, Stand: 26.02.2021)

9. Im jetzt geöffneten Ergebnisfenster können die Daten als Excel Tabelle heruntergeladen werden. Wir empfehlen den Export als Statische Tabelle.

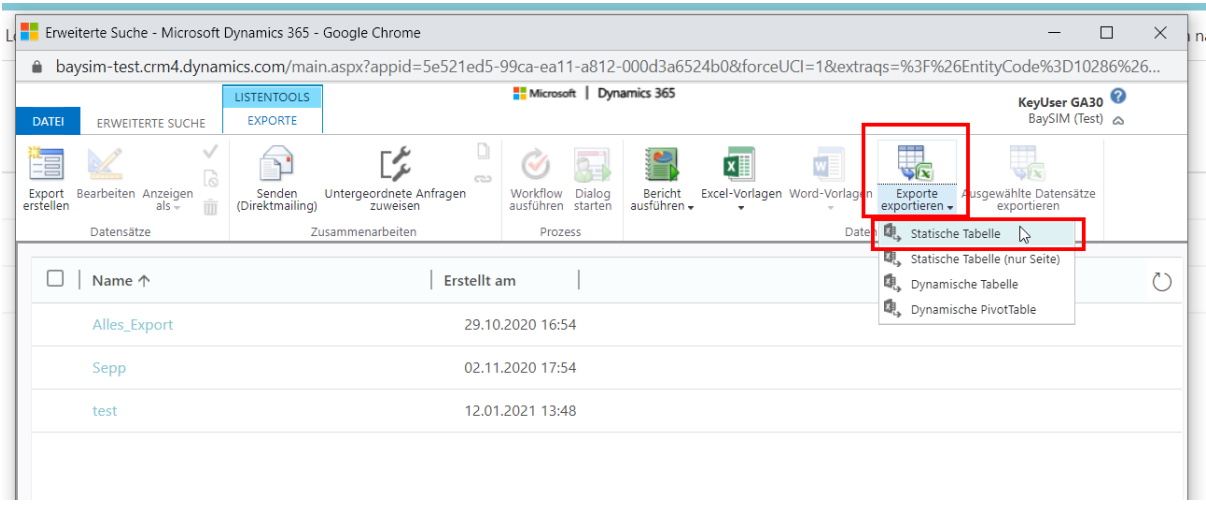

Abbildung 26: Beschreibung Prozess Export Datentabellen – Schritt 9 (Quelle: Screenshot Testumgebung BaySIM, Stand: 26.02.2021)

**Achtung: Sollte die Tabelle mehr als 100.000 Einträge haben, können diese nicht auf einmal exportiert werden, da das systeminterne Limit bei 100.000 Einträgen pro Export liegt. Hier empfehlen wir auf Anraten vom Hersteller den Export in Pakete aufzusplitten.** 

Eine Möglichkeit dafür ist bspw. verschiedene Zeiträume nacheinander zu exportieren. Dafür muss in Schritt 3 zusätzlich ein Filter gesetzt werden, bspw. folgendermaßen:

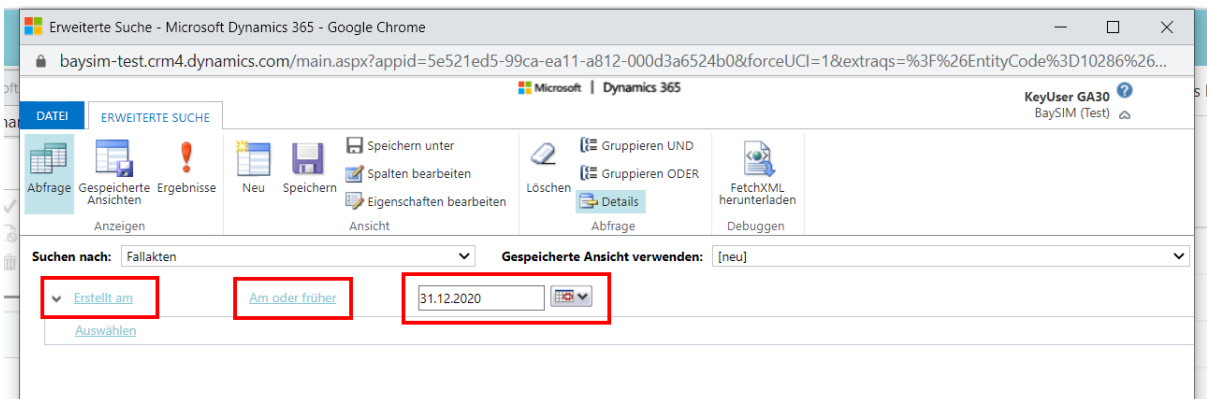

Abbildung 27: Beschreibung Prozess Export Datentabellen – Schritt 10 (Quelle: Screenshot Testumgebung BaySIM, Stand: 26.02.2021)

Nachdem die Tabelle (bspw. Fallakten) gewählt wurde, kann unten ein Feld (bspw. Erstellt am) festgelegt werden, dessen Wert eine bestimmte Bedingung erfüllen muss (bspw. Erstelldatum am oder früher als der 31.12.2020). In diesem Fall würden im Export nur Fallakten berücksichtigt, die am oder vor dem 31.12.2020 erstellt wurden.

Anschließend wird mit Schritt 4 fortgefahren und der Export durchgeführt. Wenn dieser erfolgreich war, kann danach anhand derselben Schritte ein neuer Export durchgeführt werden, bei dem bspw. alle Fallakten berücksichtigt werden, die am oder später als der 01.01.2021 angelegt wurden.

#### **Export verknüpfter Datentabellen**

Die hier beschriebenen Abläufe wurden in der Rolle "KeyUser" getestet. Der Export dient dazu Datentabellen vor dem Export miteinander zu verknüpfen und diese verknüpften Daten zu exportieren. Auf die Weise können bspw. Fallakten angereichert um die Daten der dazugehörenden Person exportiert werden.

1. Aufruf der Export-Funktion unter "Schnittstellen"

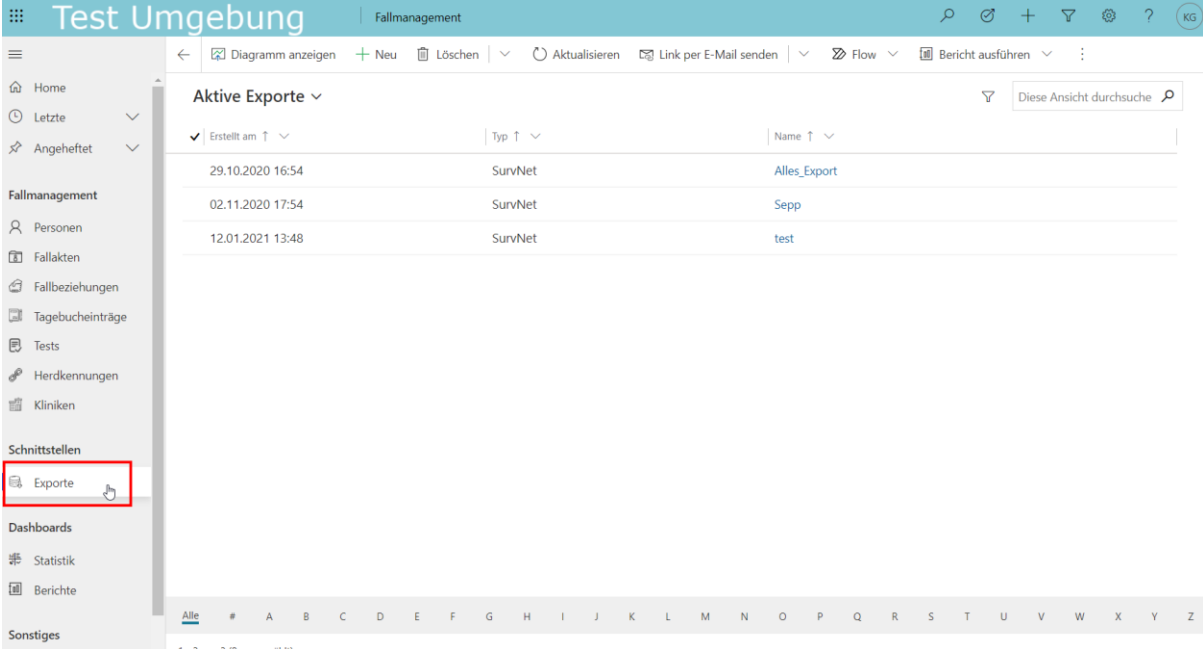

Abbildung 28: Beschreibung Prozess Export Verknüpfte Datentabellen – Schritt 1 (Quelle: Screenshot Testumgebung BaySIM, Stand: 26.02.2021)

2. Aufruf von "Weitere Befehle für Export" und dann "Ansicht erstellen"

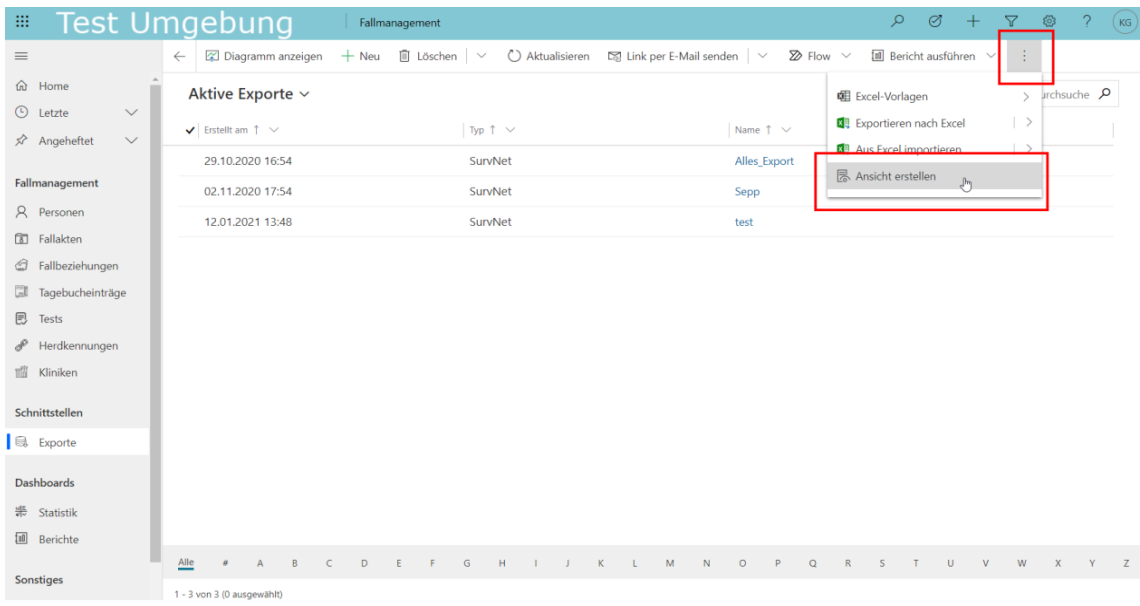

Abbildung 29: Beschreibung Prozess Export Verknüpfte Datentabellen – Schritt 2 (Quelle: Screenshot Testumgebung BaySIM, Stand: 26.02.2021)

3. Im jetzt geöffneten Fenster kann im Feld "Suchen nach:" nun die Datentabelle ausgewählt werden, die exportiert werden soll. Achtung: hier sind viele Datentabellen zu sehen, die im Kontext BaySIM nicht relevant sind und daher auch nicht exportiert werden müssen. Alle relevanten Datentabellen und Felder sind vom Hersteller Reply in angehängtem Excel-Dokument "Data Dictionary der Datenfelder BaySIM" beschrieben.

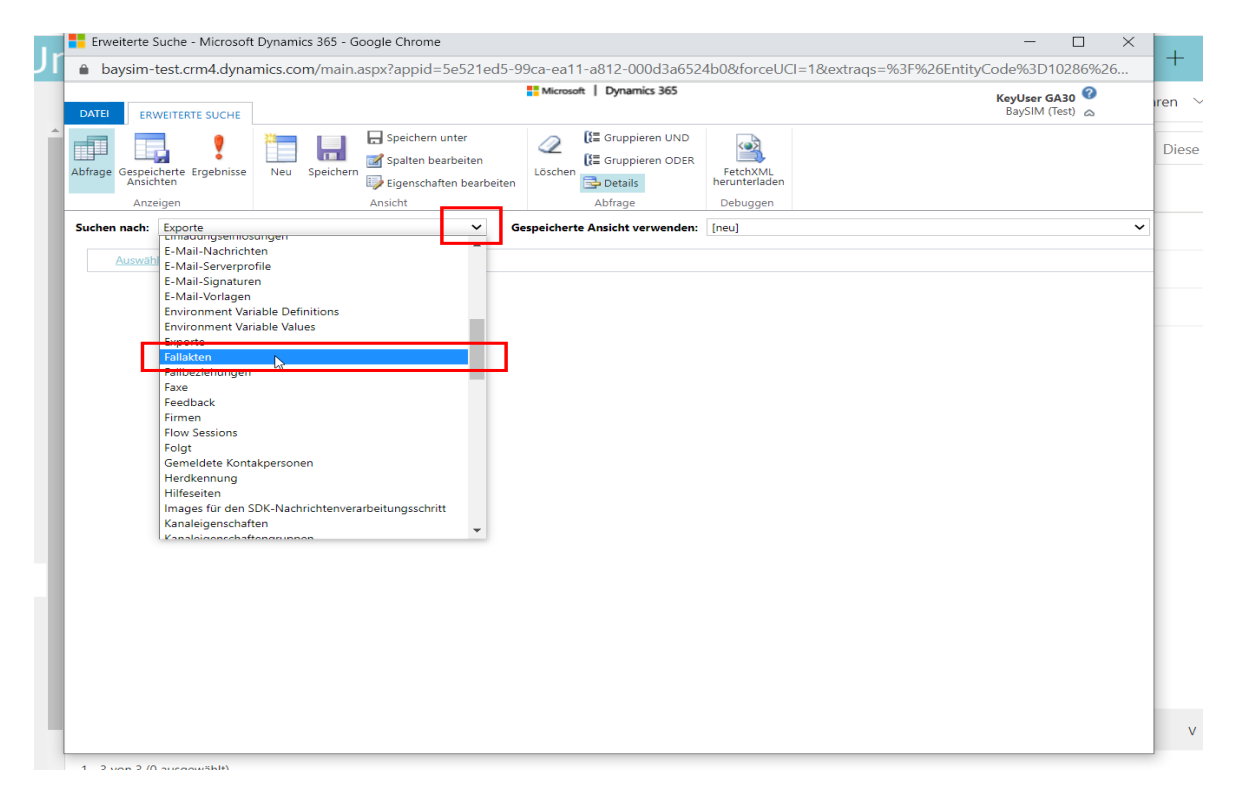

Abbildung 30: Beschreibung Prozess Export Verknüpfte Datentabellen – Schritt 3 (Quelle: Screenshot Testumgebung BaySIM, Stand: 26.02.2021)
4. Dann Klick auf "Spalten bearbeiten"

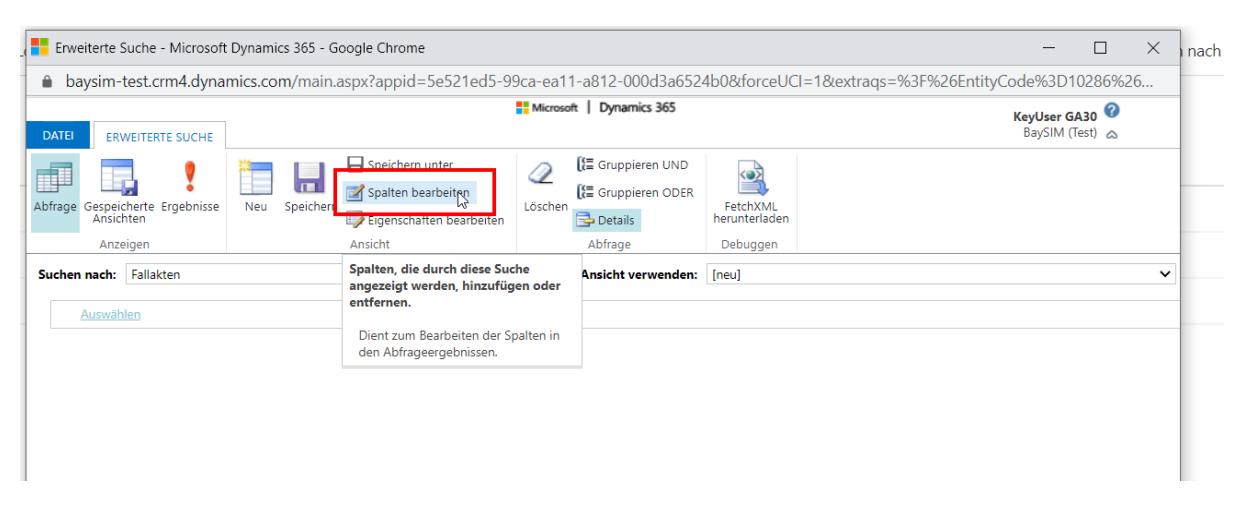

Abbildung 31: Beschreibung Prozess Export Verknüpfte Datentabellen – Schritt 4 (Quelle: Screenshot Testumgebung BaySIM, Stand: 26.02.2021)

5. Dann Klick auf "Spalten hinzufügen"

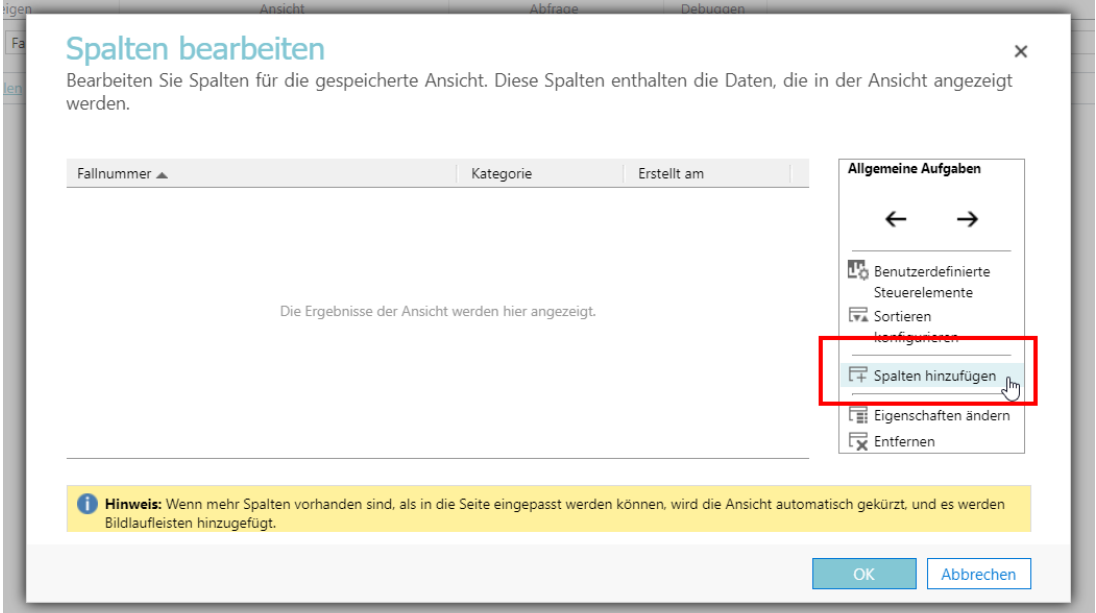

Abbildung 32: Beschreibung Prozess Export Verknüpfte Datentabellen – Schritt 5 (Quelle: Screenshot Testumgebung BaySIM, Stand: 26.02.2021)

6. Im neu geöffneten Fenster ist die gewählte Tabelle (z.B. Fallakte) schon vorausgewählt. Per Klick auf das Kästchen ganz oben können alle Spalten dieser Tabelle zum Export ausgewählt werden. Wir raten zum Export aller Spalten, prinzipiell können aber auch für irrelevant erachtete Spalten abgewählt werden. Mit Klick auf "OK" wird die Auswahl übernommen.

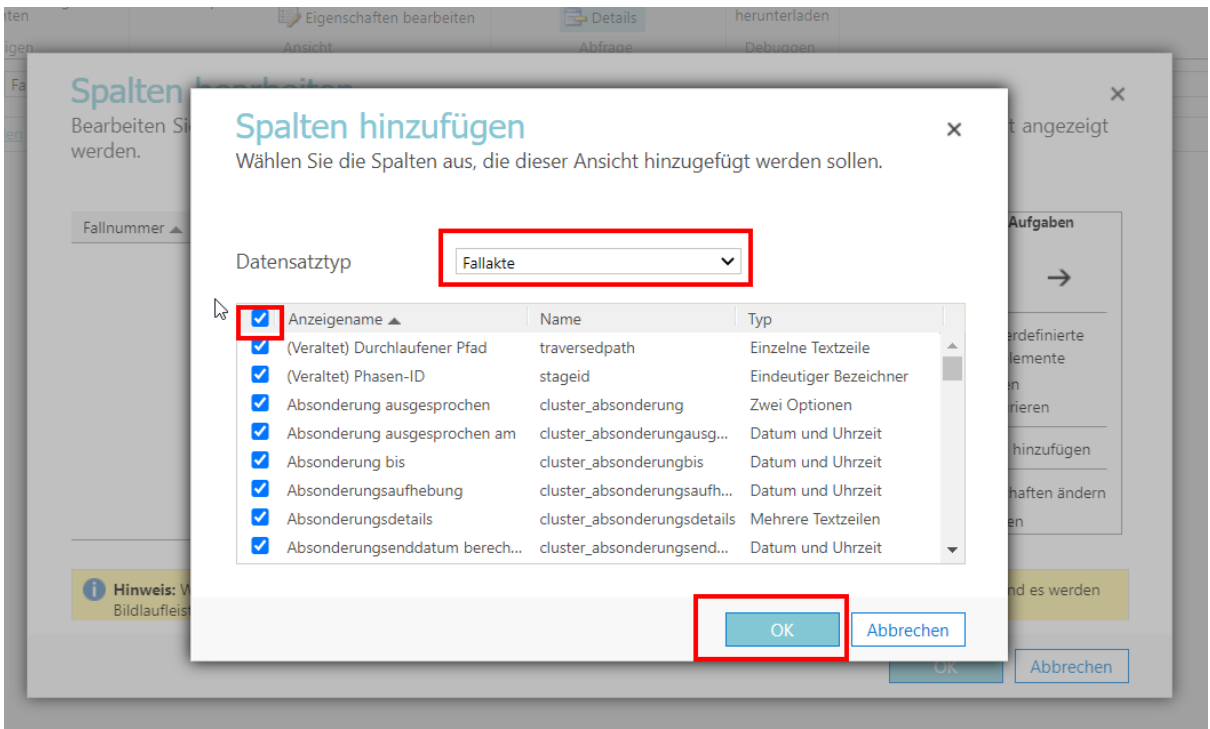

Abbildung 33: Beschreibung Prozess Export Verknüpfte Datentabellen – Schritt 6 (Quelle: Screenshot Testumgebung BaySIM, Stand: 26.02.2021)

7. Nun wird erneut auf "Spalten hinzufügen" geklickt.

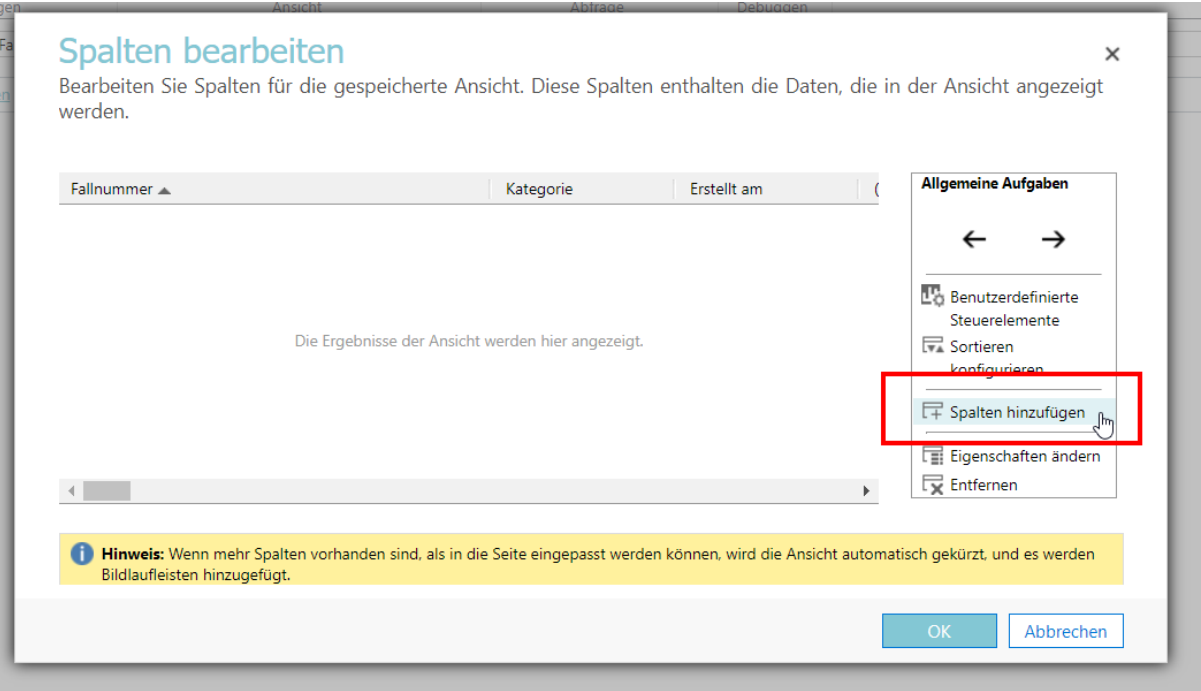

Abbildung 34: Beschreibung Prozess Export Verknüpfte Datentabellen – Schritt 7 (Quelle: Screenshot Testumgebung BaySIM, Stand: 26.02.2021)

8. Im jetzt geöffneten Fenster wird auf den Pfeil neben "Fallakten" geklickt. Hier sind nun alle Tabellen sichtbar, mit denen die Tabelle "Fallakten" verknüpft werden kann. Im Beispiel wird nun die Tabelle "Betroffene Person (Person)" gewählt.

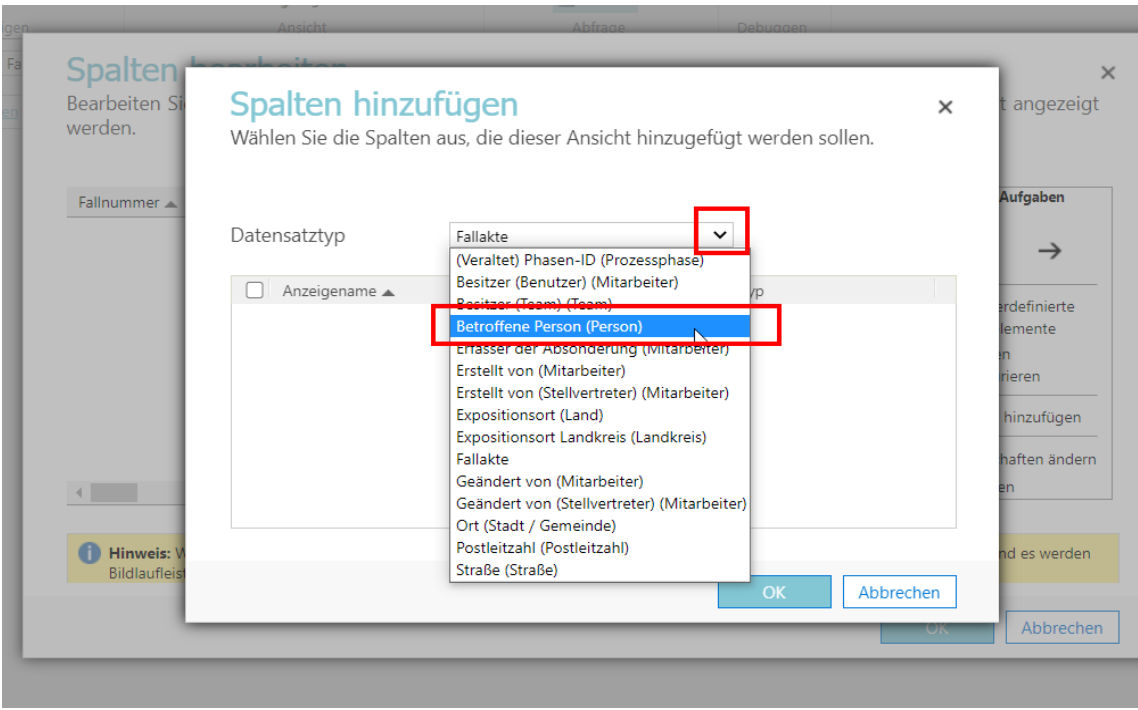

Abbildung 35: Beschreibung Prozess Export Verknüpfte Datentabellen – Schritt 8 (Quelle: Screenshot Testumgebung BaySIM, Stand: 26.02.2021)

9. Auch hier können wieder alle verfügbaren Spalten für den Export ausgewählt und alles mit "OK" bestätigt werden.

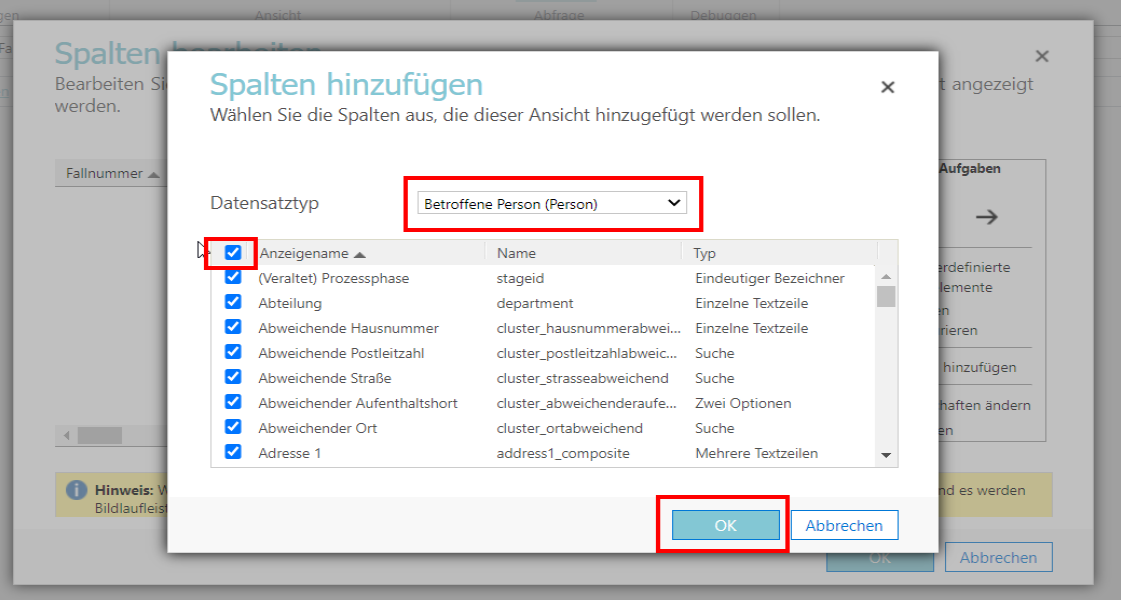

Abbildung 36: Beschreibung Prozess Export Verknüpfte Datentabellen – Schritt 9 (Quelle: Screenshot Testumgebung BaySIM, Stand: 26.02.2021)

Anschließend können Schritt 7 bis 9 öfter wiederholt werden, um mehrere Tabellen zu verknüpfen. Wenn alle gewünschten Tabellen verknüpft sind, wird mit Schritt 10 fortgefahren.

10. Anschließend auch im nächsten Fenster mit "OK" bestätigen.

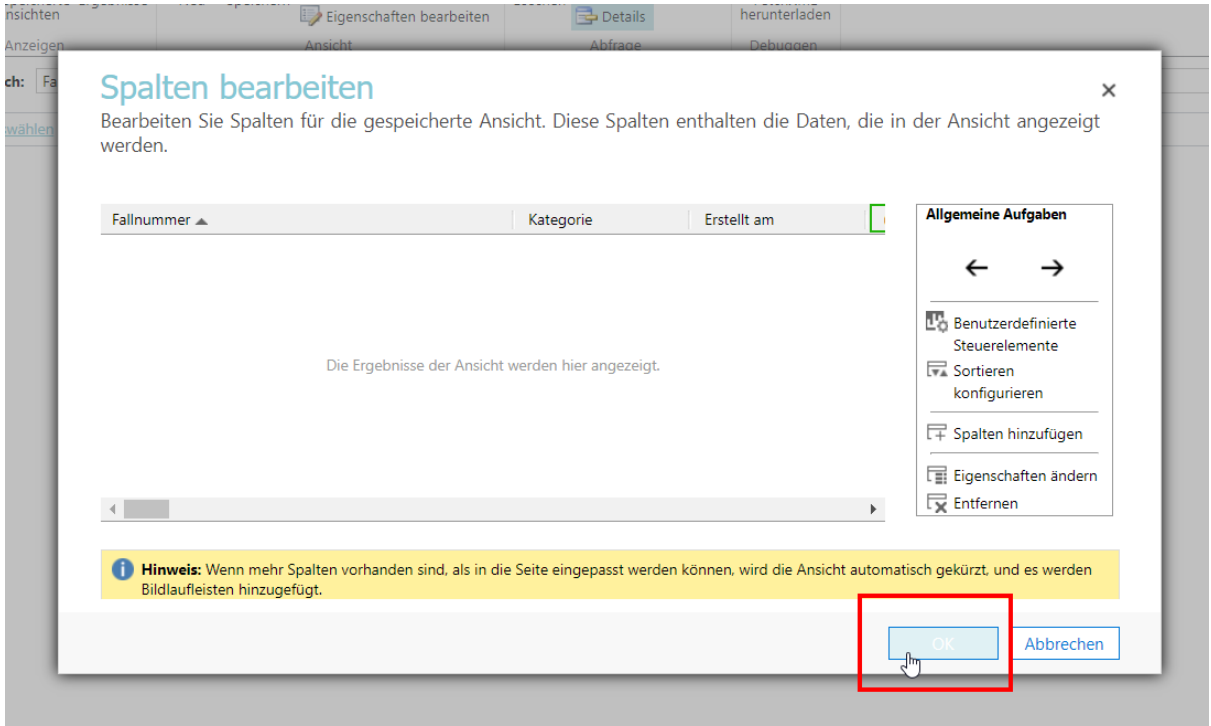

Abbildung 37: Beschreibung Prozess Export Verknüpfte Datentabellen – Schritt 10 (Quelle: Screenshot Testumgebung BaySIM, Stand: 26.02.2021)

11. Mit Klick auf "Ergebnisse" kann dann die spezifizierte Abfrage ausgeführt und die Ergebnisse geladen werden.

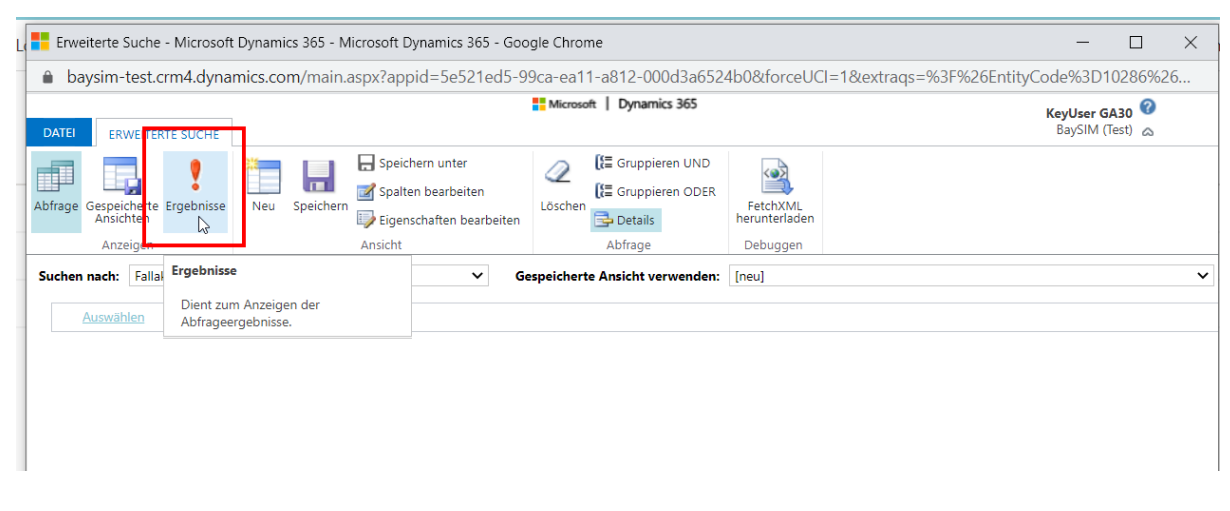

Abbildung 38: Beschreibung Prozess Export Verknüpfte Datentabellen – Schritt 11 (Quelle: Screenshot Testumgebung BaySIM, Stand: 26.02.2021)

12. Im jetzt geöffneten Ergebnisfenster können die Daten als Excel Tabelle heruntergeladen werden. Wir empfehlen den Export als Statische Tabelle.

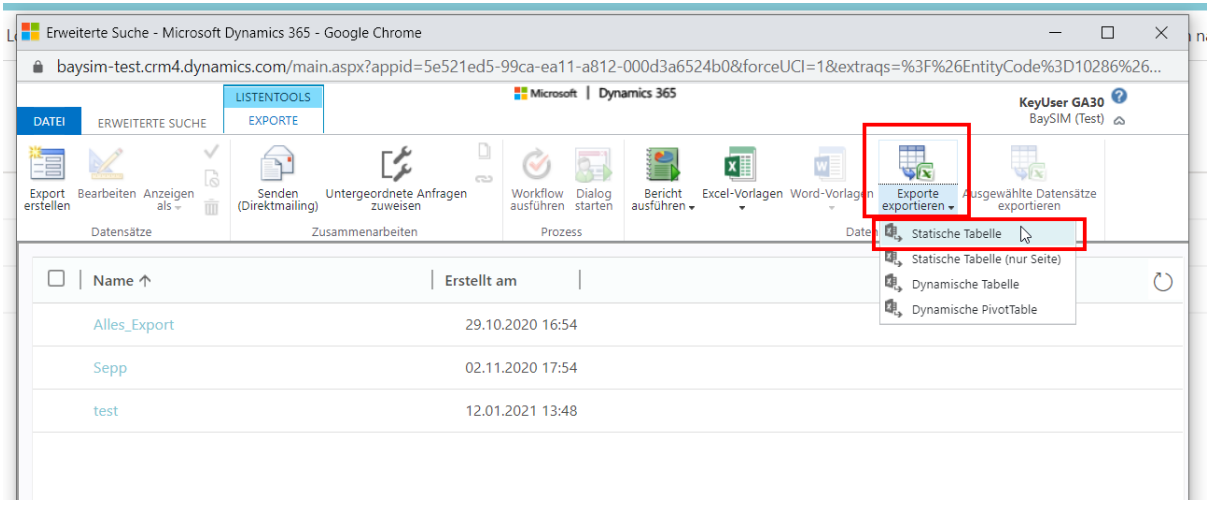

Abbildung 39 Beschreibung Prozess Export Verknüpfte Datentabellen – Schritt 12 (Quelle: Screenshot Testumgebung BaySIM, Stand: 26.02.2021)

Beachten Sie hier den Hinweis unter "Export einzelner Datentabellen", für den Fall, dass Sie mehr als 100.000 Einträge in einer Tabelle exportieren wollen (siehe Seite 61).

Für den Import nach SORMAS haben sich aus unseren Erfahrungen mit einzelnen GÄ für den Export aus BaySIM folgende verknüpfte ("join") Tabellen als hilfreich gezeigt:

- Fallakten *join* Personen
- Fallbeziehungen *join* Fallakte (Index) *join* Fallakte (Kontakt) *join* Person (Index) *join*  Person (Kontakt)
- Tagebucheinträge *join* Bezug zur Fallakte (Fallakte) *join* Person (Person)
- Notizen *join* Bezug (Fallakte)

#### **Export von Herdkennungen**

Herdkennungen nehmen eine Sonderrolle ein und können nicht über den normalen Exportweg exportiert werden. Stattdessen können sie über einen vordefinierten Bericht zusammen mit den zum Herd gehörigen Fallakten exportiert werden.

1. Im Bereich rechts unter "Dashboards" wird "Berichte" gewählt. Anschließend wird der vordefinierte Bericht "Unterkünfte" gewählt.

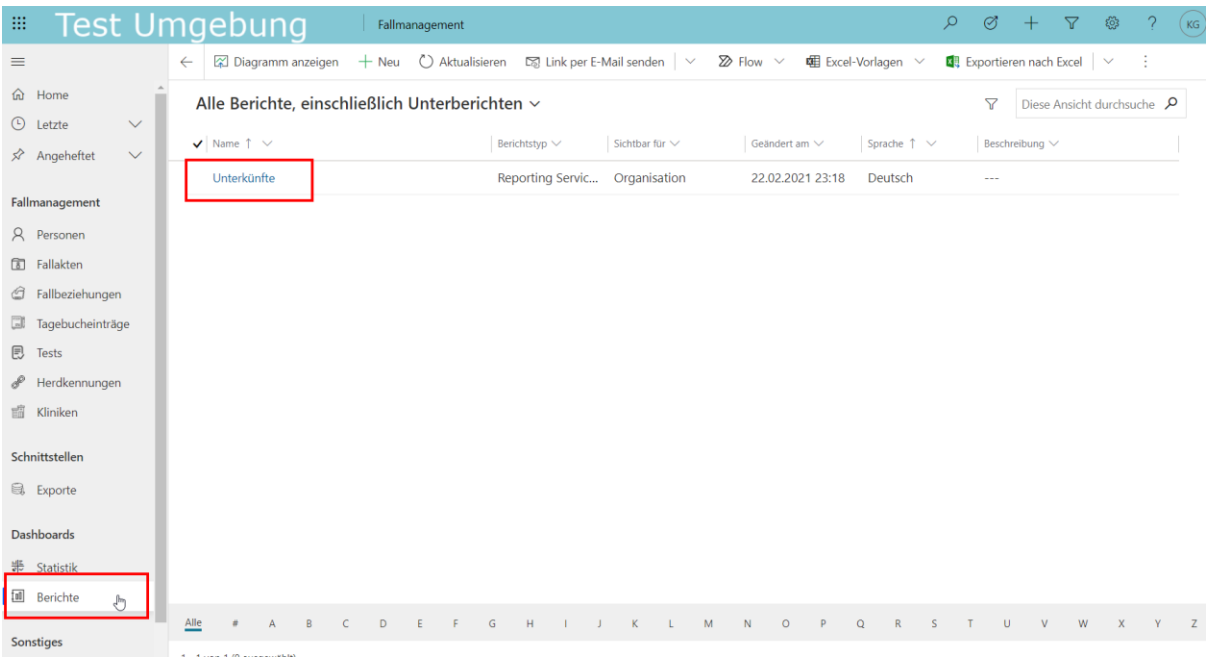

Abbildung 40: Beschreibung Prozess Export Herdkennungen – Schritt 1 (Quelle: Screenshot Testumgebung BaySIM, Stand: 26.02.2021)

2. Im neu geöffneten Fenster sind die Ergebnisse bereits zu sehen. Diese können exportiert werden über den Klick auf "Speichern" und "Excel".

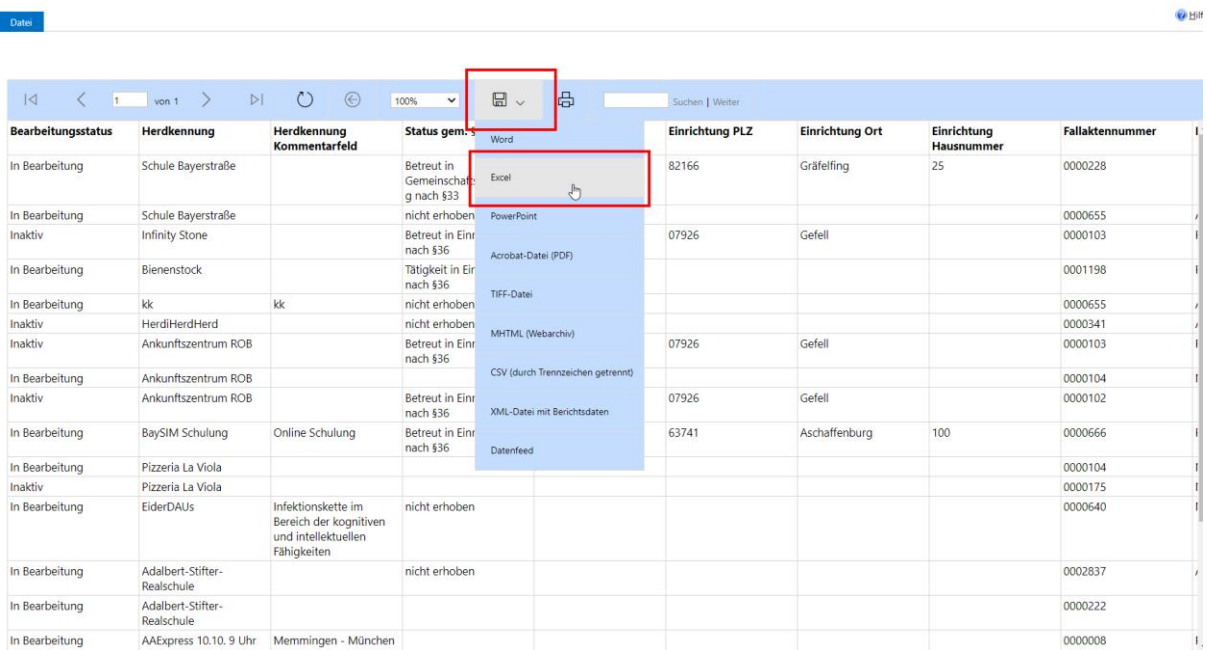

Abbildung 41: Beschreibung Prozess Export Herdkennungen – Schritt 2 (Quelle: Screenshot Testumgebung BaySIM, Stand: 26.02.2021)

#### **Export von Dokumenten/Anlagen**

Der Export von Dokumenten/Anlagen, die als Anhang in einer Notiz in BaySIM erstellt wurden, ist aktuell nur einzeln möglich. Das bedeutet, dass hierzu einzelne Fallakten in BaySIM aufgerufen und die Anlagen in der Zeitachse einzeln heruntergeladen werden können.

Da dieser Ansatz natürlich nicht skalierbar für große Datenmengen ist, befindet sich das StMGP dazu aktuell in Absprache mit dem Hersteller, um hier einen effizienteren Export zu ermöglichen. Bei Fragen hierzu empfehlen wir den betroffenen Gesundheitsämtern direkt auf das StMGP zuzugehen (siehe Kapitel [2.2](#page-12-0) Relevante Akteure im Kontext der SORMAS Migration).

### **Performance Probleme beim Export aus BaySIM**

Im Einzelfall können Performance Probleme beim Export aus BaySIM auftreten. Dann ist nur ein Export von wenigen Fällen gleichzeitig möglich (in einem von uns beobachteten Fall lag diese Grenze bei ca. 1.500 Fallakten). Diese Probleme entstehen nach Rücksprache mit dem Hersteller meist durch die Soft- und Hardwarebedingungen vor Ort (bspw. ein zu schwacher Prozessor im Rechner oder zu wenig Bandbreite in der Internetverbindung). Die notwendigen Soft- und Hardwarebedingungen für einen erfolgreichen Export sind hier zu finden: <https://docs.microsoft.com/de-de/power-platform/admin/web-application-requirements>

Sollte sich durch einen Umstieg auf einen anderen Rechner oder die Verbindung mit einem anderen, schnelleren Netzwerk keine Verbesserung erzielen lassen, empfehlen wir Ihnen im Einzelfall auf das StMGP zuzugehen (siehe Kapitel [2.2](#page-12-0) Relevante Akteure im Kontext der SORMAS Migration).

### **4.3.5 Exemplarisches Mapping und Transformation der aus BaySIM exportierten Daten für den Import in SORMAS**

Die grundsätzliche Idee zur Übertragung von Daten aus BaySIM nach SORMAS ist, Daten mittels einer Exportfunktion aus BaySIM zu exportieren, anschließend zu modifizieren und dann in SORMAS zu importieren. Hierzu ist ein Mapping der Datenfelder aus BaySIM zu den Datenfeldern in SORMAS notwendig.

Es ist zu beachten, dass das hier vorgeschlagene Vorgehen und Datenmapping basierend auf der SORMAS Version 1.54.1 entstand.

### 4.3.5.1 Datenmapping

Im Rahmen der Erfahrungen, die bei den begleiteten Gesundheitsämtern in diesem Projekt gemacht wurden, schlagen wir ein initiales Mapping der Datenfelder von BaySIM und SORMAS vor. Dieses Mapping fokussiert darauf, die für den Import von IPs und KPs von SORMAS angebotenen Felder mit IP und KP-Daten aus BaySIM zu bedienen. Nicht alle Felder, die SORMAS beim Import anbietet, finden eine Entsprechung in BaySIM. Daher erhebt das vorgeschlagene Mapping keinen Anspruch auf Vollständigkeit und Richtigkeit. Es ist vielmehr als Ausgangsbasis zu betrachten, die Gesundheitsämter nutzen können, um es auf ihren individuellen Migrationsbedarf anzupassen. Je nach individueller Nutzung von BaySIM muss das Mapping sorgfältig überprüft und angepasst werden.

Die Import Templates sowie eine Anleitung sind direkt aus der SORMAS Umgebung abrufbar. Hierzu wird im Reiter "Fälle", bzw. "Kontakte" oben rechts auf "Mehr" und anschließend "Import" geklickt. Im sich dann öffnenden Fenster sind die weiteren Informationen herunterladbar:

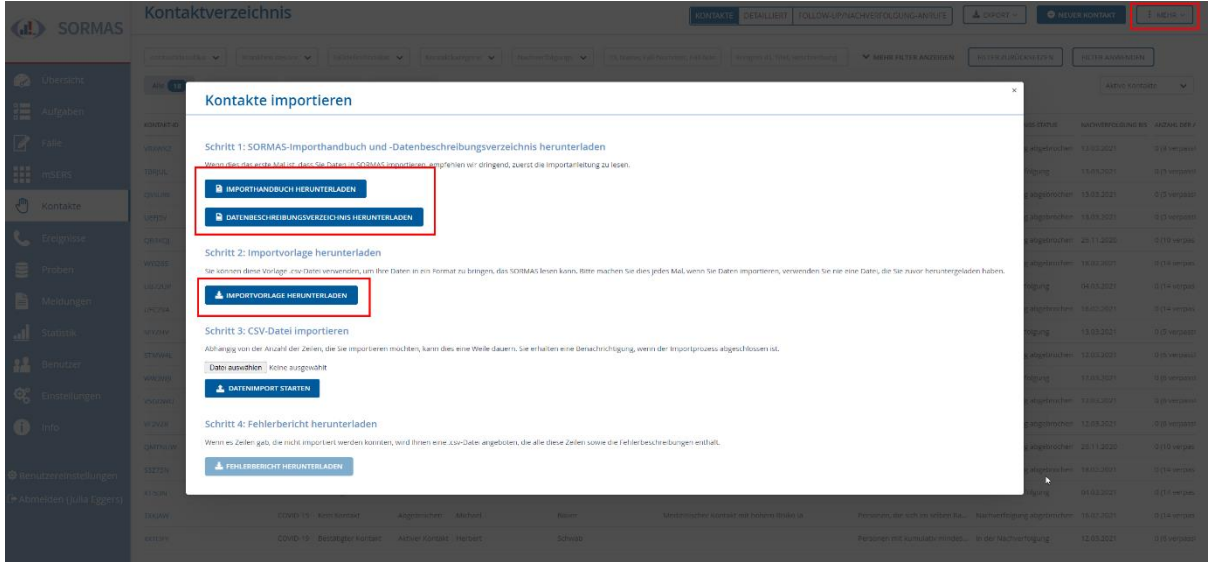

<span id="page-79-0"></span>Abbildung 42: Kontakt-Import Fenster in SORMAS (Quelle: Screenshot aus SORMAS Version 1.54.1)

Wichtig zu beachten: Vor jedem Import sollten, wie in [Abbildung 42](#page-79-0) gezeigt, die neuesten Import Templates aus SORMAS heruntergeladen werden. Zudem müssen das von uns vorgeschlagene Datenmapping und das Skript mit dem aktuellen Import-Standard von SORMAS sowie dem aktuellen Data Dictionary von SORMAS abgeglichen werden, da diese sich mit neuen Versionen verändern können.

Das Datenmapping findet sich in angefügter Excel Datei, ein beispielhafter Ausschnitt ist in [Abbildung 43](#page-80-0) zu finden. Die Datei besteht aus vier Datenblättern, welche die von den begleiteten Gesundheitsämtern besonders häufig nachgefragten Datenimporte aufzeigen:

- eines für den Import von Kontaktpersonen basierend auf dem SORMAS .csv Contact Import Template,
- eines für den Import von Indexpersonen auf dem SORMAS .csv Case Import Template,
- eines für den Import von Tests basierend auf der SORMAS REST API mit den geforderten .json Objects,
- eines für den Import von Tagebucheinträgen basierend auf der SORMAS REST API mit den geforderten .json Objects

Grundsätzlich sind in jedem Blatt die Feldnamen des Importfiles/der entsprechenden .json Objects aus SORMAS zu sehen, sowie eine Beschreibung des Felds und die möglichen Werte. Daneben ist die von uns vorgeschlagene Zuordnung des BaySIM Felds zu sehen sowie der Spaltenname des entsprechenden Felds im BaySIM Export. Zuordnungen, die nicht möglich waren oder mit besonderer Vorsicht individuell abzuwägen sind, sind gekennzeichnet.

| А                                     |                                                                    |                    | D.                                                                                                    |                                   |
|---------------------------------------|--------------------------------------------------------------------|--------------------|----------------------------------------------------------------------------------------------------|-----------------------------------|
| <b>SORMAS Contact Import Template</b> |                                                                    |                    | <b>BaySIM</b>                                                                                                   |                                   |
| Feldname                              | <b>Beschreibung</b>                                                | Wert               | <b>BaySIM Entität.Feldname</b>                                                                                  | <b>BaySIM Export Spaltenname</b>  |
| caseIdExternalSystem                  | ##Fall ID im externen System                                       | ##Text             | <b>UUID der Indexperson aus SORMAS</b>                                                                          |                                   |
| additionalDetails                     | Allgemeiner Kommentar                                              | Text               | Kein entsprechendes Feld in BaySIM.                                                                             |                                   |
| careForPeopleOver60                   | Ist die Person medizinisch/pflegend in der Betreu YES, NO, UNKNOWN |                    | Fallakte.cluster MedizinPflegepersonal                                                                          | Medizin-/Pflegepersonal (Fallakte |
| caseOrEventInformation                | Fall- oder Ereignisinformation                                     | <b>Text</b>        | Kein entsprechendes Feld in BaySIM.                                                                             |                                   |
|                                       |                                                                    |                    | Könnte standardmäßig auf entsprechendes                                                                         |                                   |
|                                       |                                                                    |                    | Gesundheitsamt gesetzt werden, bspw:                                                                            |                                   |
|                                       |                                                                    |                    |                                                                                                    |                                   |
| community                             | ZustĤndige Gemeinde                                                | Name von Community | <b>Traunstein</b>                                                                                               |                                   |
|                                       |                                                                    |                    | Kategorien aus BaySIM (KP1, KP1A, KP2, KP2A, KP3,                                                               |                                   |
|                                       |                                                                    |                    | Corona Warn App. Reiserückkehrer. Verdachtsfall.                                                                |                                   |
|                                       |                                                                    |                    | la de contra constante de la francesa de la constantidad de la constantidad de la constantidad de la constantid |                                   |

Abbildung 43: Struktur der Mapping Tabelle (Quelle: Screenshot, eigene Darstellung)

<span id="page-80-0"></span>Der Fokus des Leitfadens lag auf dem Import von Daten über die SORMAS .csv Import Schnittstelle (IP- und KP-Import). Wir gehen daher im Folgenden näher auf diesen Prozess ein. Das vorgeschlagene Mapping für den .csv Import sowie die dafür genutzten, prototypischen Skripte, die die notwendige Datentransformation für den Import in SORMAS ausführen, wurden gemeinsam mit dem Gesundheitsamt Traunstein in Form eines "Proof of Concepts" auf Produktivdaten aus BaySIM getestet und grundsätzlich für positiv befunden.

Das Mapping zum Import von Daten über die REST API wurde zusätzlich und außerhalb des Rahmens dieses Leitfadens erstellt und daher nicht im produktiven Betrieb getestet. Grundsätzlich ist aber der Import über die REST API bei sehr großen Datenmengen oder hoher Datenvielfalt zu empfehlen. Der .csv Import bietet dagegen eine einfache Möglichkeit grundlegende IP- und KP-Informationen zu importieren.

### 4.3.5.2 Datentransformation

Zur Übertragung von Daten aus BaySIM nach SORMAS werden zunächst Daten mittels einer Exportfunktion aus BaySIM in einem .xlsx-Dateiformat exportiert. Die exportierten xlsx-Dateien werden dann modifiziert (z.B. werden Spaltennamen angepasst) und mittels eines einer .csv-Import Funktion in SORMAS importiert. Dabei entspricht jede Zeile der csv/xlsx-Dateien immer einem Menschen und die Spalte legen Attribute dieses Menschen fest (z.B. Vornamen, Nachnamen, Telefonnummer, etc.). Der Screenshot in [Abbildung 44](#page-81-0) zeigt einen beispielhaften Ausschnitt.

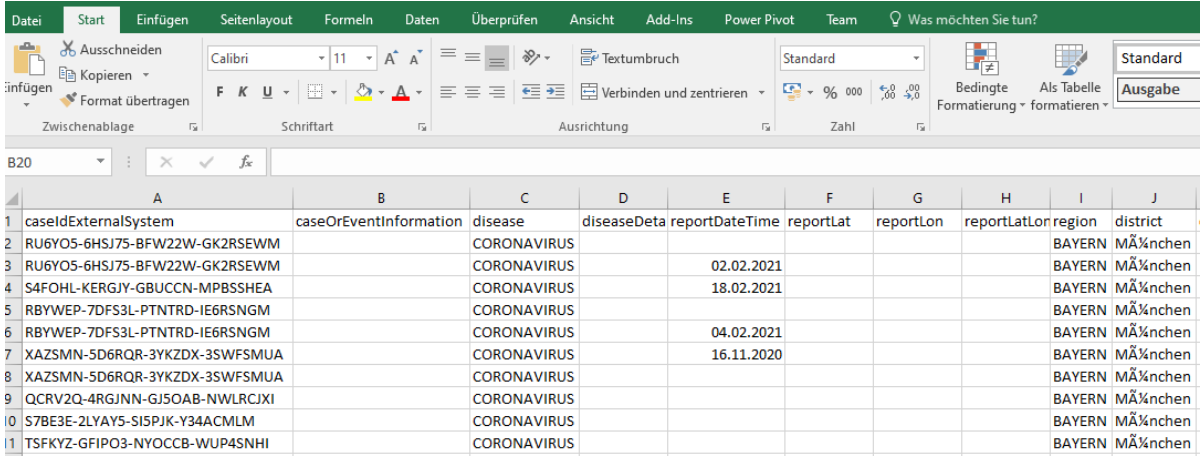

#### Abbildung 44: Screenshot.csv-Import Datei für Kontakte in SORMAS (Quelle: Screenshot, eigene Darstellung)

<span id="page-81-0"></span>Im einfachsten Fall müssen nur Indexpersonen und Kontaktpersonen aus BaySIM übertragen werden (optional können auch Entitäten wie z.B. Gesundheitseinrichtungen oder Symptomtagebücher übertragen werden, mehr dazu in den Ergänzen Hinweisen am Ende dieses Kapitels). Da in SORMAS vorgesehen ist, dass Kontaktpersonen beim Hochladen einer Indexperson zugewiesen werden, müssen im ersten Schritt die Indexpersonen von SORMAS nach BaySIM migriert werden.

Während die Indexpersonen als .csv Datei importiert werden, weist SORMAS den so importierten Indexfällen jeweils eine eindeutige Fall-ID (=UUID) zu (siehe [Abbildung 44\)](#page-81-0). Diese Fall-ID wird benutzt um Kontaktpersonen der jeweiligen Indexperson zuzuweisen. Das bedeutet, um eine Kontaktperson via .csv importieren zu können, müssen zunächst die Fall-IDs der Indexpersonen aus SORMAS exportiert und dann mit den Daten der Kontaktpersonen integriert werden, da SORMAS sonst die Kontaktpersonen nicht ihrer Indexperson zuordnen kann.

Insgesamt ergibt sich daher folgender Prozess zur Migration von Indexpersonen und Kontaktpersonen von BaySIM nach SORMAS:

- 1. In BaySIM: Joinen der Tabellen Person und Fälle mit der Spalte "Fallnummer" als primary key
- 2. Export der gejointen Tabelle via .xlsx-Datei. Achtung: Es können immer nur bis zu 100.000 Einträge gleichzeitig exportiert werden. Gegebenenfalls nach Datum Segmentieren und mehrere Exporte durchführen. Darüber hinaus muss auch die Tabelle "Fallbeziehungen" als .xlsx exportiert werden.
- 3. Die exportierten .xlsx-Dateien mithilfe unseres Python-Skripts für Indexfälle bearbeiten. Das Python Skript generiert eine oder ggf. mehrere neue .csv-Dateien.
- 4. Die .csv-Dateien via .csv-Datei Import im Reiter "Fälle" der SORMAS-Instanz hinzufügen (als "Detaillierter Import", siehe Ende dieses Abschnitts).
- 5. Nachdem alle Dateien erfolgreich importiert wurden, werden im Reiter "Fälle" der SORMAS Instanz alle Indexfälle aus SORMAS erneut exportiert (via "Detailed Export"). Dieser Export wird benötigt um die von SORMAS generierten FallIDs der Indexfälle zu ermitteln.
- 6. In BaySIM: Joinen der Tabellen Fallbeziehungen mit Fallakten mit Primary Key "Fallnummer Kontaktperson". Daraufhin die resultierende Tabelle noch mit der "Personen"-Tabelle anhand des Primary keys "Fallakten" joinen und diese nun insgesamt 2-Fach gejointe Tabelle dann analog zu Schritt 2) exportieren (ggf. wieder in mehreren Dateien).
- 7. Die Exportdateien aus BaySIM und SORMAS aus den Schritten 5) und 6) mittels unseres zweiten Python-Skripts bearbeiten.
- 8. Das Python-Skript erstellt eine Exportdatei mit den Kontaktpersonen im Reiter "Kontakte" der SORMAS-Instanz importiert werden können. Für den Import muss in SORMAS das Verzeichnis "Kontakte" geöffnet werden, anschließend kann der Import begonnen werden über Klick auf "Mehr" und Klick auf "Import" (bzw. Für Fälle im Verzeichnis "Fälle" über Klick auf "Import" und Klick auf "Detaillierter Import", siehe [Abbildung 45\)](#page-82-0):

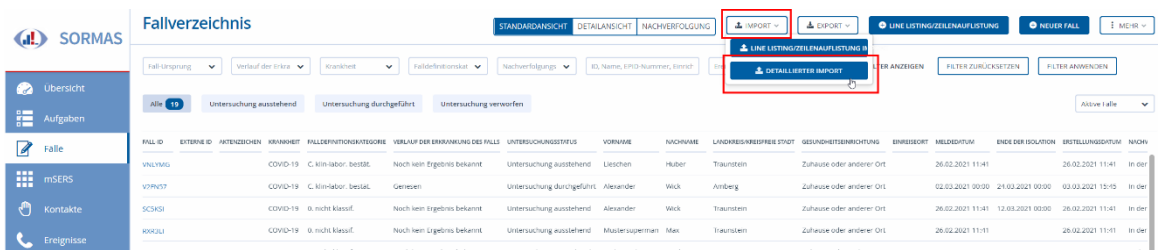

### <span id="page-82-0"></span>Abbildung 45: Aufruf der Import-Funktion im Verzeichnis "Fälle" (Quelle: Screenshot aus SORMAS, Version 1.54.1)

Die Kernaufgabe ist es also herauszufinden wie genau die .csv-Datein aus BaySIM modifiziert werden müssen, damit sie sich korrekt in SORMAS hochladen lassen. Dieser Schritt wurde von uns über das Datenmapping hinausgehend, prototypisch mittels zwei verschiedener Python-Skripte durchgeführt, auf dessen Funktionsweise wir im Folgenden näher eingehen werden.

### 4.3.5.3 Python-Skripte zur Datenmigration von BaySIM nach SORMAS

Da BaySIM von Gesundheitsämtern durchaus unterschiedlich genutzt wird, halten wir es für wahrscheinlich, dass die Möglichkeit für eine individuelle Anpassung der Datenmigration an lokale Gegebenheiten erwünscht ist. Daher geben wir im Folgenden zunächst eine kurze Anleitung wie die Entwicklungsumgebung für die Python-Skripte eingerichtet werden kann und erklären dann im Anschluss die Funktionsweise der Skripte und wie diese modifiziert werden können.

### 4.3.5.4 Einrichten der Entwicklungsumgebung

Die Python Skripte sind in einem öffentlichen git-repository gespeichert: <https://bitbucket.org/lucahohmann/sormas-code/src/master/>

Nachdem Sie die Dateien via git auf Ihren PC heruntergeladen haben (hier ein kurzes Video dazu was git ist und wie es funktioniert: [https://www.youtube.com/watch?v=elh1y6laO8I\)](https://www.youtube.com/watch?v=elh1y6laO8I) navigieren Sie bitte in den Ordner in dem Sie die Dateien mittels git heruntergeladen haben.

Das Python-Skript zur Migration der Indexfälle ist in dem Unterordner "Index-import-BaySIM" abgelegt. Das Python-Skript für die Kontaktpersonen befindet sich im Unterordner "Kontaktimport".

Um die Python-Skripte lesen und ausführen zu können müssen Sie sowohl die Programmiersprache Python, als auch den Editor "Jupyter Notebook" auf ihrem Rechner installieren. Das folgende Video zeigt wie das auf Windows geht: <https://www.youtube.com/watch?v=tFVjzORFmdI>

4.3.5.5 Wie man die Python-Skripte lesen, nutzen und modifizieren kann

Wenn Sie noch keine Erfahrung mit Jupyter Notebooks haben empfiehlt es sich dieses 15 minütige Einführungsvideo anzusehen:<https://www.youtube.com/watch?v=1S4Cgtkxqhs>

Beide Python Skripte (Index-Import und Kontakt-Import) können mittels Jupyter Notebook gelesen, ausgeführt und/oder modifiziert werden. Dafür müssen die .xlsx-Dateien die aus BaySIM exportiert wurden einfach in den jeweiligen Unterordner abgelegt werden. Dann können die Python-Skripte darauf zugreifen.

Beispiel Index Import: Für den Index-Import ist bereits beispielhaft eine .xlsx Datei eines BaySIM-Exports namens "Export Fallakten join Person\_18\_02.xlsx" abgelegt. Diese Datei sollten Sie mit ihrer Export-Datei ersetzen. Falls Sie dabei einen anderen Dateinamen wählen muss im Skript der Name der neuen Datei angepasst werden, sonst ist das Skript nicht in der Lage die Datei zu laden. [Abbildung 46](#page-83-0) zeigt die Codezeilen in Jupyter, die benutzt werden um die .xlsx-Dateien zu laden. Die beiden importierten Dateien werden in den Variablen "Fallakten" und "Fallbeziehungen" gespeichert und im Folgenden weiterverwendet.

# Alle Excel-Datein aus BaySIM importieren

In  $[2]$ : Fallakten = pd.read\_excel("Export Fallakten join Person 18 02.xlsx") Fallbeziehungen = pd.read excel("Export Fallbeziehungen 18 02.xlsx") export = pd.read\_csv("zielformat.csv", sep=";")

Abbildung 46: Code zum Laden von xlsx-Dateien (Quelle: Eigene Darstellung)

<span id="page-83-0"></span>Um zu sehen wie die einzelnen Spalten von BaySIM auf das SORMAS-Format gemapped werden, muss man sich nur die einzelnen Programmierzellen von Jupyter unterhalb der Überschrift "Einzelne Spaltennamen setzen" ansehen.

Jede Programmierzelle bildet dabei das Mapping von Spalten aus BaySIM auf eine Spalte in SORMAS ab. [Abbildung 47](#page-84-0) zeigt zum Beispiel wie Vorname und Nachname einer Indexperson aus BaySIM auf den entsprechenden Spaltennamen in SORMAS gemapped werden. In BaySIM heißt die Spalte für den Vornamen in diesem Fall "Vorname (Betroffene Person) (Person)" und in SORMAS heißt die entsprechende Spalte "person.firstName".

## Einzelne Spaltennamen setzen

```
In [11]: export["person.firstName"] = Fallakten["Vorname (Betroffene Person) (Person)"]
In [12]: export["person.lastName"] = Fallakten["Nachname (Betroffene Person) (Person)"]
```
Abbildung 47: Darstellung Programmierzeilen Namensdeklaration (Quelle: Eigene Darstellung)

<span id="page-84-0"></span>Natürlich ist dies ein ziemlich einfaches Beispiel einer Datentransformation, auch wenn es Spalten gibt wo komplexere Programmierlogik verwendet wird. Wir wollen uns in diesem Leitfaden aber bewusst darauf beschränken dem Leser ein generelles Verständnis für die spaltenbezogenen Programmierzellen zu vermitteln. Die Implementierung der Programmierlogik ist zum gegenwärtigen Zeitpunkt eher ein zusätzlicher, beispielhafter Umsetzungsvorschlag von unserer Seite, um das Datenmapping in der Realität zu erproben. Für die Richtigkeit und Vollständigkeit des Skripts können wir daher keine Garantie geben. Für eine vertiefte Betrachtung der Mappings einzelner Spalten befinden sich im Programmiercode Kommentare und wir würden empfehlen sich mit vertiefenden Fragen an Luca Hohmann zu wenden (E-Mail: [hohmannl@in.tum.de\)](mailto:hohmannl@in.tum.de).

Führt man alle Programmierzellen eines der beiden Python-Skripte aus und hat vorher alle benötigten .xlsx/.csv-Dateien im Unterverzeichnis des Skripts abgelegt, erstellt das Programm eine .csv-Datei, die dann in SORMAS importiert werden kann. Die .csv-Datei wird in das Unterverzeichnis des jeweiligen Skripts erstellt. Beim **Kontakt**-Import trägt die Datei den Namen "export\_**contact**\_cases.csv" und beim **Index**-Import den Namen "export\_**index**\_cases.csv".

**Hinweis:** Das in diesem Kapitel gezeigte Mapping und Skript ist exemplarisch zu verstehen. Beides kann gerne verwendet werden, wurde jedoch nicht großflächig erprobt.

# **5 Abschließende Empfehlungen**

In diesem Kapitel finden Sie abschließende Empfehlungen zu allgemeinen Themen, sowie zu den unterschiedlichen Perspektiven Prozesse, Rollen und Daten.

## **5.1 Allgemeine Empfehlungen**

- SORMAS als Chance sehen und als solche kommunizieren
	- o Bei der Umstellung auf SORMAS handelt es sich aktuell um zeitlichen Aufwand, der in einer ohnehin schon ansprechenden Zeit anfällt. Dafür handelt es sich bei SORMAS um eine zukunftsfähige, dank open source Prinzipien erweiterbare, nachhaltige, und vom Bund unterstützte Software. Der Aufwand wird sich dementsprechend langfristig für alle Mitarbeitenden erheblich reduzieren (das berichten auch viele Piloten).
	- o "Insbesondere in Bezug auf datenschutzkonformes und sicheres dezentrales Arbeiten (z.B. home office) hunderter gleichzeitiger Nutzender, hat SORMAS entscheidende Vorteile gegenüber anderen Anwendungen, bei denen eben dieser dezentrale Datenbankzugriff gerade nicht ohne weiteres möglich ist." - Prof. Dr. Gérard Krause (Brief vom 08.02.21)
- Kontakte knüpfen, proaktiv sein und externe Hilfestellungen nutzen
	- o Die Bewältigung der Pandemie ist eine nationale Aufgabe und SORMAS ein Baustein auf dem Weg dorthin. Alle Gesundheitsämter in Deutschland stehen vor individuellen Herausforderungen, dennoch sind die Probleme im Kontext der Einführung und Nutzung von SORMAS ähnlich. Vernetzen Sie sich aktiv mit anderen Gesundheitsämtern und sprechen Sie zu deren eigenen Problemen und Lösungen. Dies ist neben sorgfältiger Planung der wichtigste Erfolgsfaktor. In diesem Sinn bilden das Sammeln von Wissen – hier in Bezug auf die Einführung und Nutzung von SORMAS, und dessen offene Weitergabe über persönliche Netzwerke die Grundlage für eine erfolgreiche Bewältigung der Pandemie in den Gesundheitsämtern.
	- o Machen Sie dabei ausgiebigen Gebrauch von externen Hilfestellungen. Die genannten Akteure im SORMAS-Kontext arbeiten unter Hochdruck an der Bereitstellung und Weiterentwicklung der Software, um alle Bedürfnisse der Gesundheitsämter zu adressieren. Machen Sie entsprechend Gebrauch von den öffentlich bereitgestellten Informationen, deren Umfang täglich von den Akteuren erweitert und verbessert wird. Gehen Sie auch hier in den persönlichen Austausch, um Probleme zu kommunizieren und Lösungsideen einzusammeln.

### • Software und Prozesse abgleichen Achten Sie bei der Einführung von SORMAS auf Abhängigkeiten und Schnittstellen zu anderen Systemen. Vergessen Sie auch die Mitarbeiter und Prozesse nicht. Software und Prozesse müssen ineinandergreifen und entsprechend abgestimmt werden, lediglich SORMAS alleine installieren bringt keinen großen Mehrwert

### **5.2 Empfehlungen aus Prozessperspektive**

- Zu Beginn der Prozessentwicklung steht eine detaillierte Analyse der aktuellen Abläufe und Aktivitäten in den drei Grundprozessen: Indexpersonen, Kontaktpersonen und Support. Ein umfassendes Bild der IST-Situation bildet hierbei das Fundament für eine sinnvolle Konzeption von individuellen Abläufen bei der Nutzung von SORMAS,
- Befassen Sie sich mit den Arbeitsschritten auf operativer Ebene, um Engpässe, Medienbrüche und Doppeleingaben zu identifizieren, die durch die Einführung von SORMAS oftmals beseitigt werden können. Dies wird auch die Akzeptanz von SORMAS bei den MitarbeiterInnen steigern.
- Befassen Sie sich parallel mit den Funktionen und Möglichkeiten in der jeweils aktuellen Version von SORMAS und identifizieren Sie "Power User" aus den verschiedenen Teams, die SORMAS-Schulungen besuchen und SORMAS für ihre jeweiligen Aufgaben testen können. So entsteht ein gutes Bild von den individuellen Potentialen für Ihr Gesundheitsamt in SORMAS.
- Konzipieren Sie nun die künftigen Abläufe im Gesundheitsamt in SORMAS, inklusive einer vorläufigen Team-, Aufgaben- und Ablaufstruktur und testen Sie diese soweit möglich detailliert in Ihrer Testinstanz.
- Die Prozessumstellung muss analog der Software Umstellung stichtagsbezogen erfolgen. Bereiten sie hierfür ihre Teamleiter und Mitarbeiter ausgiebig vor. An dieser Stelle sei auch erwähnt, dass nicht alle Features von SORMAS sofort am Stichtag genutzt werden müssen. Beispielsweise könnte die verpflichtende Nutzung des integrierten Aufgabenmanagements erst in der Folge eingeführt werden.
- Durch die kontinuierlichen Updates wächst der Funktionsumfang von SORMAS sehr schnell, Sie sollten sich deshalb stets über Neuerungen auf dem Laufenden halten, um das Potential weitestgehend ausschöpfen und Ihre Ressourcen zunehmend effizient einsetzen zu können. Durch das weitestgehend zentralisierte Hosting, werden **Aktualisierungen automatisch eingespielt.**

## **5.3 Empfehlungen aus Rollenperspektive**

- Überlegen Sie sich zu Beginn, wie ihre aktuellen Prozesse aussehen und vor allem, welche Personen darin involviert sind.
- Überlegen Sie sich außerdem. ob bestehende Strukturen (z.B. IP-Ermittler vs. Contact Tracer) in Zukunft bestehen bleiben sollten oder eventuell durch die Nutzung von SORMAS verändert werden können/sollen.
- Entwickeln Sie eine Teamstruktur und ein dazu passendes Rollenkonzept, das den Bedürfnissen Ihres Gesundheitsamtes entspricht. Beispielsweise müssen nicht alle Rollen vergeben werden. Ist es für Sie nicht wichtig, Sichtrechte einzuschränken, genügt es auch die Standardrollen "Überwachungsleitung, Kontaktleitung und Arzt" zu vergeben. Mit diesen Rollen können alle Prozessschritte in SORMAS durchlaufen werden (außer Löschen).
- Planen Sie die Rollenvergabe (welche User erhält welche Rolle) frühzeitig vor der Umstellung der Software.
- Legen Sie PowerUser an, die bereits vorzeitig das System anhand von Test-Instanzen testen können.
- Soll eine Rollenmigration aus Altsystemen stattfinden, wenden Sie sich rechtzeitig an zuständige Partner (Netzlink, Vitagroup), da diese Funktion aktuell standardmäßig nicht zur Verfügung steht.
- Legen Sie die User rechtzeitig vor Umstellung der Software an, damit diese anschließend bei Umstellung ohne Probleme arbeiten können.

## **5.4 Empfehlungen aus Datenperspektive**

- Überlegen und dokumentieren Sie zunächst, welche Systeme aktuell im Einsatz sind und welche Daten wo gespeichert werden. Hinterfragen Sie genau, wie Datenbestände, die über mehrere Systeme aufgeteilt sind, miteinander korrespondieren. Kann es Inkonsistenzen geben? (bspw., weil IP-Daten in der IfSG-Fachanwendung und BaySIM gepflegt werden)
- Wägen Sie genau ab, welche Daten Sie aus Altsystemen migrieren wollen oder bewusst nicht migrieren wollen. Der Aufwand einer Datenmigration ist nicht zu unterschätzen und sollte dann in Kauf genommen werden, wenn durch die Datenmigration ein Mehrwert für Ihr Gesundheitsamt zu erwarten ist.
- Spielen Sie alternative Migrationsszenarien durch. Was passiert, wenn Altdaten in SORMAS wären? Was passiert, wenn Altdaten nur in Form von Excel-Tabellen verfügbar wären? Kann nur ein Teil der Daten (bspw. die letzten kritischen Wochen) migriert werden? Wie oft brauchen Sie Zugang zu diesen Daten? Welche Daten sind kritisch, welche nicht?
- Legen Sie frühzeitig eine Migrationsreihenfolge fest (bspw. erst alle IP- und KP-Daten manuell aus BaySIM migrieren, dann die IP-Daten aus der IfSG-Fachanwendung automatisch über die Schnittstelle migrieren).
- Treten Sie frühzeitig mit dem Projekt SORMAS in Verbindung, um zu besprechen wie eine Migration für Ihr Amt aussehen könnte.

## **5.5 Sammlung zentraler Annahmen bei der Erstellung dieses Dokuments**

- Referenzversion von SORMAS X: Version 1.56.1 (Stand 15.02.) [https://www.sormas](https://www.sormas-oegd.de/wp-content/uploads/2021/02/%C3%84nderungshistorie_gesamt_msc09-1.pdf)[oegd.de/wp-content/uploads/2021/02/%C3%84nderungshistorie\\_gesamt\\_msc09-](https://www.sormas-oegd.de/wp-content/uploads/2021/02/%C3%84nderungshistorie_gesamt_msc09-1.pdf) [1.pdf](https://www.sormas-oegd.de/wp-content/uploads/2021/02/%C3%84nderungshistorie_gesamt_msc09-1.pdf)
- SORMAS <> DEMIS:
	- o Die Schnittstelle zwischen SORMAS und DEMIS ist für den Produktivbetrieb freigegeben und Befunde können vom Gesundheitsamt in SORMAS empfangen werden.
- SORMAS2SORMAS:
	- o Die Übermittlung und der Empfang von Fällen und Kontakten zwischen deren SORMAS-Instanzen ist zwischen allen deutschen Gesundheitsämtern vollumfänglich möglich. Es besteht zudem die Möglichkeit Eingang und Ausgang transparent zu managen.
- SORMAS <> IfSG-Fachanwendung:
	- o SORMAS verfügt über eine zum Produktivbetrieb freigegebene, mindestens unidirektionale Schnittstelle mit der vorliegenden IfSG-Fachanwendung,

sodass meldepflichtige Informationen via Freigabe aus SORMAS an die IfSG-Fachanwendung übertragen werden können. Von dort erfolgt die Meldung durch das Gesundheitsamt.

### **5.6 Weiterführende Informationen zu SORMAS**

Auf der SORMAS-Website finden Sie zahlreiche Unterlagen zur Software und wie diese angewendet werden kann und sollte (Handbücher etc.). Hilfreiche Materialien finden Sie hier: <https://www.sormas-oegd.de/materialien/>

Des Weiteren werden auch Schulungen angeboten, zu denen sich zukünftige AnwenderInnen der Software flexibel anmelden können. Dabei werden Schulungen für AnwenderInnen, MultiplikatorInnen und AdministratorInnen angeboten. Details finden Sie hier: <https://www.sormas-oegd.de/training/>

# **6 Anhang**

# **Anhang A: Ausführlicher Gesprächsleitfaden für Erhebung IST-Zustand**

Ziel des Gesprächsleitfadens ist es, die Daten- und Prozessmigrationscoaches bei der Erhebung des IST-Zustandes im jeweiligen Gesundheitsamt zu unterstützen.

## **1 Prozessperspektive**

### **Übersichtsfragen**

- Welche Prozesse gibt es grundsätzlich?
	- Was sind die groben Inhalte der Prozesse?
- Welche Teams gibt es grundsätzlich?
- Welche IT-Systeme sind im Einsatz?
	- Sind Symptomtagebücher für IP und/oder KP eingebunden?
- Gibt es weitere Medien, Dokumente u.a.?
- Wo liegt aktuell der größte manuelle Aufwand?
- Gibt es Engpässe, wo es bei hoher Inzidenz zu Problemen kommt?
	- Wo werden die größten Potenziale für die künftige Nutzung gesehen?

### **Detailfragen (nicht abschließend)**

- Wie werden Arbeitsaufträge verwaltet?
	- In welchen Systemen werden Arbeitsaufträge zugewiesen, versendet und weitergegeben? (insb. welche IfSG-Fachanwendung ist im Einsatz?)
	- Wie kommunizieren Teams an der Schnittstelle zu anderen Teams?
- Gibt es eine teaminterne Hierarchie, bspw. Aufgabenverteiler\*innen und Bearbeiter\*innen?
	- Nach welchen Regeln funktioniert die Zuordnung von Aufgaben innerhalb der Teams?
	- Wie sind die Teams zusammengesetzt? (Hilfskräfte, Umgeschulte, Fachkräfte u.a.)
- Erfolgt eine Dokumentation von verschiedenen Arbeitsschritten?
	- In welchen Systemen erfolgt die Dokumentation?
	- Gibt es Papierakten?
- Gibt es in Prozessen Zwischenschritte oder Maßnahmen zur Qualitätssicherung (bspw. vier-Augen Prinzip)?
- Wie werden unterschiedliche Fälle und Konstellationen behandelt?
	- Mutationen?
	- Geimpfte?
	- Heilberufe?
	- Haushalte?
	- Kinder?
	- Schule, KiTa, Kindergarten
- Einrichtungen: Gemeinschaftsunterkünfte, Seniorenheime u.a.
- Quarantäne in Zuständigkeitsbereich des Gesundheitsamtes bei Wohnsitz im Ausland
- Quarantäne im Ausland bei Wohnsitz im Ausland
- Wo und in welcher Form kommen neue Befunde in das GA?
	- Wie funktioniert die Einbindung von DEMIS?
- In welchen Teams und Schritten erfolgt die Meldung an das LGL/RKI?
- Wie/von wem werden KPs/IPs an andere Gesundheitsämter/Ausland weitergegeben?
- Welche Typen von Kontaktpersonen werden unterschieden und welche Implikationen hat dies auf Prozessabläufe?
- Wie/Wann werden Ausbrüche dokumentiert und bearbeitet?
- Wie werden Grenzpendler als je IP und KP bearbeitet oder unterschieden?
	- Wie erfolgt der Nachweis bei Testpflicht bei Einreise?
- Wie werden Daten von Reiserückkehrer erfasst und bearbeitet?
- Wie werden meldepflichtige Änderungen am Zustand von IPs zur Meldung gebracht?
- Wie genau erfolgen die Erstellung und Versand von Bescheiden? ○ Welche Varianten werden unterschieden?
- Wie werden Folgebefunde behandelt?
- Wie sieht die Einbindung der Polizei/Meldebehörde aus, wenn Kontaktdaten nicht vorhanden sind?
- Wie erfolgt die Einbindung von eigenen und externen Testteams und deren Befunden?
- (Wie) Melden sich Indexpersonen nach Beendigung der Quarantäne zurück?
- Wie erfolgt die Nachverfolgung von IP und KP?
	- Sofern genutzt: Wie erhalten Personen Zugang zum Symptomtagebuch?

## **2 Rollenperspektive**

### **Inhaltliche Rollenverwaltung**

- Welche Rollen in welchen Systemen sind an der Erfassung von Indexpersonen beteiligt (z.B. Fallverteiler\*in, Fallermittler\*in)? Welche Rechte haben sie im System?
- Welche Rollen in welchen Systemen sind an der Erfassung von Kontaktpersonen beteiligt (z.B. Kontaktermittler\*in)? Welche Rechte haben sie im System?
- Gibt es zusätzliche Rechte für "Poweruser"? Welche?
- Wie sehen bestehende Teamstrukturen aus? Wie spiegeln sich diese im Rechte-, und Rollenkonzept nieder?
- Wer entscheidet die aktuelle Vergabe von Rollen in bestehenden Systemen?
- Wer veranlasst die Erstellung von Usern in bestehenden Systemen?
- Wie findet die Userverwaltung aktuell statt?
	- Wie werden User angelegt?
	- Wie werden User verwaltet?
	- Wie werden User gelöscht?
- Wie oft müssen Änderungen von Usern vorgenommen werden (Rechteänderung, Löschung, Neu anlegen)?

### **Technische Rollenverwaltung**

● Gibt es bestehende Rollen-, Rechtekonzepte?

- Wie findet die Userverwaltung aktuell statt?
	- Wie werden User angelegt?
	- Wie werden User verwaltet?
	- Wie werden User gelöscht?
- Wie oft müssen Änderungen von Usern vorgenommen werden (Rechteänderung, Löschung, Neu anlegen)?
- Inwiefern sind IDPs (zB Keycloak) in der Userverwaltung eingebunden?
- Wie sehen bestehende Strukturen bei der Verwendung von IDPs aus?

## **3 Datenperspektive**

### **Kernfragen zum Thema Systemlandschaft:**

- Welche Systeme sind aktuell bei der Erfassung von Indexpersonen im Einsatz? (bspw. SurvNet, Octoware, ISGA)
- Welche Systeme sind aktuell bei der Erfassung von Kontaktpersonen im Einsatz? (bspw. BaySIM)
- Welche Systeme sind bei der Erfassung von Labormeldungen im Einsatz? (bspw. DEMIS, Fax)
- Welche Systeme sind bei der hausinternen Zuweisung und Verteilung von Fällen im Einsatz? (bspw. Outlook (E-Mail), Excel)
- Welche Systeme sind bei der Meldung von Indexpersonen an das LGL im Einsatz? (bspw. SurvNet, Octoware, Äskulab21)
- Welche Systeme sind bei der Dokumentation von Gesundheitszustand und Verlauf der Erkrankung im Einsatz? (bspw. Symptomtagebuch in BaySIM)
- Welche Systeme sind bei der Erstellung und dem Versand von Quarantänebescheiden im Einsatz? (bspw. Octoware, BaySIM, Serienbriefe (Word o.ä.))
- Welche Systeme sind zur Dokumentation und Ablage von Fall-relevanten Informationen, z.B. Bescheide, Labormeldungen, im Einsatz? (bspw. Octoware, hausinternes Dokument Management System)
- Welche dieser genannten Systeme werden nach der SORMAS Einführung weiter im Einsatz sein?
- Welche Systeme sollen durch SORMAS abgelöst werden?

### **Kernfragen zum Thema Schnittstellen**:

- Welche Schnittstellen existieren aktuell zwischen den bestehenden Systemen?
	- Welche Systeme können im Prozess automatisch miteinander kommunizieren und Daten austauschen?
	- Für welche Systeme ist im Prozess die manuelle Übertragung (z.B. copy/paste) von Daten notwendig?
- Welche Schnittstellen zwischen Systemen wären nach heutigem Stand wünschenswert?
- Sind Pläne zu Schnittstellenentwicklungen in der näheren Zukunft bekannt?
- Mit welchen Bestandssystemen soll **SORMAS** in Zukunft kommunizieren? Sind dazu Schnittstellen vorhanden oder geplant?
- Aus welchen Systemen können automatisch über eine Schnittstelle Altdaten nach SORMAS migriert werden?

#### **Kernfragen zum Thema Datenhaltung:**

- Welche Daten werden bei der Erfassung von Indexpersonen gespeichert? In welchen Systemen? Dabei Unterscheidung bspw. nach:
	- Wo und welche IP Stammdaten (Name, Geburtsdatum, Adresse etc.) werden erfasst? Welche werden wo aktualisiert während der Erkrankung?
	- Wo werden IP Testergebnisse erfasst? Im Detail, welche Daten? (bspw. Testart, Testdatum, Testdurchführende etc.)
	- Wo und wie werden IP Quarantänebescheide dokumentiert? (bspw. mit Datum mündlicher Quarantäneaussprache, Datum schriftlicher Quarantäneaussprache etc.)
	- Wo und welche Gesundheitsdaten werden bei der IP Überwachung erfasst? (bspw. tägliche Symptome)
- Welche Daten werden bei der Erfassung von Kontaktpersonen gespeichert? In welchen Systemen? Dabei Unterscheidung bspw. nach:
	- Wo und welche KP Stammdaten (Name, Geburtsdatum, Adresse etc.) werden erfasst und wie aktualisiert?
	- Wo und wie werden KP Quarantänebescheide dokumentiert? (bspw. mit Datum mündlicher Quarantäneaussprache, Datum schriftlicher Quarantäneaussprache etc.)
	- Wo und welche Gesundheitsdaten werden bei der KP Verfolgung erfasst? (bspw. tägliche Symptome)
- Welche zusätzlichen Daten werden wo gespeichert? Beispielsweise:
	- Werden Herdausbrüche (>2 IPs von einer Quelle) erfasst? Welche Daten dabei genau?
	- Werden Klinikaufenthalte erfasst? Welche Daten genau?
	- Welche Daten werden für IPs aus Schulen, Einrichtungen etc. zusätzlich erfasst? Wo?
- Im Fall, dass die Pflege von Indexpersonen in einem anderen System stattfindet als die Pflege von Kontaktpersonen, sollten Datenkonsistenz und Referenzierung hinterfragt werden:
	- Werden die Daten für Indexpersonen/Kontaktpersonen an mehreren Orten vorgehalten? Sind diese automatisch synchronisiert?
	- Falls nicht, wo ist jeweils der aktuelle und vollständige Datenbestand für IPs und KPs zu finden?
	- Wie wird die Verbindung zwischen IP und KP über Systemgrenzen hinweg sichergestellt? (bspw. durch eine systemübergreifende ID, werden Vor- /Nachname, Geburtsdatum für einen manuellen Vergleich genutzt etc.)
	- Werden die Daten zusätzlich noch manuell an einem anderen Ort gepflegt, bspw. in einer zentralen Excel-Tabelle?
- Welche Daten sollen nach SORMAS migriert werden? Wieso ist diese Datenmigration notwendig? Beispielsweise:
	- Welche Daten der Indexpersonen sollen von wo nach SORMAS migriert werden?
	- Welche Daten der Kontaktpersonen sollen von wo nach SORMAS migriert werden?
- Ist zuvor ein externer Abgleich verschiedener Datenbestände notwendig, bspw., wenn Indexpersonen gleichzeitig in Octoware und BaySIM gepflegt wurden und die Datenkonsistenz nicht sicher ist?
- Wie kann ein Import in SORMAS sichergestellt werden, bei dem Indexpersonen aus einem Bestandssystem und Kontaktpersonen aus einem anderen Bestandssystem in SORMAS aufeinander referenzieren?  $\rightarrow$  Hier ist ein externes Mapping der IPs mit KPs notwendig. Eine generische Beschreibung zu einem möglichen Vorgehen findet sich in Kapitel [4.3.3.](#page-58-0)
- Ist ein Mapping für die Datenfelder der Bestandssysteme und SORMAS vorhanden? Falls nicht: können Personen mit fachlicher Expertise (Nutzer der Bestandssysteme) und Personen mit technischer Expertise (Entwickler der Bestandssysteme und Entwickler von SORMAS) dieses Mapping erstellen?
- Gibt es eine denkbare Alternative zur Datenmigration nach SORMAS? (bspw. könnten nur IPs migriert werden, KPs dagegen werden in Form einer CSV Tabelle/Access Datenbank im Gesundheitsamt archiviert)

# **Anhang B: Ausführlicher Gesprächsleitfaden für Konzipierung SOLL-Zustand**

Ziel des Gesprächsleitfadens ist es, die Daten- und Prozessmigrationscoaches bei der Erhebung des SOLL-Zustandes im jeweiligen Gesundheitsamt zu unterstützen.

## **1 Prozessperspektive**

### **Übersichtsfragen**

- Welche IT-Systeme sollen künftig eingesetzt werden?
	- Existieren bereits funktionsfähige Schnittstellen?
- Welche Abläufe sollen idealerweise in SORMAS stattfinden?
	- Welche Medienbrüche und Doppeleingaben in IST-Prozessen können mit SORMAS vermieden werden?
- Wo gibt es synergetische Potentiale in der Teamstruktur bei SORMAS Nutzung?

## **2 Rollenperspektive**

### **Inhaltliche/Prozessperspektive**

- Welche Rechte sollen Indexpersonenermittler künftig in SORMAS haben?
- Welche Rechte sollen Kontaktpersonenermittler künftig in SORMAS haben?
- Sollen Indexpersonenermittler und Kontaktpersonenermittler flexibel zwischen ihren Aufgaben (Fälle vs. Kontakte) switchen können?
- Sollen Rollen entsprechend einer Überwachungsleitung/Kontaktleitung (--> siehe Rollendokumentation) genutzt werden?
- Wie soll in Zukunft die Aufgabenzuteilung erfolgen? Sollen Aufgaben künftig in SORMAS an einzelne Rollen zugewiesen werden? An wen?
- Inwiefern sollen bestehende Teamstrukturen in SORMAS abgebildet werden?

### **Technische Perspektive**

- Wer übernimmt die Userverwaltung in SORMAS aus technischer Sicht?
- Inwiefern sollen IDPs (zB Keycloak) in der Userverwaltung eingebunden?
- Wie können bestehende Strukturen bei der Verwendung von IDPs angepasst werden?
- Inwiefern sollen Rollen aus den bestehenden Systemen in SORMAS übertragen werden?

## **3 Datenperspektive**

### **Kernfragen zum Thema Systeme:**

- Welche dieser genannten Systeme werden nach der SORMAS Einführung weiter im Einsatz sein?
- Welche Systeme sollen durch SORMAS abgelöst werden?

#### **Kernfragen zum Thema Schnittstellen:**

- Mit welchen Bestandssystemen soll SORMAS in Zukunft kommunizieren? Sind dazu Schnittstellen vorhanden oder geplant?
- Aus welchen Systemen können automatisch über eine Schnittstelle Altdaten nach SORMAS migriert werden?

#### **Kernfragen zum Thema Datenhaltung:**

- Welche Daten sollen nach SORMAS migriert werden? Wieso ist diese Datenmigration notwendig? Beispielsweise:
	- Welche Daten der Indexpersonen sollen von wo nach SORMAS migriert werden?
	- Welche Daten der Kontaktpersonen sollen von wo nach SORMAS migriert werden?
	- Ist zuvor ein externer Abgleich verschiedener Datenbestände notwendig, bspw., wenn Indexpersonen gleichzeitig in Octoware und BaySIM gepflegt wurden und die Datenkonsistenz nicht sicher ist?
	- Wie kann ein Import in SORMAS sichergestellt werden, bei dem Indexpersonen aus einem Bestandssystem und Kontaktpersonen aus einem anderen Bestandssystem in SORMAS aufeinander referenzieren?  $\rightarrow$  Hier ist ein externes Mapping der IPs mit KPs notwendig. Eine generische Beschreibung zu einem möglichen Vorgehen findet sich in Kapitel 4.3.5.
	- Ist ein Mapping für die Datenfelder der Bestandssysteme und SORMAS vorhanden? Falls nicht: können Personen mit fachlicher Expertise (Nutzer der Bestandssysteme) und Personen mit technischer Expertise (Entwickler der Bestandssysteme und Entwickler von SORMAS) dieses Mapping erstellen?
	- Gibt es eine denkbare Alternative zur Datenmigration nach SORMAS? (bspw. könnten nur IPs migriert werden, KPs dagegen werden in Form einer CSV Tabelle/Access Datenbank im Gesundheitsamt archiviert)

# **Anhang C: Erklärung Benutzerrollen Dokumentation – SORMAS**

Im Folgenden werden die Rollen in SORMAS näher erläutert. Grundsätzlich ist bei den Rollen nach den Verantwortlichkeiten im Prozess (Leitung, IP-Ermittlung, KP-Ermittlung etc.) zu unterscheiden, sowie nach deren Ebene (Regional, Landkreis, National etc.). Es können mehrere Rollen an einen User vergeben werden, solange sich die Rollen auf der gleichen Ebene befinden. Gehen Sie am besten durch die Beschreibung der Rollen durch und entscheiden Sie selbst, welche Rechte der jeweilige User benötigt. Das Rollenkonzept in SORMAS wird aktuell überarbeitet, es können sich hier folglich Änderungen ergeben.

WICHTIG: Die nun folgende Erklärung beschreibt unser Verständnis der Rollen in SORMAS auf Basis der bereitgestellten Dokumentation von SORMAS (siehe SORMAS Benutzerrollen 1.51.0.xlsx, zu finden unter [https://www.sormas-oegd.de/wp](https://www.sormas-oegd.de/wp-content/uploads/2020/11/SORMAS_Benutzerrollen_1.51.0.xlsx,)[content/uploads/2020/11/SORMAS\\_Benutzerrollen\\_1.51.0.xlsx,](https://www.sormas-oegd.de/wp-content/uploads/2020/11/SORMAS_Benutzerrollen_1.51.0.xlsx,) Stand 26.02.2021). Es handelt sich im Folgenden also um keine von SORMAS offiziell zur Verfügung gestellte Beschreibung. Kontrollieren Sie deshalb bei der Erstellung der User bitte eigenständig, ob Ihre User alle benötigten Rechte für die Abwicklung der Prozesse haben!

- 1. Leitungsfunktion.
	- 1.1. Überwachungsleitung / Surveillance Supervisor (Ebene Regional)
- 2. Fallermittlung (IP anlegen und verwalten)
	- 2.1. Überwachungsbeauftragter / Surveillance Officer (Ebene Landkreis)
	- 2.2. Fallbeauftragter / Case Officer (Ebene Landkreis)
	- 2.3. Arzt/Ärztin / Clinician (Ebene Regional oder National)
- 3. Kontaktnachverfolgung (Kontakte anlegen und verwalten)
	- 3.1. Kontaktleitung / Contact Supervisor (Ebene Regional)
	- 3.2. Kontaktbeauftragter / Contact Officer (Ebene Landkreis)
- 4. Passive Rollen
	- 4.1. Informant (Ebene Einrichtung oder Gemeinde)
	- 4.2. Beobachter (Ebene National, Regional der Landkreis)
- 5. Zusätzliche Rollen (wahrscheinlich nicht im Einsatz, jedoch eventuell hilfreich).
	- 5.1. Ereignisbeauftragter / Event Officer (Ebene Regional)
	- 5.2. Point of Entry User / Flughafenarzt (Ebene Regional oder National)
	- 5.3. Nationaler Benutzer (Ebene National)
	- 5.4. Laborbeauftragter / Laboratory Officer (Ebene Labor)
- 6. Sonstige Rollen.
	- 6.1. Import Benutzer
	- 6.2. Externer Benutzer
	- 6.3. REST Benutzer
	- 6.4. SORMAS zu SORMAS Kunde Benutzer

### **1. Leitungsfunktion**

### **1.1. Überwachungsleitung / Surveillance Supervisor (Ebene Regional)**

● Beschreibung:

Als Überwachungsleitung informieren Sie sich über und kontrollieren Sie das Infektionsgeschehen rund um COVID-19 in Ihrem Gebiet. →Beispielsweise Teamleitung/Abteilungsleitung/Amtsleitung/Fallverteiler etc. Diese Rolle kann so gut wie alles sehen und bearbeiten, jedoch nicht löschen.

- Übersichtsvideo: <https://sormasorg.helmholtz-hzi.de/surveillance-supervisor.html>
- Hauptsächliche Aufgaben
	- Dashboard (nicht für Kontakte), Reports (weekly summarized reports from the districts), Fälle, Kontakte
- **Ebene** 
	- Regional
- Das kann die Rolle:
	- Dashboard & Berichte sehen/einstellen
	- Fälle anlegen und verwalten
	- Kontakte anlegen und verwalten
	- Probe anlegen und verwalten
	- Aufgaben anlegen und verwalten
	- Ereignis erstellen und verwalten
- Das kann die Rolle nicht:
	- Fälle löschen und importieren
	- Probe löschen
	- Fälle löschen
	- Therapie & Verlauf
	- Benutzerverwaltung
- Dazugehörige Rollen/Unterkategorien
	- Administrator Überwachungsleitung Kann zusätzlich Fälle löschen und mergen.
	- Überwachungsbeauftragter Hat weniger Rechte zu Fälle, Proben, keine Export Funktionen

### **2. Fallermittlung (IP anlegen und verwalten)**

### **2.1. Überwachungsbeauftragter / Surveillance Officer (Ebene Landkreis)**

● Beschreibung:

Als Surveillance Officer sind Sie für die Ermittlung und Nachverfolgung von Indexpersonen in Ihrem Gebiet zuständig.

- Übersichtsvideo: <https://sormasorg.helmholtz-hzi.de/surveillance-officer-video.html>
- Hauptsächliche Aufgaben Dashboard (nicht für Kontakte), Reports (weekly summarized reports from the districts), Fälle, Kontakte
- Ebene

Landkreis

- Das kann die Rolle:
	- Dashboard & Berichte
	- Fälle anlegen und verwalten
	- Kontakte anlegen und verwalten
	- Probe anlegen und verwalten
	- Aufgaben anlegen und verwalten
	- Ereignis erstellen und verwalten
- Das kann die Rolle nicht:
	- Keine Exportfunktion
	- Fälle löschen und importieren
	- Probe löschen
	- Fälle löschen
	- Therapie & Verlauf
	- Benutzerverwaltung
- Dazugehörige Rollen/Unterkategorien
	- Überwachungsleitung (hat mehr Rechte)

### **2.2. Fallbeauftragter / Case Officer (Ebene Landkreis)**

● Beschreibung:

Als Fallbeauftragter sind Sie dafür verantwortlich, neue Fälle einzutragen und zu verwalten.

(weniger Rechte als Überwachungsbeauftragter)

- Hauptsächliche Aufgaben Fälle und Therapie erstellen und nachverfolgen (ähnlich wie Contact Officer, nur für Fälle anstatt für Kontakte) Ähnlich wie Arzt, nur eingeschränkte Rechte
- Ebene Landkreis
- Das kann die Rolle:
	- Dashboard
	- Fälle anlegen und verwalten (inkl. Therapie)
	- Proben erstellen und verwalten
- Das kann die Rolle nicht:
	- Keine Rechte für Kontakte
	- Keine Aufgabenerstellung
	- Keine Löschrechte
	- Keine Statistik oder Berichte
	- Therapie & Verlauf
	- Benutzerverwaltung
- Dazugehörige Rollen/Unterkategorien
	- Arzt (hat mehr Rechte)
	- Kontaktbeauftragter (gleiche Rolle nur für Kontakte)

### **2.3. Arzt/Ärztin / Clinician (Ebene Regional / National)**

● Beschreibung:

Als Arzt können Sie direkt Corona-Fälle in SORMAS eintragen und verwalten, zusätzlich steht Ihnen auch die Funktion der Therapieverschreibung zur Verfügung.

- Hauptsächliche Aufgaben
	- Fälle erstellen und beobachten
- Ebene
	- Regional oder National
- Das kann die Rolle:
	- Fälle anlegen und verwalten
	- Therapie verschreiben und beobachten
	- Klinischen Verlauf anschauen und bearbeiten
	- Proben erstellen
	- Erregertest erstellen und bearbeiten
	- Kontakte ansehen
	- Aufgaben anlegen und verwalten
	- Statistiken ansehen
- Das kann die Rolle nicht:
	- Fälle löschen und importieren
	- Kontakte erstellen und verwalten
	- Probe löschen
	- Benutzerverwaltung
- Dazugehörige Rollen/Unterkategorien
	- Nationale Ärztin
		- (Kann keine Quarantäne Dokumente erstellen und sensitive Daten sehen)

### **3. Kontaktnachverfolgung (Kontakte anlegen und verwalten)**

### **3.1. Kontaktleitung / Contact Supervisor (Ebene Regional)**

- Beschreibung: Als Kontaktleitung überwachen Sie die Kontakterfassung zu COVID-19 Fällen. Dies Rolle entspricht zum Beispiel in etwa der Contact-Tracing Teamleitung.
- Übersichtsvideo: <https://sormasorg.helmholtz-hzi.de/contact-supervisor.html>
- Hauptsächliche Aufgaben

Dashboard (Fokus auf Kontakte) (weekly summarized reports from the districts)

- Ebene
	- Regional
- Das kann die Rolle:
	- Dashboard & Berichte
	- Fälle anlegen und verwalten (jedoch weniger Änderungsrechte als Überwachungsleistung)
	- Kontakte anlegen und verwalten (inkl klassifizieren etc.)
	- Aufgaben anlegen und verwalten
- Das kann die Rolle nicht:
	- Fälle löschen und importieren
	- Probe löschen
	- Therapie & Verlauf
	- Benutzerverwaltung
- Dazugehörige Rollen/Unterkategorien
	- Contact Officer (Kontaktmitarbeiter) Ausführendes Organ -> weniger Sichtrechte

### **3.2. Kontaktbeauftragter / Contact Officer (Ebene Landkreis)**

● Beschreibung:

Als Kontaktbeauftragter sind Sie dafür verantwortlich, Personen, die Kontakt zu einem Fall hatten, ausfindig zu machen und zu befragen und deren Gesundheitszustand täglich zu überprüfen. →Contact-Tracing Team.

- Übersichtsvideo: <https://sormasorg.helmholtz-hzi.de/contact-officer-video.html>
- Hauptsächliche Aufgaben
	- Kontakte erstellen und nachverfolgen
- Ebene
	- Landkreis
- Das kann die Rolle:
	- Dashboard
	- Fälle anlegen und verwalten (jedoch weniger Änderungsrechte als Überwachungsleistung)
	- Kontakte anlegen und verwalten (inkl klassifizieren etc.)
	- Aufgaben anlegen und verwalten
- Das kann die Rolle nicht:
	- Eingeschränkte Exportrechte
	- Keine Aufgabenerstellung
- Keine Löschrechte
- Keine Statistik oder Berichte
- Therapie & Verlauf
- Benutzerverwaltung
- Dazugehörige Rollen/Unterkategorien
	- Contact Supervisor (Vorgesetzter)

### **4. Passive Rollen**

### **4.1. Informant (Ebene Gemeinde oder Einrichtung)**

- Beschreibung: Informanten haben Einsicht in Corona-Daten, jedoch keine aktive Rolle.
- Hauptsächliche Aufgaben Einholen von Informationen über Fälle, Proben, Aufgaben, Ereignisse, Berichte, zusammenfassende Berichterstattung einsehen
- Ebene
	- Einrichtung (Krankenhaus) oder Gemeinde
- Das kann die Rolle:
	- Fälle anlegen und verwalten
- Proben erstellen und verwalten
- Aufgaben anlegen und verwalten
- Wöchentliche Berichte erstellen und ansehen
- Das kann die Rolle nicht:
	- Fälle löschen und importieren
	- Kontakte einsehen, erstellen und verwalten
	- Probe löschen
	- Keine Einsicht in Therapie, Kontakte
- Dazugehörige Rollen/Unterkategorien
	- Krankenhausinformant (wie beschrieben)
	- Gemeindeinformant Sieht keine zusammenfassende Berichterstattung

### **4.2. Beobachter (Ebene National, Regional oder Landkreis)**

- Beschreibung: Beobachter haben Einsicht in Corona-Daten, jedoch keine aktive Rolle.
- Hauptsächliche Aufgaben Einholen von Informationen über Fälle, Proben, Kontakte, Aufgaben, Ereignisse, Berichte, zusammenfassende Berichterstattung einsehen
- Ebene
	- National, Regional oder Landkreis
- Das kann die Rolle:
	- Dashboard einsehen
	- Fälle einsehen
	- Kontakte einsehen
	- Proben einsehen
	- Aufgaben einsehen
	- Ereignisse einsehen
	- Statistik einsehen
	- Wöchentliche Berichte einsehen
	- Zusammenfassende Berichte einsehen
- Das kann die Rolle nicht: Keine Änderungsrechte Keine Einsicht in Therapie
- Dazugehörige Rollen/Unterkategorien
	- Nationaler, Regionaler oder Bezirksbeobachter

## **5. Zusätzliche Rollen (wahrscheinlich nicht im Einsatz, jedoch eventuell hilfreich)**

### **5.1. Ereignisbeauftragter / Event Officer (Ebene Regional)**

● Beschreibung:

Als Ereignisbeauftragter sind Sie dafür verantwortlich, neue Ereignisse einzutragen und zu verwalten

- Hauptsächliche Aufgaben
	- Ereignisse und Fälle erstellen und nachverfolgen
		- (ähnlich wie Contact Officer, nur für Ereignisse anstatt für Fälle)
- Ebene
	- Regional
- Das kann die Rolle:
	- Dashboard
	- Fälle anlegen und verwalten (inkl. Therapie)
	- Proben erstellen und verwalten
	- Ereignisse anlegen und verwalten
- Das kann die Rolle nicht:
	- Keine Rechte für Kontakte
	- Keine Löschrechte
	- Keine Statistik oder Berichte
	- Therapie & Verlauf
- Benutzerverwaltung
- Dazugehörige Rollen/Unterkategorien
	- Kontaktbeauftragter (gleiche Rolle nur für Fälle zuständig)

### **5.2. Point of Entry User /Flughafenarzt (Ebene Point of Entry, Regional oder National)**

- Beschreibung: Point of Entry Users dokumentieren vor allem das Auftreten von Fällen, haben jedoch keine Einsicht auf Kontakte
- Hauptsächliche Aufgaben Dokumentation von Fällen
- Ebene
	- Point of Entry, Regional oder National
- Das kann die Rolle:
	- Dashboard einsehen
	- Fälle anlegen und verwalten
	- Aufgaben erstellen und verwalten
	- Ereignisse einsehen
	- Statistik einsehen
	- Zusammenfassende Berichte einsehen
- Das kann die Rolle nicht:
	- Kontakte einsehen, erstellen oder verwalten
	- Proben einsehen, erstellen oder verwalten
	- Keine Einsicht in Therapie
	- Wöchentliche Berichte einsehen
- Dazugehörige Rollen/Unterkategorien
	- POE (Informant, Leitung, Nationaler Benutzer)
	- POE Informant
		- hat weniger Rechte als Leitung und Benutzer
		- sieht kein Dashboard, kann keine Fälle exportieren oder teilen, kann keine Aufgaben erstellen oder verwalten, kein Zugriff auf Statistik

### **5.3. Nationaler Benutzer (Ebene National)**

- Beschreibung: Diese Rolle besitzt fast alle Rechte, vergeben Sie diese nur an absolute PowerUser.
- Hauptsächliche Aufgaben Dashboard (nicht für Kontakte), Reports (weekly summarized reports from the districts), Fälle, Kontakte
- Ebene
	- National
- Das kann die Rolle:
	- Dashboard & Berichte
	- Fälle anlegen und verwalten
	- Kontakte anlegen und verwalten
	- Probe anlegen und verwalten
	- Aufgaben anlegen und verwalten
	- Ereignis erstellen und verwalten
- Das kann die Rolle nicht:
	- Therapie & Verlauf
	- Benutzerverwaltung
- Dazugehörige Rollen/Unterkategorien
	- Ähnlich wie Überwachungsleitung (hat sogar noch mehr Rechte)

### **5.4. Laborbeauftragter / Laboratory Officer (Ebene Labor)**

- Beschreibung:
	- $\sigma$  Als Labormitarbeiter können Sie Fälle und Proben anlegen und verwalten.
- Hauptsächliche Aufgaben
	- Verwaltung von Fällen und Proben
- Ebene
	- Labor / Externes Labor
- Das kann die Rolle:
	- Dashboard einsehen
	- Fälle anlegen und verwalten
	- Probe anlegen und verwalten
	- Erregertest erstellen und bearbeiten
	- Kontakte exportieren (ansonsten keine Rechte für Kontakte)
	- Aufgaben erstellen und verwalten
	- Ereignisse exportieren (ansonsten keine Rechte für Ereignisse)
	- Statistik einsehen
- Das kann die Rolle nicht:
	- Kontakte einsehen, erstellen oder verwalten
	- Keine Einsicht in Therapie
	- Wöchentliche Berichte einsehen
	- Zusammenfassende Berichte einsehen
- Dazugehörige Rollen/Unterkategorien
	- Externer Laborbeauftragter
		- (Hat keine Rechte für Fälle, sondern nur für Proben und Erregertest)

## **6. Sonstige User**

### **6.1. Import Nutzer**

• Ausschließliche Rechte: Import von Fällen und Kontakten

### **6.2. Externer Benutzer**

• Keine Rechte

### **6.2. REST Benutzer**

• Verwendung für REST API

### **6.2. SORMAS zu SORMAS Kunde**

• Schnittstelle zwischen Gesundheitsämtern (aktuell nicht aktiv)